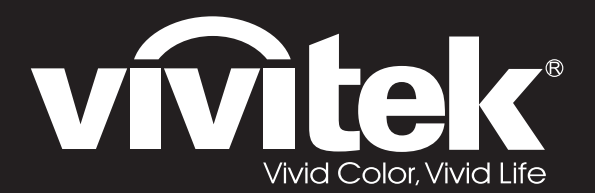

# **User Manual**

# **DU72x Series**

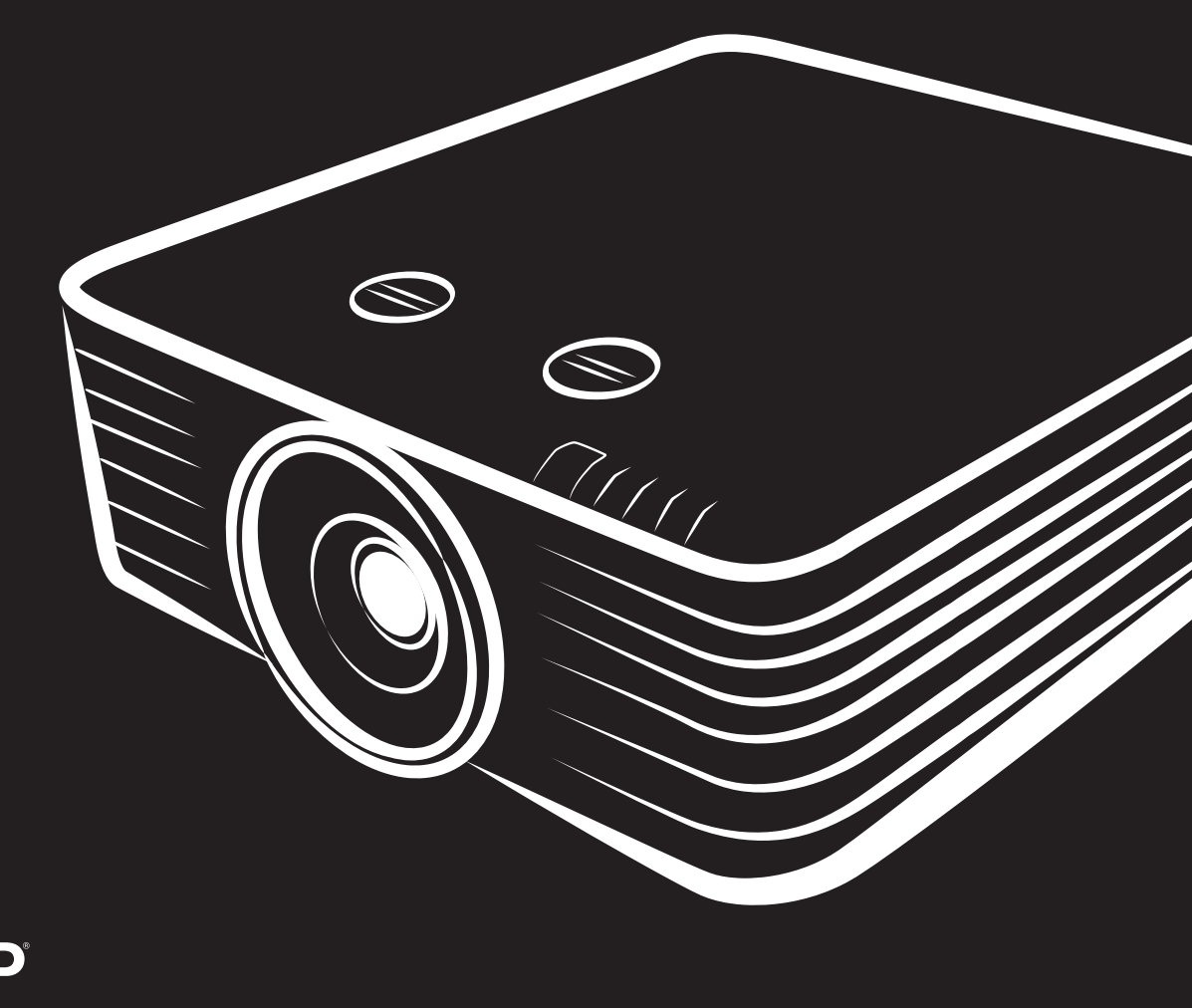

**TEXAS INSTRUMENTS** 

### **حقوق الطبع والنشر**

يعتبر هذا المستند وما يحويه من صور وتوضيحات وبرامج محميًا بقوانين حقوق النشر الدولية، كما ان جميع الحقوق محفوظة. لا يجوز نسخ هذا الدليل ولا أي من المواد الواردة بھ بدون موافقة كتابیة من المؤلف.

© حقوق النشر2019

### **بیان إخلاء المسؤولیة**

تخضع المعلومات الواردة في هذا المستند للتغيير بدون إشعار ٍ لا يجوز للمصنِّع القيام بأية تعهدات أو ضمانات تتعلق بمحتويات هذا المستند وعليه أن يخلي مسئوليته على وجه الخصوص من اية ضمانات ضمنية تتعلق بقابلية البيع أو الملاءمة لأية أغراض خاصة، كما يحتفظ المُصنع بالحق في مر اجعة ֧֧֧֪֪ׅ֧֧֧֧֚֚֚֚֚֚֚֚֚֚֚֚֚֚֚֚֡֡֡֓֓֡֡֡֬֓֓֝֬֝֬֝֬֓֓֓֓֓֓֓֓֡֬֓֓֓֓֓֓֝֬ هذا المستند وإجراء تغييرات من وقت لأخر في المحتوى الوارد به بدون التزام على المُصنّع بعمل إخطار لأي شخص بهذه المراجعة أو التغييرات<sub>.</sub>

### **إقرار العلامة التجاریة**

تعتبر Kensington علامة تجاریة مسجلة في الولایات المتحدة لشركة Corporation Brand ACCO ولھا تسجیلات صادرة وطلبات معلقة في دول أخرى في كافة أنحاء العالم.

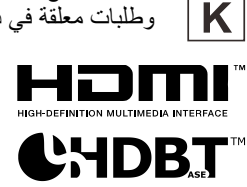

HDMI وشعار HDMI وInterface Multimedia Definition-High ھي علامات تجاریة أو علامات تجاریة مسجلة لصالح شركة LLC Licensing HDMI في الولایات المتحدة والدول الأخرى.

.HDBaseT Alliance لشركة تجاریتان علامتان HDBaseT Alliance وشعار HDBaseT™

تعتبر كافة أسماء المنتجات الأخرى المستخدمة في هذا الدليل مملوكة للمالكين المعنيين ومعترفًا بـها.

**معلومات السلامة المھمة**

ھام: یوصى بشدة أن تقرأ ھذا القسم بعنایة قبل استخدام جھاز العرض حیث تضمن لك تعلیمات السلامة والاستخدام الاستمتاع بالاستخدام الآمن لجھاز الإسقاط لعدة سنوات. یجب الاحتفاظ بھذا الدلیل للرجوع إلیھ في المستقبل.

### الرموز المُستخدمة

ُستخدم الرموز التحذیریة على الوحدة وفي ھذا الدلیل لتنبیھك إلى المواقف الخطرة. ت

تستخدم الأنماط التالیة في ھذا الدلیل لإعلامك بالمعلومات الھامة.

ملاحظة: تقدم معلومات إضافیة عن الموضوع الذي بین یدیك.

ھام: تقدم معلومات إضافیة عما ینبغي الاطلاع علیھ.

تنبیھ: ینبھك للمواقف التي قد تؤدي إلى تدمیر الوحدة.

# تحذیر: ینبھك للمواقف التي قد تؤدي إلى تدمیر الوحدة، أو تتسبب في بیئة خطیرة، أو تتسبب في حدوث إصابات شخصیة.

### ملاحظة:

كما ھو الحال بالنسبة لأي مصدر ضوء مشع، تجنب التحدیق في الشعاع، *62471-5:2015 IEC 2RG*

في هذا الدليل، يتم تمييز الأجزاء المكوِّنة وعناصر قوائم البيانات المعروضة على الشاشة ( OSD) بخط عريض كما في المثال التالي: "اضغط على زر **Menu** في وحدة التحكم عن بعد لفتح قائمة **الرئیسیة**".

#### معلومات السلامة العامة

- ِ لا تفتح حاویة الوحدة، فلا توجد بداخلھا أي أجزاء قابلة للصیانة من قبل المستخدم. لإجراء الصیانة، اتصل بموظف الخدمة المؤھل.
	- اتبع كافة التحذیرات والتنبیھات الواردة في ھذا الدلیل والمكتوبة على حاویة الوحدة.
		- لتجنب الإضرار بالعینین، تجنب النظر في العدسة أثناء تشغیل مصدر الضوء.
			- لا تضع الوحدة على سطح غیر ثابت أو عربة أو حامل.
	- تجنب استخدام المنظومة بالقرب من الماء أو في ضوء الشمس المباشر أو بالقرب من جھاز تسخین.
		- یحظر وضع أجسام ثقیلة مثل الكتب أو الحقائب على الوحدة.

#### إشعار

صُمم هذا المنتج للاستخدام من قِبل اشخاص بالغين لديهم القدرة على تشغيله.

الرجاء تدوين رقم طراز جهاز العرض ورقمه التسلسلي والاحتفاظ بهما لأغراض الصيانة مستقبلاً. وفي حالة فقدان الجهاز أو سرقته، يمكن استخدام تلك المعلومات في محضر الشرطة. رقم الطراز:

الرقم التسلسلي:

### **تحذیر من أشعة اللیزر**

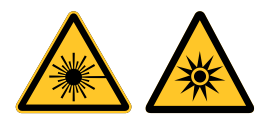

یشیر ھذا الرمز إلى وجود خطر محتمل لتعرض العینین لإشعاع اللیزر ما لم یتم اتباع التعلیمات بالكامل.

### منتج لیزر من الفئة*R3*

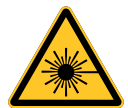

صمم منتج اللیزر ھذا للتعامل معھ كجھاز من الفئة R3 أثناء جمیع إجراءات التشغیل. ضوء لیزر - تجنب تعرض العینین لھ مباشرة. لا تصوب لیزر ولا تسمح بتوجیھ مصباح لیزر أو تسلیطھ عبر سطح عاكس في اتجاه أشخاص آخرین أو أشیاء عاكسة للضوء. ّ قد یشكِ ً ل الضوء المباشر أو المشتت خطرا على العینین والبشرة.

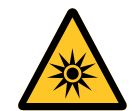

ثمة خطر محتمل لتعرض العینین لإشعاع اللیزر إذا لم یتم اتباع التعلیمات المرفقة. تنبیھ: قد یؤدي استخدام عناصر تحكم أو ضبط أو تنفیذ إجراءات غیر تلك المحددة في ھذا الدلیل إلى التعرض لإشعاع لیزر خطیر.

### مواصفات اللیزر

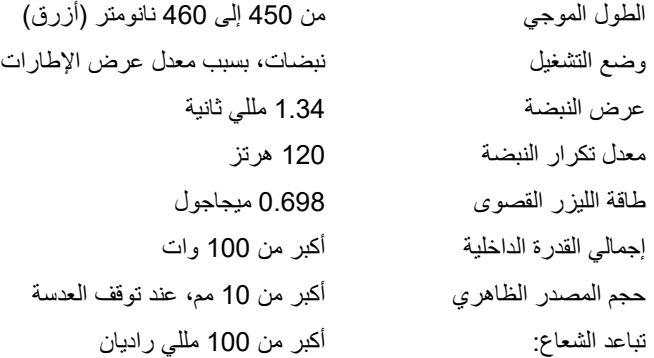

### الملصقات التعریفیة للمنتج*(* سلسلة *x70DU (*

یشیر الرسم التالي إلى موضع الملصقات التعریفیة

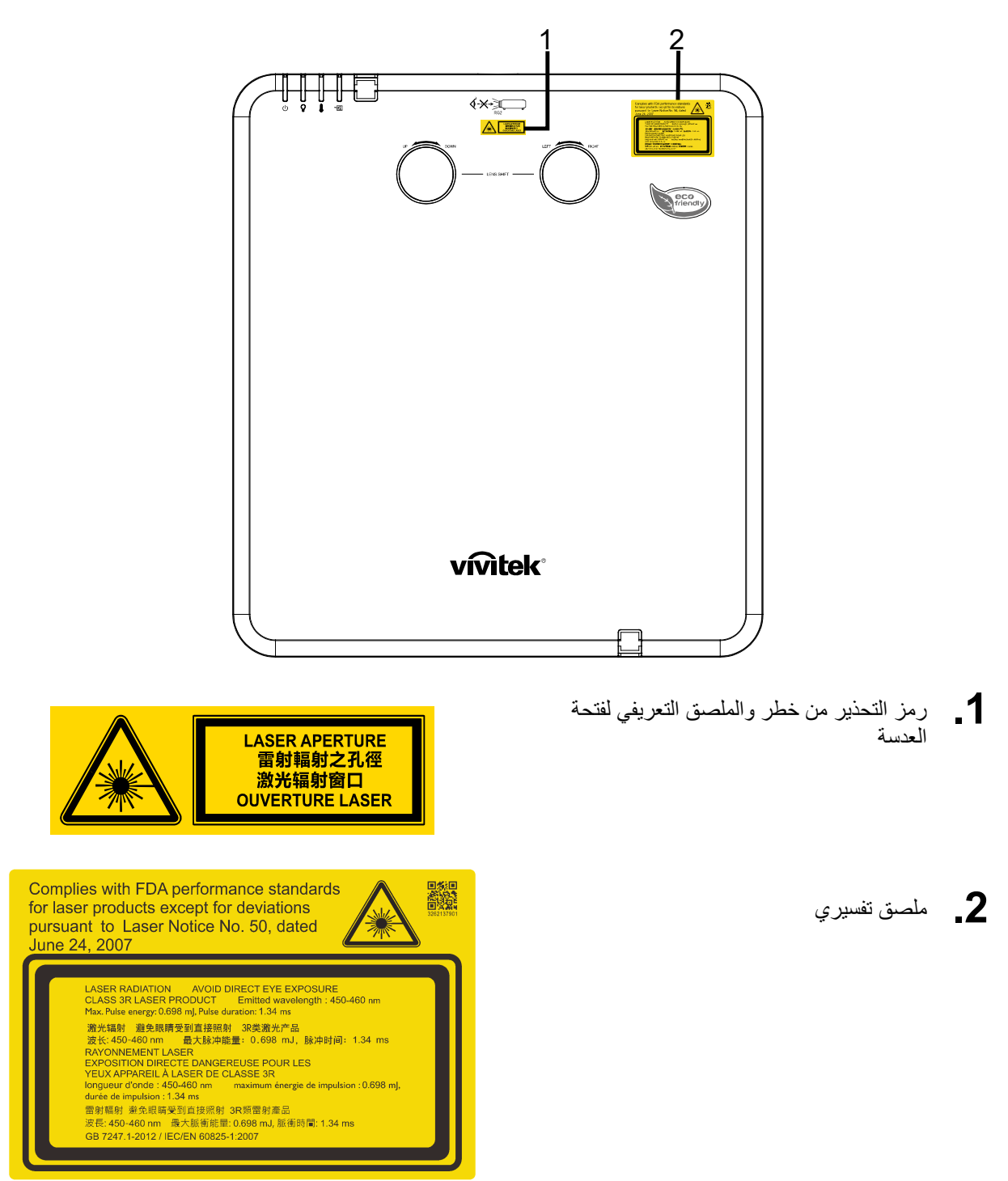

موضع فتحة عدسة اللیزر

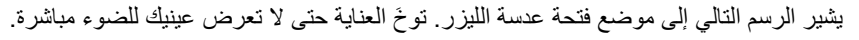

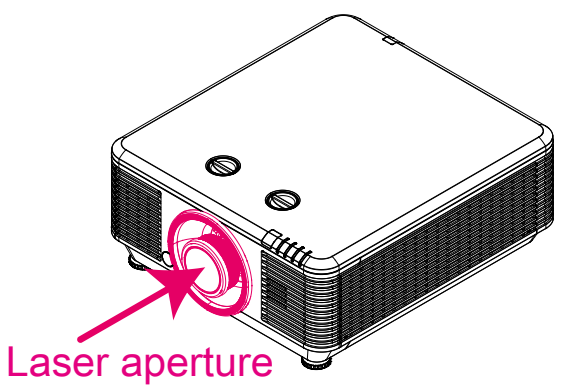

#### مفتاحا القفل

یشتمل ھذا الجھاز على مفتاحي قفل (واحد للغطاء العلوي وآخر للعدسة) للحمایة من تسرب ضوء اللیزر.

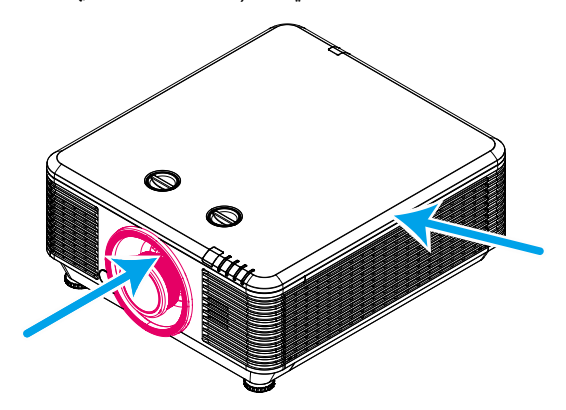

- .1 یؤدي إلى إیقاف تشغیل النظام في كل مرة یتم فیھا فك الغطاء العلوي.
- .2 یؤدي إلى إیقاف تشغیل النظام في كل مرة یتم فیھا فك العدسة أو عدم تركیبھا بشكل صحیح.

### إشعار تركیب جھاز العرض

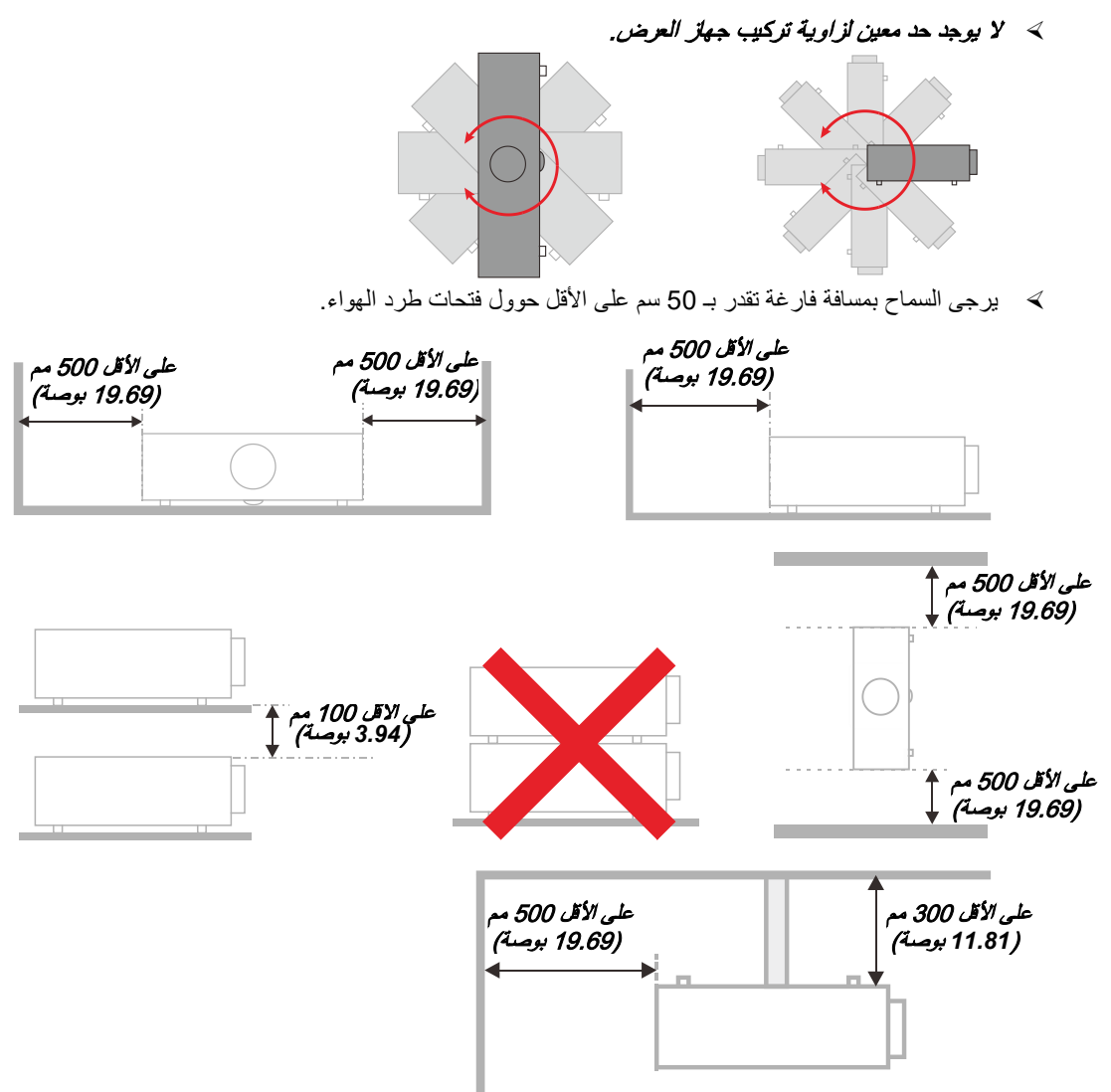

- احرص على عدم دخول الھواء الساخن الصادر من فتحات طرد الھواء إلى فتحات شفط الھواء.
- عند تشغیل جھاز العرض في مكان مغلق، تأكد من أن درجة حرارة الھواء المحیطة داخل المكان المغلق لا تتعدى درجة حرارة التشغیل أثناء تشغیل جھاز العرض، وعدم وجود عائق أمام فتحات تسریب الھواء والعادم.
- یجب أن تجتاز كافة الأماكن المغلقة التقییم الحراري المعتمد لضمان أن جھاز الإسقاط لا یقوم بإعادة تدویر ھواء الطرد، حیث قد یتسبب ذلك في إغلاق الجھاز حتى لو كانت درجة حرارة المكان المغلق تقع ضمن النطاق المقبول من درجة حرارة التشغیل.

### التأكد من مكان التركیب

- لتوصیل التیار الكھربائي، یجب استخدام مقبس ثلاثي الشفرة (سلك تأریض) لضمان تأریض وتعادل مناسب لجمیع المعدات في "نظام جھاز العرض".
- یجب استخدام كبل الطاقة المرفق مع جھاز العرض. في حالة غیاب أحد ھذه المكونات، یمكن استخدام كبل طاقة مؤھل ثلاثي الأطراف (سلك تأریض) كبدیل، ومع ذلك لا یمكن استخدام كبل طاقة ثنائي الأطراف.
	- التأكد من ثبات الجھد الكھربي، والتوصیل الأرضي بشكل مناسب، وأنھ لا یوجد أي تسرب كھربائي.
	- قیاس استھلاك إجمالي الطاقة والتي ینبغي ألا تزید عن طاقة السلامة وتجنب قضایا السلامة وحدوث أي ماس بالدائرة الكھربائیة.
		- تشغیل وضع الارتفاع عندما یكون یتم وضع الجھاز في أماكن مرتفعة للغایة
			- یمكن تثبیت جھاز العرض في وضع عمودي أو مقلوب.
		- عندما تثبیت أرفف التعلیق، ینبغي التأكد من أن عدم زیادة الوزن عن الحد المسموح بھ وربط الجھاز بإحكام.
			- تجنب تثبیت الجھاز بالقرب من مواسیر تكییف الھواء أو مضخم الصوت.
		- تجنب تثبیت الجھاز في أماكن ذات درجة حرارة عالیة أو لا یوجد بھا تبرید كاف أو أماكن ملیئة بالأتربة والغبار.
- جتني ليغشتلا يف للخ ثودحل ضرعتلا متي ال ىتح تنس (رتم1 <) رولفلا تابمل نع زاهجلا داعبإ يغبني ءارمحلا ةعشألا لخادت نع
	- یجب توصیل موصل IN VGA بمنفذ IN VGA، مع ضرورة إدخالھ بإحكام مع تثبیت المسامیر بشكل آمن على كلا الجانبین لضمان اتصال مناسب لسلك الإشارة للحصول على مؤثرات عرض مثالیة.
- یجب توصیل موصل IN AUDIO بمنفذ IN AUDIO مع مراعاة عدم توصیلھ بمنفذ OUT AUDIO أو المنافذ الأخرى مثل ,BNC RCA، مما قد یؤدي إلى كتم صوت الخرج وربما تلف المنفذ.
	- یجب تركیب الجھاز على مسافة أعلى من 200 سم لتجنب وقوع أي ضرر.
	- یجب توصیل كبل الطاقة وكبل الإشارة قبل تشغیل جھاز العرض. لا تقم بتركیب أو نزع كبل الإشارة أو الطاقة في بدایة تشغیل جھاز العرض أو أثناء عملیة التشغیل لتجنب تلف الجھاز

#### ملاحظات متعلقة بالتبرید

مخرج الھواء

- تأكد أن مخرج تیار الھواء لا یعوقھ شيء في محیط 50 سم لضمان عملیة تبرید سلیمة.
- ≫ ينبغي ألا يكون مكان مخرج تيار الهواء مواجه لعدسات جهاز عرض آخر تفاديًا لحدوث أي خيالات.
- ینبغي أن یبتعد مخرج تیار الھواء مسافة 100 سم على الأقل من مداخل تیار الھواء لأجھزة العرض الأخرى
- یقوم جھاز العرض بتولید كمیة ضخمة من الحرارة أثناء الاستخدام. فتقوم المروحة الداخلیة بتشتیت الحرارة الناتجة عن جھاز العرض عند إیقاف التشغیل، وقد تستمر ھذه العملیة لفترة معینة. بعد دخول جھاز العرض في حالة MODE STANDBY) وضع الاستعداد)، اضغط على الزر power AC) طاقة التیار المتردد)لإیقاف تشغیل جھاز العرض وقم بإزالة كبل الطاقة. لا تقم بإزالة كبل الطاقة أثناء عملیة إیقاف ً التشغیل لأن ذلك من شأنھ إتلاف جھاز العرض. في أثناء ذلك، سیؤثر أیضا الإشعاع الحراري المتأخر على العمر الافتراضي للجھاز. قد تختلف عملیة إیقاف التشغیل باختلاف الطراز المستخدم. ومھما كانت الظروف، یجب التأكد من فصل كبل التیار حتى بعد دخول جھاز العرض وضع الاستعداد.

مدخل الھواء

- تأكد من خلو مدخل تیار الھواء من أي أشیاء تعیقھ في محیط 30 سم.
	- یرجى إبعاد مدخل تیار الھواء عن مصادر الحرارة الأخرى
		- البعد عن المناطق الملیئة بالأتربة والغبار

### السلامة المتعلقة بالطاقة

- یجب استخدام كبل الطاقة المرفق فقط.
- لا تضع أي شيء على كبل التیار. ضع كبل الطاقة بحیث لا یعترض طریق المشاة.
- قم بإزالة البطاریات من وحدة التحكم عن بعد عند التخزین أو في حالة عدم الاستخدام لفترة طویلة.

### تنظیف جھاز العرض

- افصل كبل الطاقة قبل التنظیف. انظر [تنظیف جھاز العرض](#page-71-0) صفحة [.](#page-71-0)60
	- ًا. اترك مصدر الضوء یبرد لمدة ساعة واحدة تقریب

### تحذیرات قانونیة

قبل تركيب واستخدام جهاز العرض، اقرأ الإشعارات القانونية ف*ي التوافق التنظيمي* صفحة 79.

### توضیحات الرموز

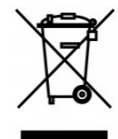

التخلص من المنتج: لا تستخدم خدمات تجمیع النفایات المنزلیة أو البلدیة للتخلص من المعدات الكھربائیة والإلكترونیة، وتطلب دول الإتحاد الأوروبي استخدام خدمات تجمیع وإعادة تدویر منفصلة.

### العنایة الخاصة بأشعة اللیزر!

ینبغي توخي عنایة خاصة عند استخدام أجھزة عرض المعالجة الرقمیة للضوء (DLP (في غرفة واحدة مع أجھزة مزودة بأشعة لیزر عالیة القدرة. قد تؤدي إصابة عدسة جھاز العرض بشعاع لیزر واحد مباشر أو غیر مباشر إلى حدوث أضرار جسیمة بأجھزة المرایا الرقمیة (TMDMD(.

### تحذیر من أشعة الشمس

تجنب استخدام الجھاز في ضوء الشمس المباشر. قد یؤدي تعرض عدسة جھاز العرض لأشعة الشمس إلى أضرار جسیمة بأجھزة المرایا الرقمیة (TMDMD(.

**الخصائص الرئيسية** 

- التوافق مع كافة معايير الفيديو الرئيسية بما في ذلك NTSC <sup>و</sup>PAL <sup>و</sup>SECAM.
- يسمح معدل السطوع المرتفع بإجراء العروض التقديمية في ضوء النھار أو في غرف خافتة اإلضاءة.
	- يسمح اإلعداد المرن بإجراء عمليات إسقاط أمامية وخلفية.
- تظل عمليات إسقاط خط الرؤية مربعة الشكل، بفضل التصحيح المتقدم للتشوه شبه المنحرف المتعلق بعمليات اإلسقاط بزوايا مائلة.
	- اكتشاف مصدر الدخل ً تلقائيا.
	- درجات سطوع عالية تتيح العرض في أي بيئة.
	- دعم درجات دقة حتى WUXGA لضمان صور في منتھى الوضوح والنقاء.
		- تقنيات *DLP®* .Texas Instruments منTM BrilliantColor<sup>و</sup>
			- عدسة مركزية لسھولة التركيب.
				- إزاحة العدسة ً أفقيا ً ورأسيا.
			- سھولة االتصال بالشبكات للتكامل وإدارة األنظمة عبر منفذ *45RJ*.
			- محرك محكم الغلق للحد من تأثير الأتربة والأبخرة إلى أدنى درجة.
	- ميزات حماية من السرقة تتضمن: قضيب أمان وفتحة أمان *Kensington.*
- تدعم توزيع الفيديو عالي الدقة <sup>و</sup>*232RS* محتوى الصوت *HDBaseTTM* جھاز استقبال *HDBaseT* مدمج. وسيلة توصيل الرقمي مع وظيفة *45RJ* واألشعة تحت الحمراء من خالل كابل *LAN /6e5CAT* قياسي.
	- محرك ضوء ليزر فسفوري متقدم للحصول على سطوع فائق واتساق ألوان رائع*.*
		- تصميم ليزر يوفر وقت تشغيل حتى 20000 ساعة.

### **حول ھذا الدليل**

يستھدف ھذا الدليل المستخدمين النھائيين ويوضح كيفية تركيب جھاز العرض DLP وتشغيله، وقد ُروعي قدر اإلمكان االحتفاظ بالمعلومات المتعلقة مثل الرسومات التوضيحية وأوصافھا في صفحة واحدة. والغرض من ھذا التنسيق الذي يسھل طباعته ھو توفير الراحة لك ومساعدتك على توفير الورق، بما يؤدي بدوره إلى حماية البيئية. نقترح بأن تقوم بطباعة الأقسام التي تمثل أهمية لاحتياجاتك فقط.

# جهاز العرض DLP- دليل المستخلم

### جدول المحتويات

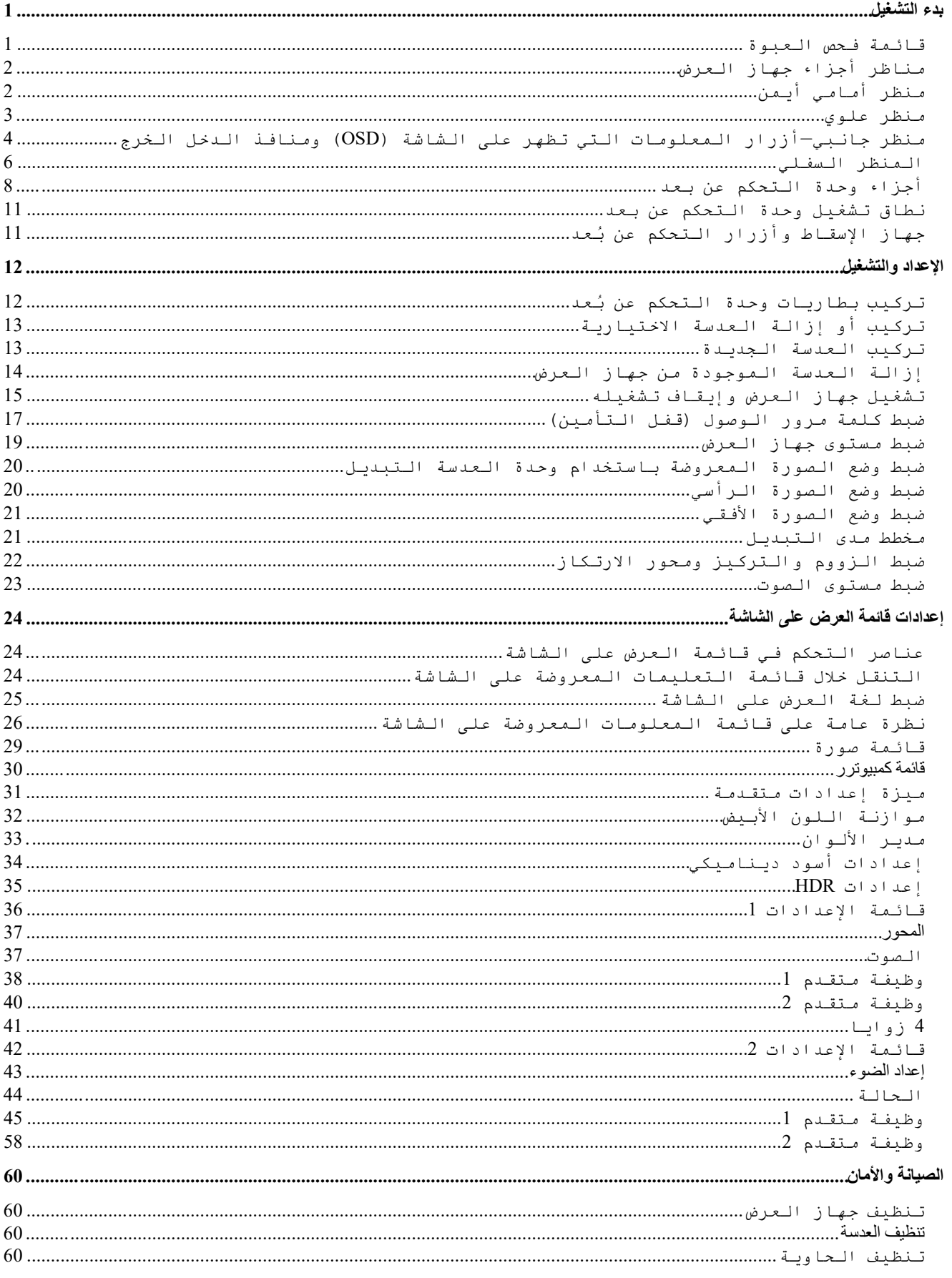

### مقلامة

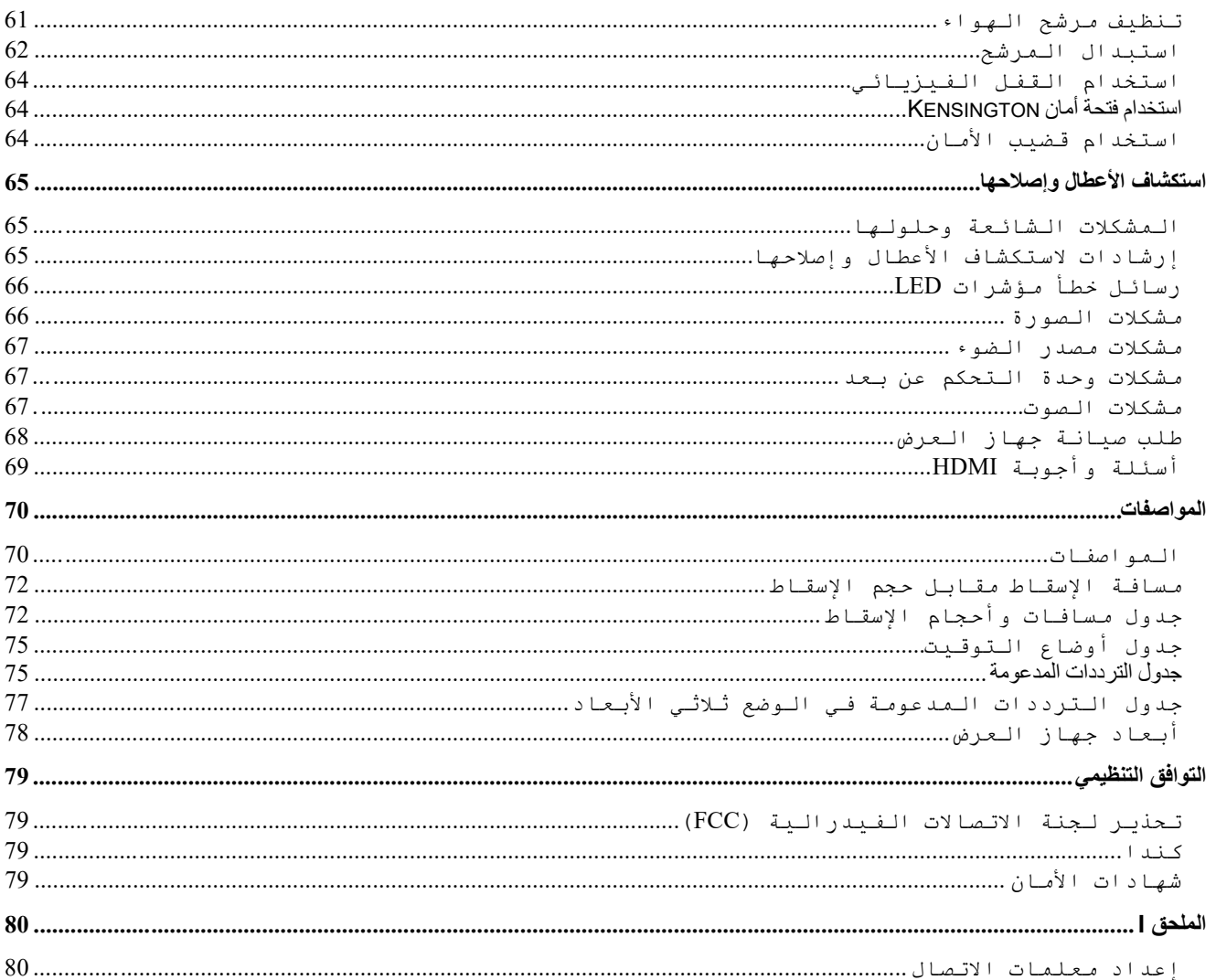

# <span id="page-12-0"></span>بدء التشغیل

### <span id="page-12-1"></span>**قائمة فحص العبوة**

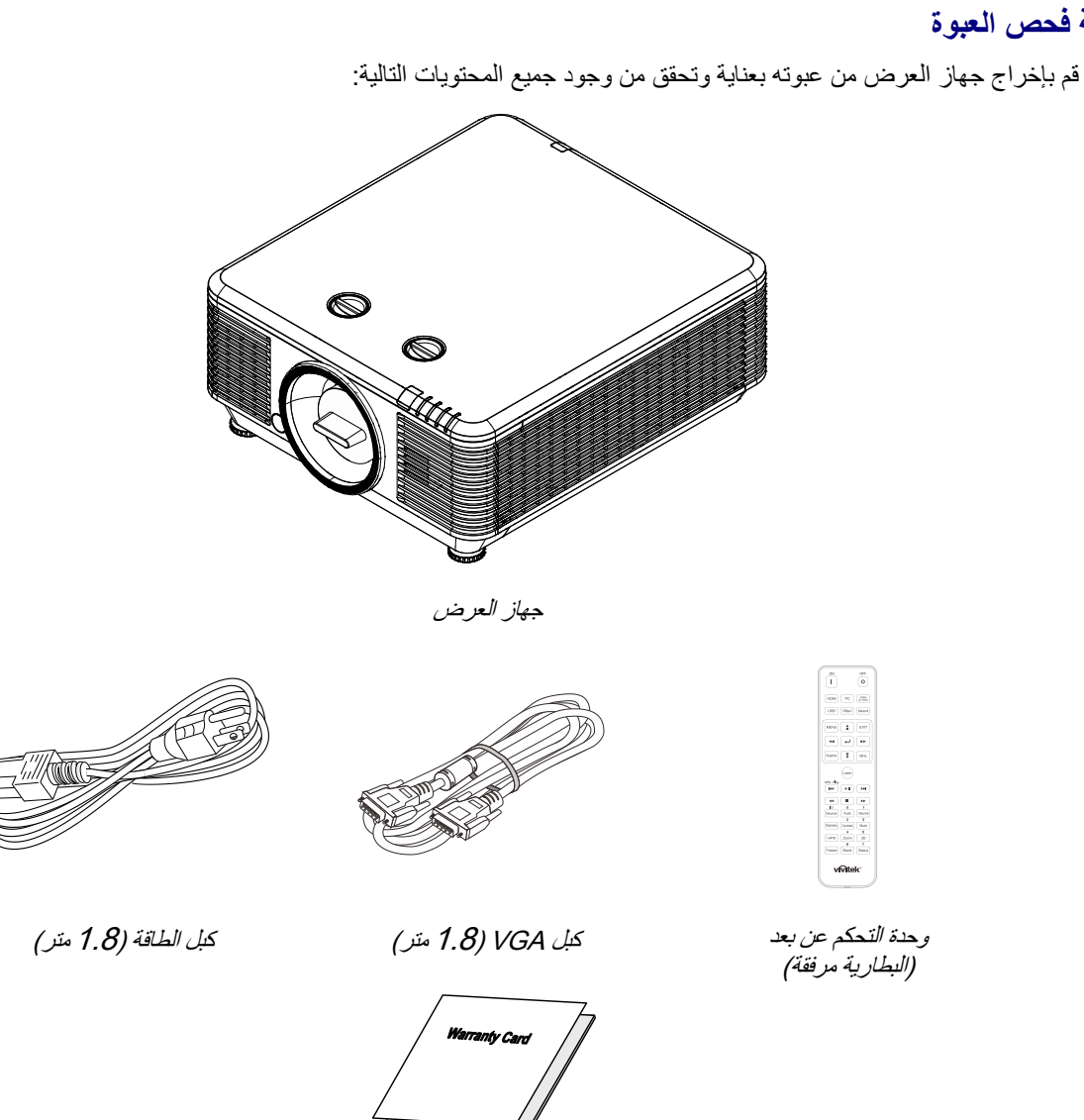

بطاقة الضمان دلیل البدء السریع

اتصل بالموزع الخاص بك على الفور إذا كانت ھناك أیة عناصر مفقودة، أو تبدو تالفة أو إذا كانت الوحدة لا تعمل. یوصى بالاحتفاظ بمواد التعبئة الأصلیة في حال إن احتجت إلى إعادة الجھاز لخدمة الضمان.

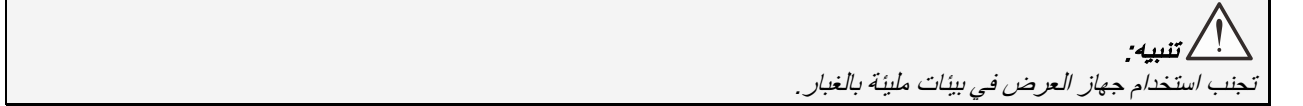

<span id="page-13-1"></span><span id="page-13-0"></span>**مناظر أجزاء جھاز العرض**  منظر أمامي أیمن

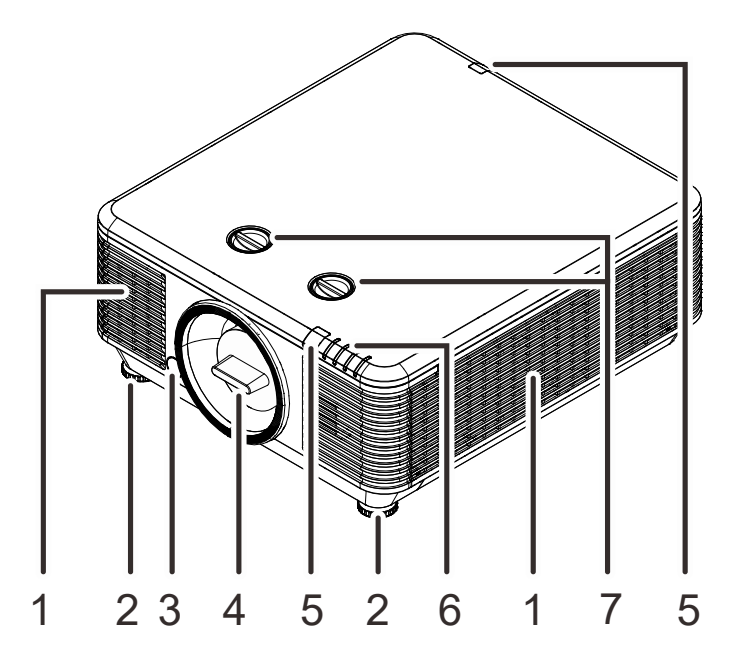

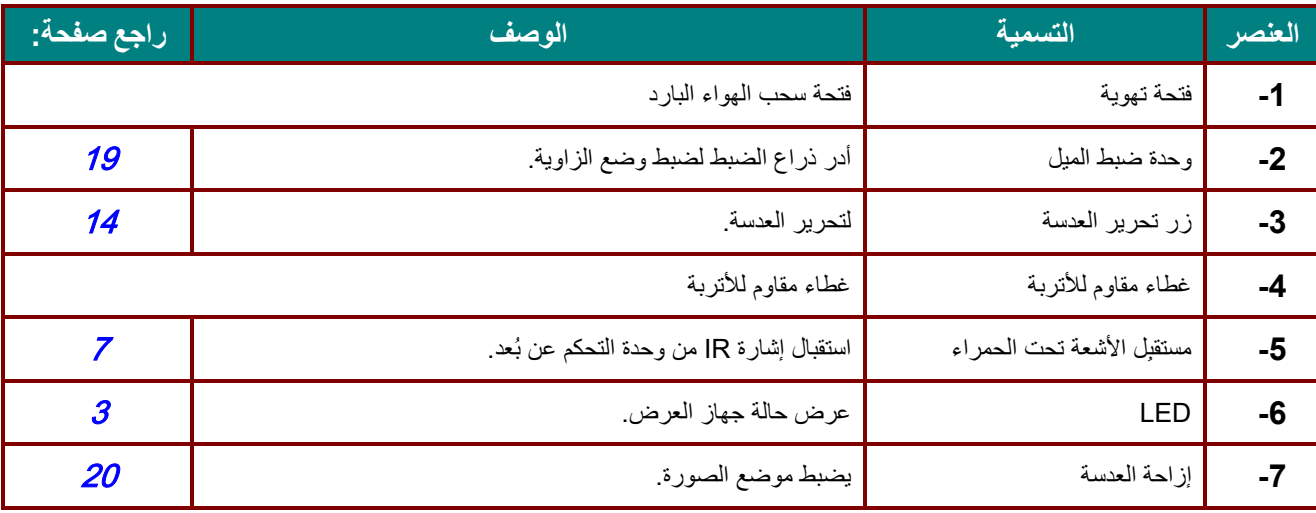

ھام: تسمح فتحات التھویة في جھاز العرض بتدویر الھواء جیدًا لإبقاء مصدر ضوء جھاز العرض باردًا. یحظر وجود أي عوائق أمام فتحات التھویة.

<span id="page-14-0"></span>*<sup>B</sup>47*منظر علوي

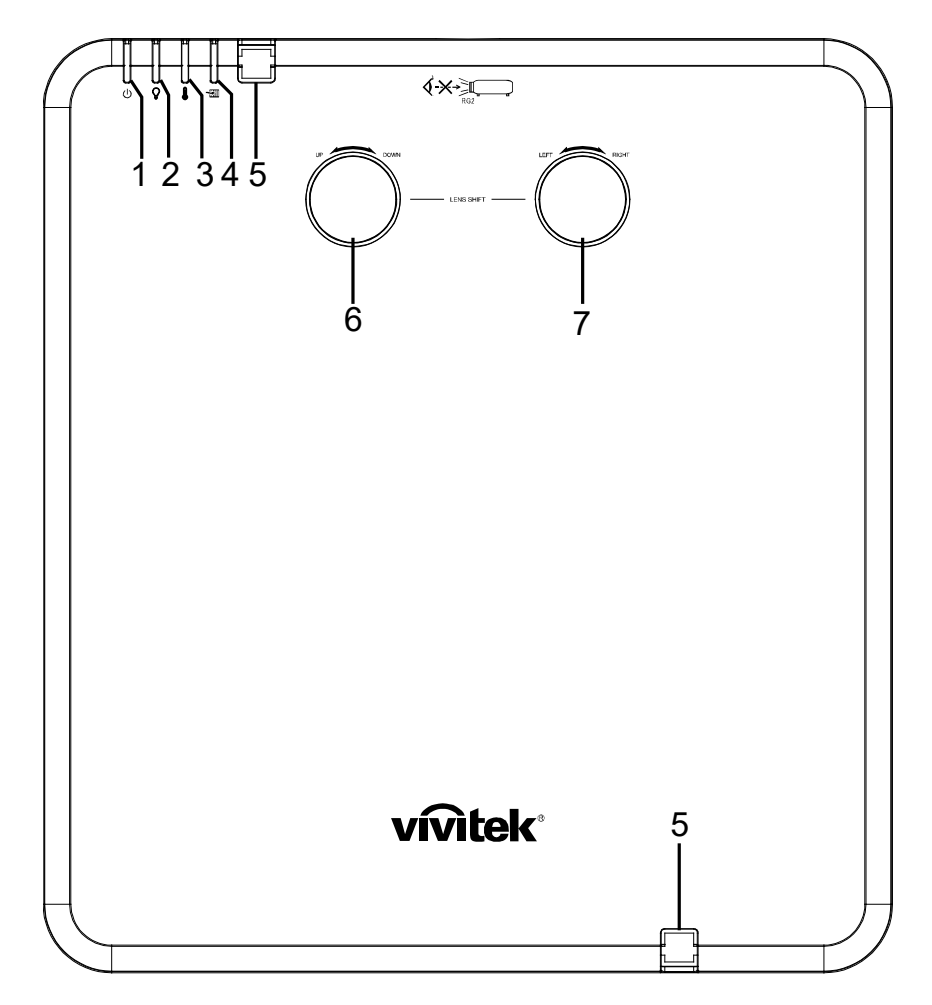

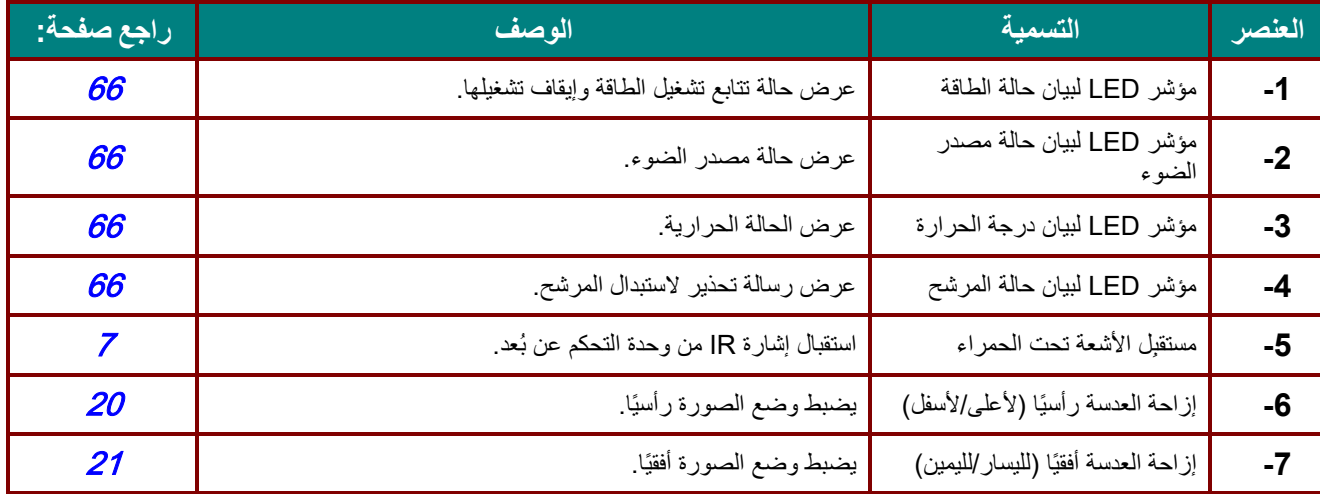

<span id="page-15-0"></span>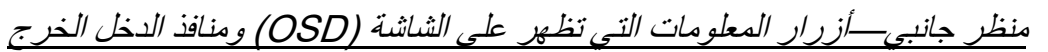

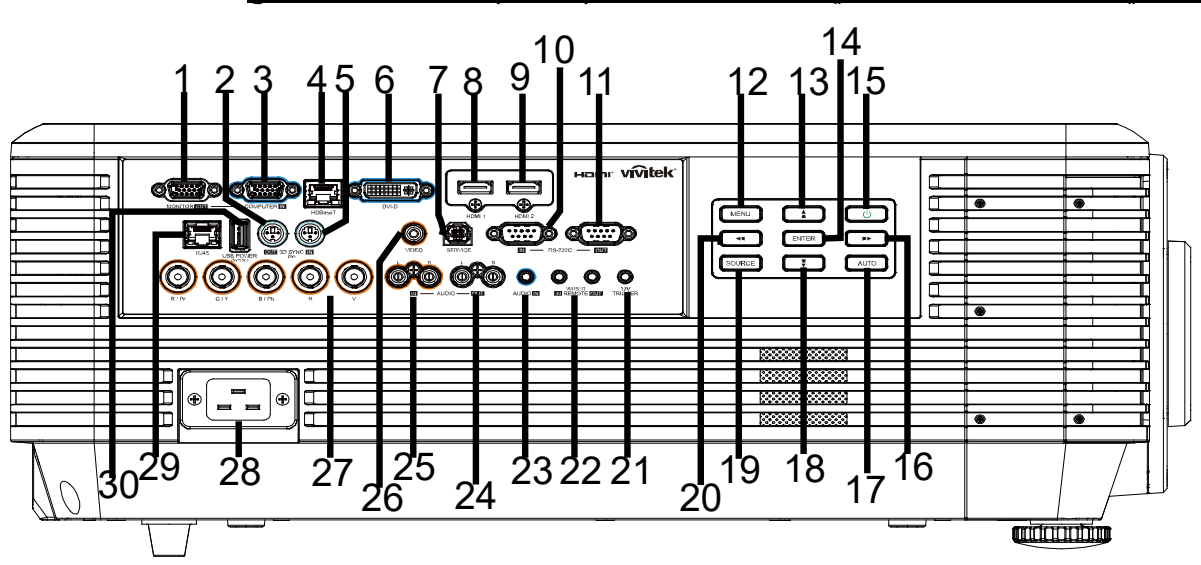

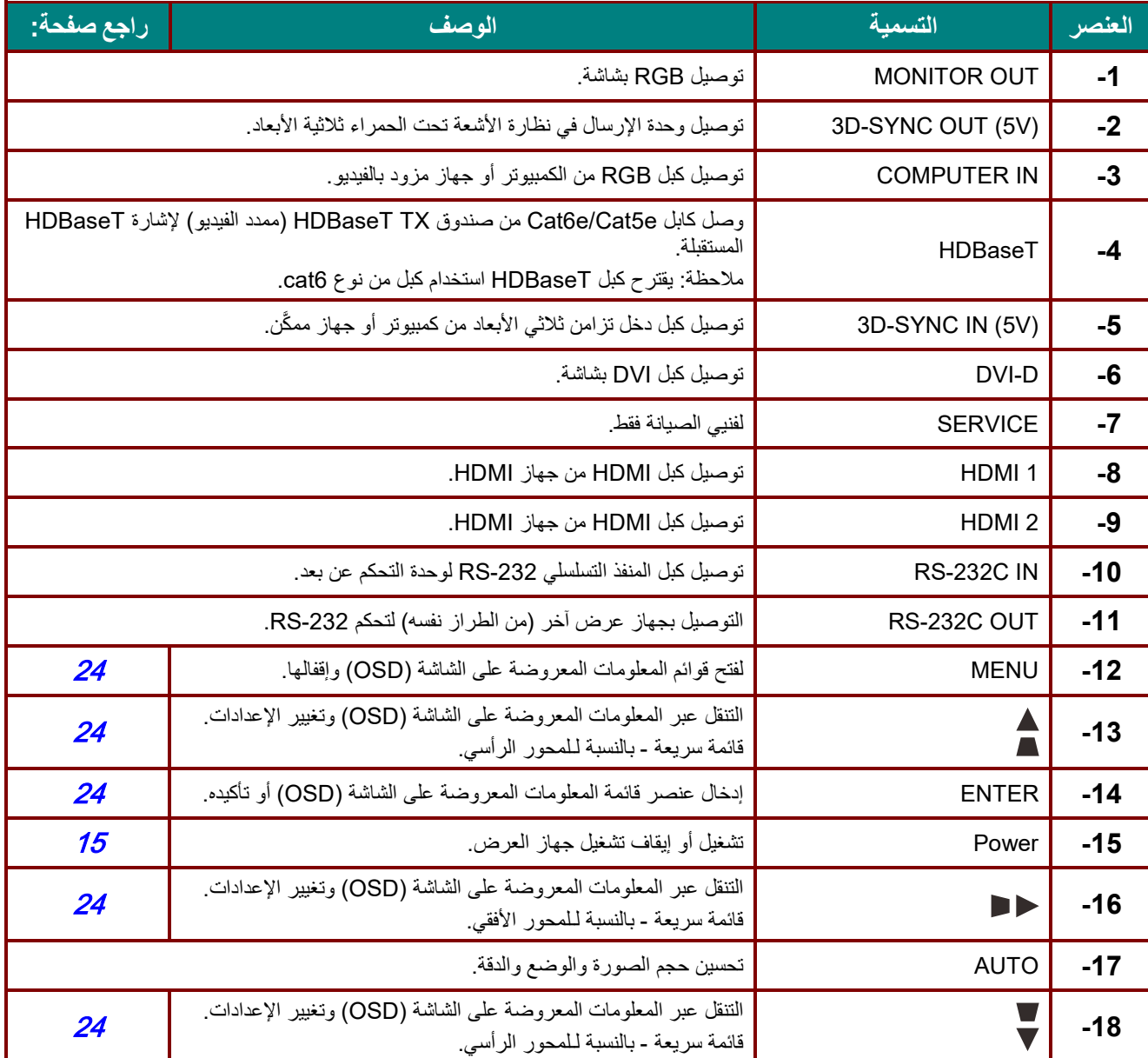

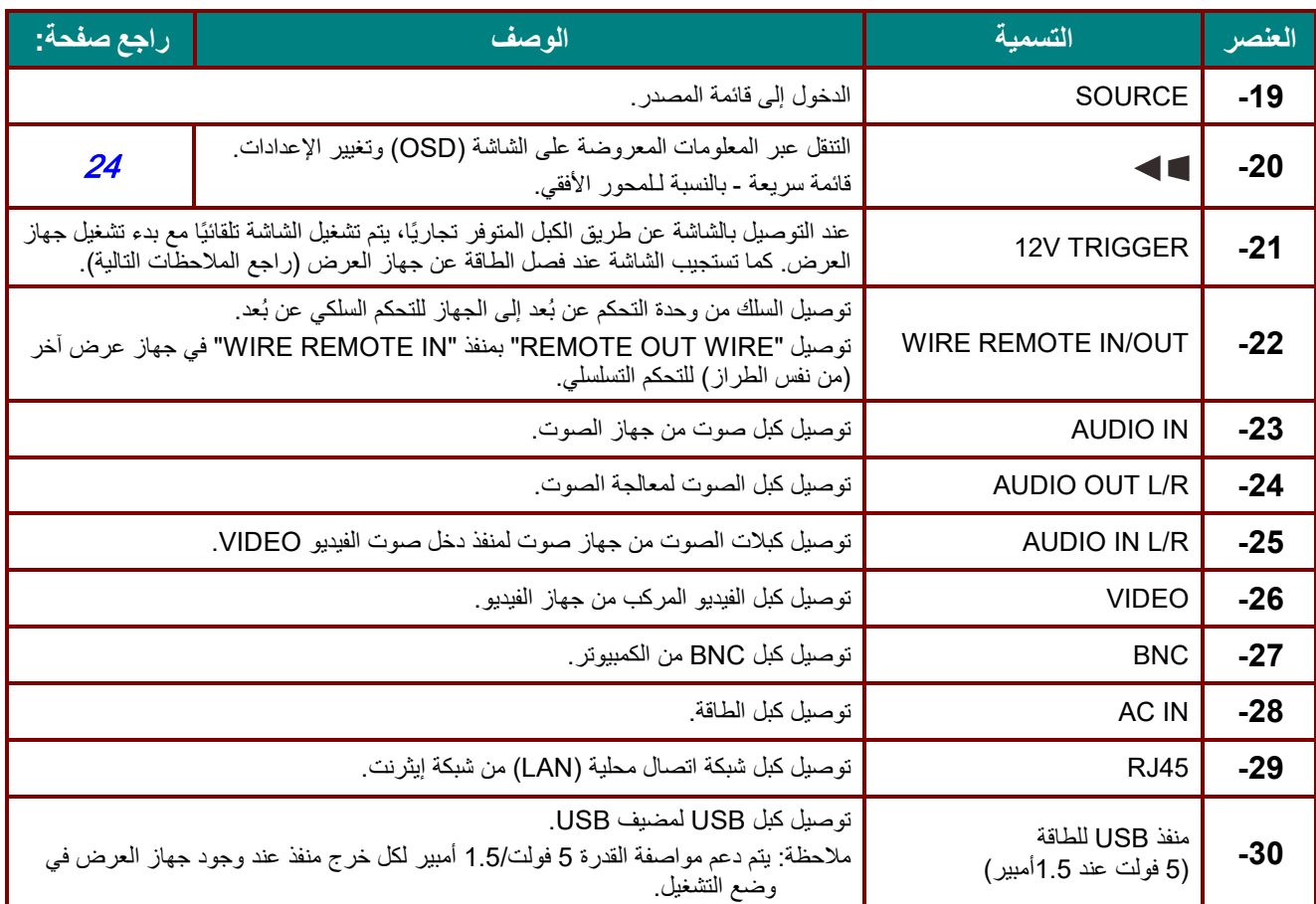

### ملاحظة:

لاستخدام ھذه الخاصیة، یجب توصیل الموصل قبل تشغیل/إیقاف جھاز العرض.

یتم تورید وحدات التحكم في الشاشة ودعمھا من جانب مصنعي الشاشات.

لا تستخدم ھذا القابس في أي غرض خلاف الغرض المخصص لھ.

تحذیر:

لاحتیاطات خاصة بالأمان، احرص على فصل أي مصدر للطاقة عن جھاز العرض والأجھزة المتصلة قبل إجراء أي توصیلات.

<span id="page-17-0"></span>المنظر السفلي

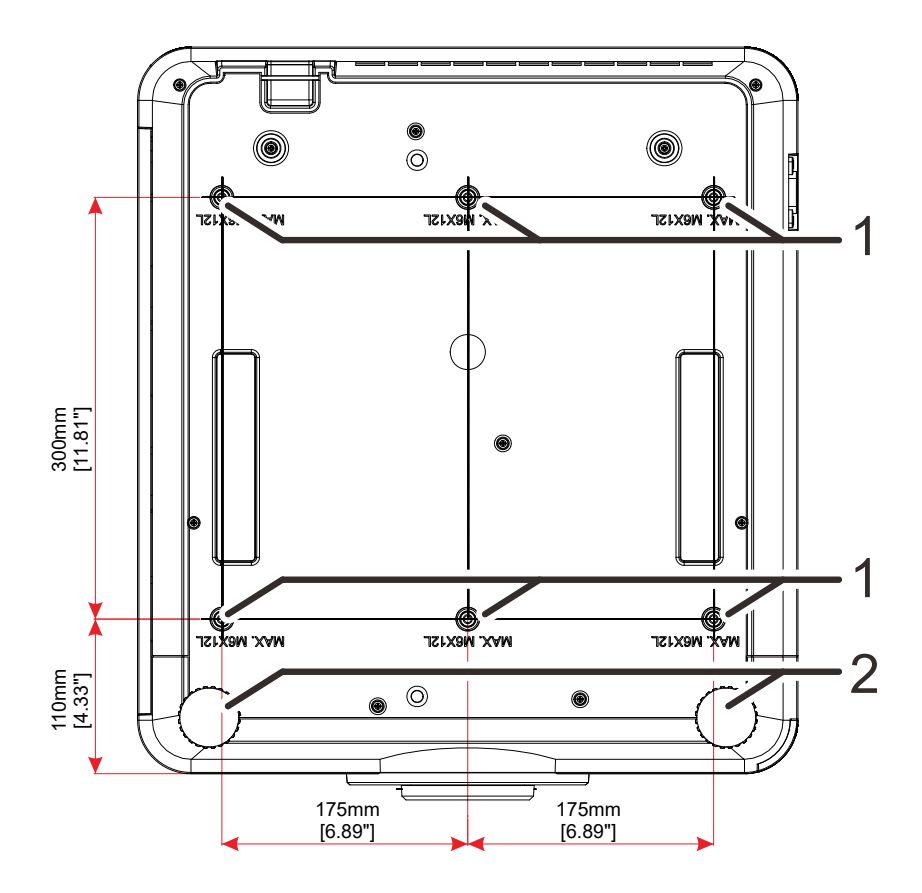

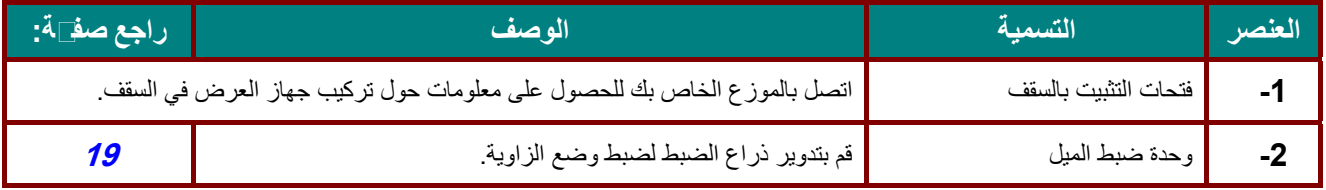

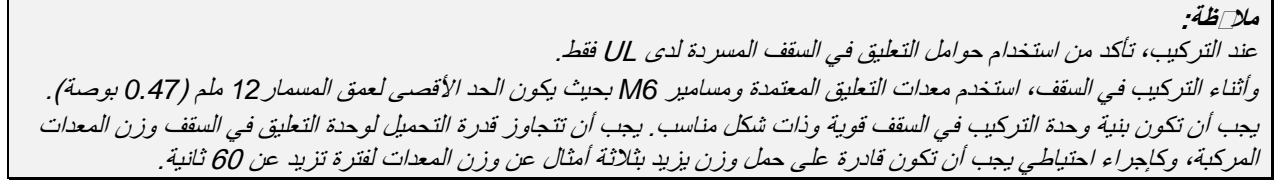

### <span id="page-18-0"></span>*<sup>B</sup>79*الرسومات المرجعیة للحامل

الرجاء الاستعانة بموفر خدمة تركیب (مقابل أجر) لتصمیم حامل مخصص وتصنیعھ لاستخدامھ للعرض الضوئي العمودي. الرجاء التأكد من توافق التصمیم مع الشروط التالیة:

- استخدام 6 فتحات مسامیر براغي في الجانب الخلفي لجھاز العرض لإحكام تثبیتھ في الحامل. المسافة بین مراكز فتحات البراغي: 300 × 350 (الخطوة = 175) مم المسافة بین فتحات البراغي في جھاز العرض: 6M بعمق أقصاه 12 مم
	- آلیة الضبط الأفقي (على سبیل المثال: مسامیر الربط والصمولات في 4 مواضع)
		- الرجاء تصمیم الحامل بحیث لا ینقلب بسھولة.

الرسومات التي تعرض متطلبات الأبعاد لیس رسومات لتصمیم الحامل الفعلي.

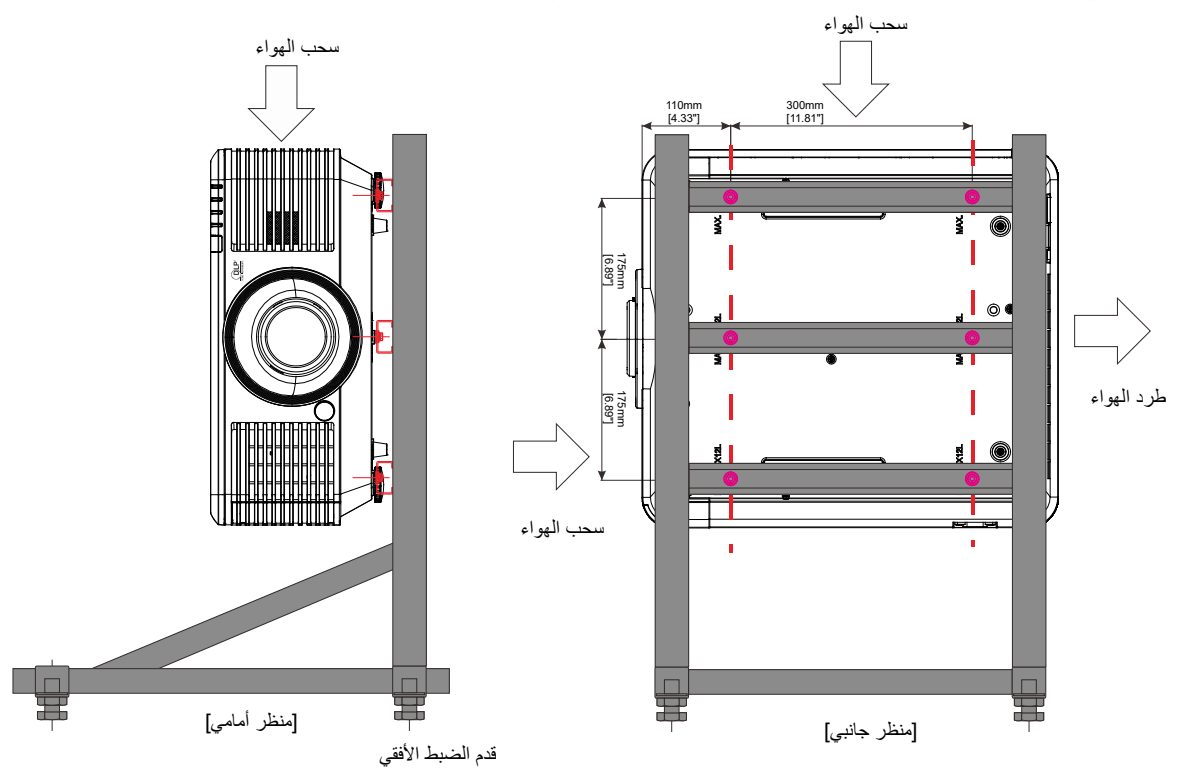

<span id="page-19-0"></span>**أجزاء وحدة التحكم عن بعد**

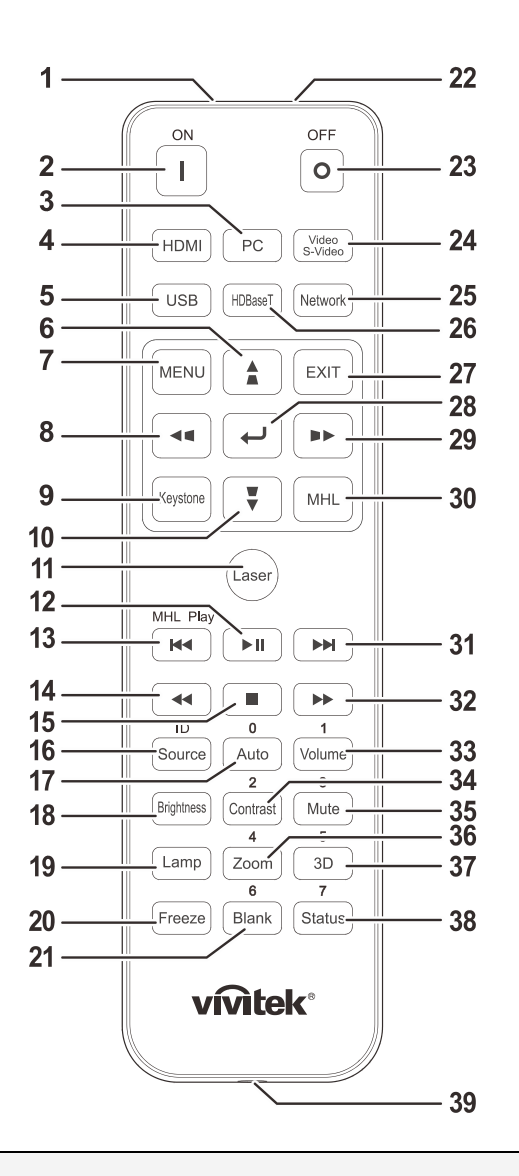

### ھام: -1 تجنب استخدام جھاز العرض أثناء تشغیل إضاءة مصباح فلورسنت ساطع. یمكن لأنواع معینة من مصابیح الفلوروسنت عالیة التردد أن تعیق عمل وحدة التحكم عن بعد. 2. يُرجى التأكد من عدم وجود عوائق بين وحدة التحكم عن بعد وجهاز الإسقاط. إذا كان هناك عائق في المسار بين وحدة التحكم عن بُعد وجھاز العرض، یمكنك عكس الإشارة على أسطح عاكسة معینة مثل شاشات جھاز العرض. .<sup>3</sup> تقوم الأزرار والمفاتیح على جھاز الإسقاط بنفس وظائف الأزرار المقابلة لھا على وحدة التحكم عن بعد. یقوم دلیل المستخدم ھذا بشرح الوظائف من خلال الاعتماد على وحدة التحكم عن بُعد .

#### ملاحظة:

يتوافق هذا الجهاز مع معايير الأداء الصادرة عن إدارة الغذاء والدواء (FDA) بشأن منتجات الليزر باستثناء الانحرافات، وذلك وفقًا لإشعار منتجات اللیزر رقم 50 بتاریخ 24 یونیو .2007

# ! تنبیھ:

قد یؤدي استخدام عناصر تحكم أو ضبط تنفیذ إجراءات غیر تلك المحددة في ھذا الدلیل إلى التعرض لضوء لیزر خطیر.

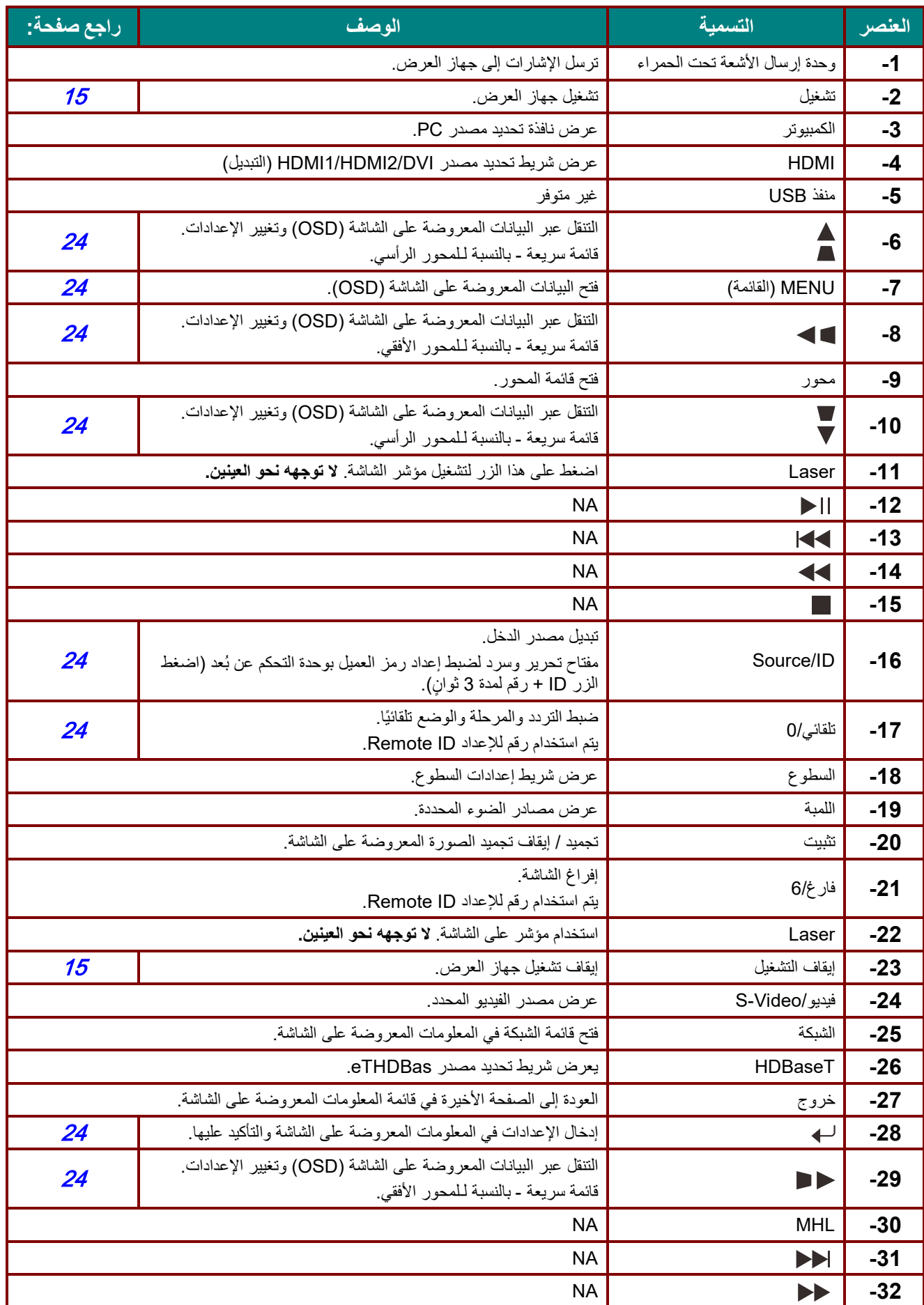

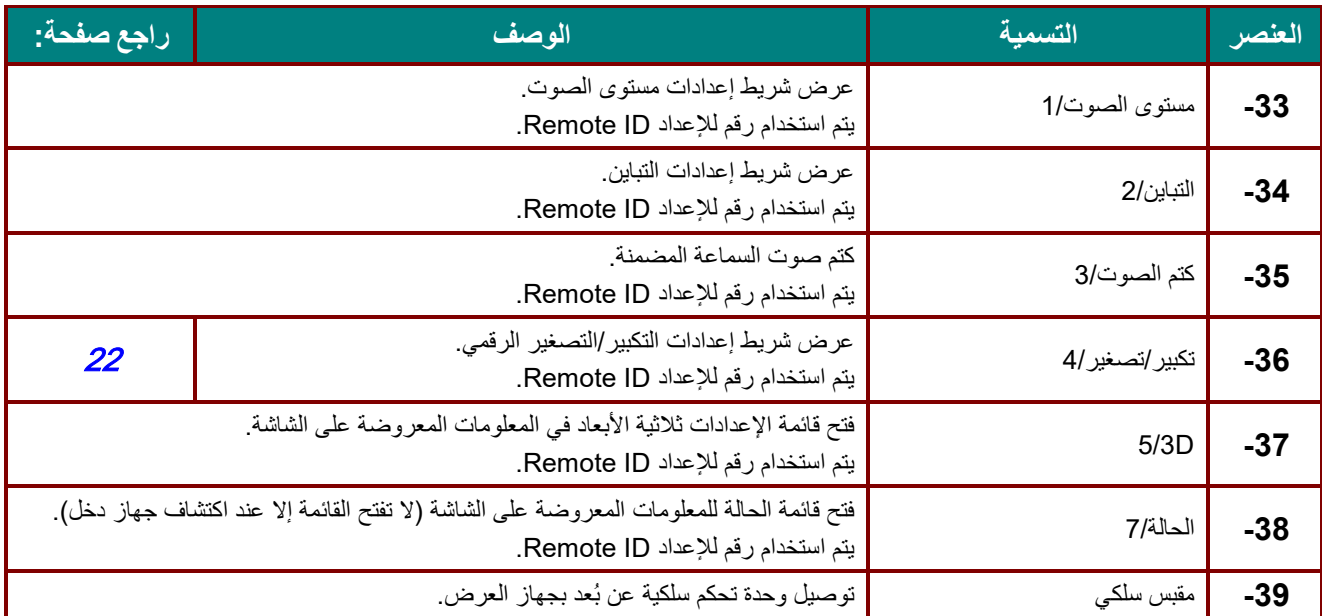

### ملاحظة:

~

إعداد مفتاح التحرير. والسرد للتحكم عن بُعد:

HD+0: إعادة ضبط ر مز العميل بوحدة التحكم عن بُعد على الإعدادات الافتر اضية .

1 +D[: ضبط ر مز العميل بوحدة التحكم عن بُعد على "1" .

ُعد على "7". +7ID: ضبط رمز العمیل بوحدة التحكم عن ب

يجب أيضًا ضبط إعداد DJ لجهاز العرض للتشغيل باستخدام معرِّف فريد. للاطلاع على إعدادات ضبط معرِّف جهاز العرض، راجع صفحة*[45](#page-56-0)* .

### <span id="page-22-0"></span>**نطاق تشغیل وحدة التحكم عن بعد**

تستخدم وحدة التحكم عن بُعد الاشعة تحت الحمر اء للتحكم في جهاز العرض. ليس من الضروري توجيه وحدة التحكم عن بعد إلى جهاز العرض مباشرة. بشرط عدم الإمساك بوحدة التحكم عن بعد بشكل متعامد على جانبي جھاز الإسقاط أو على مؤخرتھ، فإن وحدة التحكم عن بعد سوف تعمل جيدًا داخل نصف قطر 7 امتار (23 قدمًا) و15 درجة أعلى أو أدنى من مستوى جهاز الإسقاط. إذا كان جهاز العرض لا يستجيب لوحدة التحكم عن بعد، فعلیك أن تقترب قلیلا.

### <span id="page-22-1"></span>**ُعد جھاز الإسقاط وأزرار التحكم عن ب**

يمكن تشغيل جهاز العرض باستخدام وحدة التحكم عن بُعد او الإزرار الموجودة اعلى جهاز العرض ويمكن تنفيذ كافة العمليات باستخدام وحدة التحكم عن بُعد، إلا أن الأزرار الموجودة أعلى جهاز الإسقاط تُعتبر محدودة الاستخدام.

# <span id="page-23-0"></span>الإعداد والتشغیل

- <span id="page-23-1"></span>**ُعد تركیب بطاریات وحدة التحكم عن ب**
- **-1** قم بإزالة غطاء تجویف البطاریة من خلال تحریك الغطاء في اتجاه السھم.

**-2** قم بتركیب البطاریة مع مراعاة أن یكون الجانب ً الموجب مواجھا لأعلى.

**-3** أعد الغطاء إلى مكانھ.

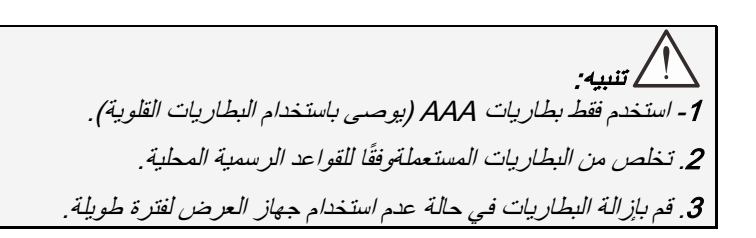

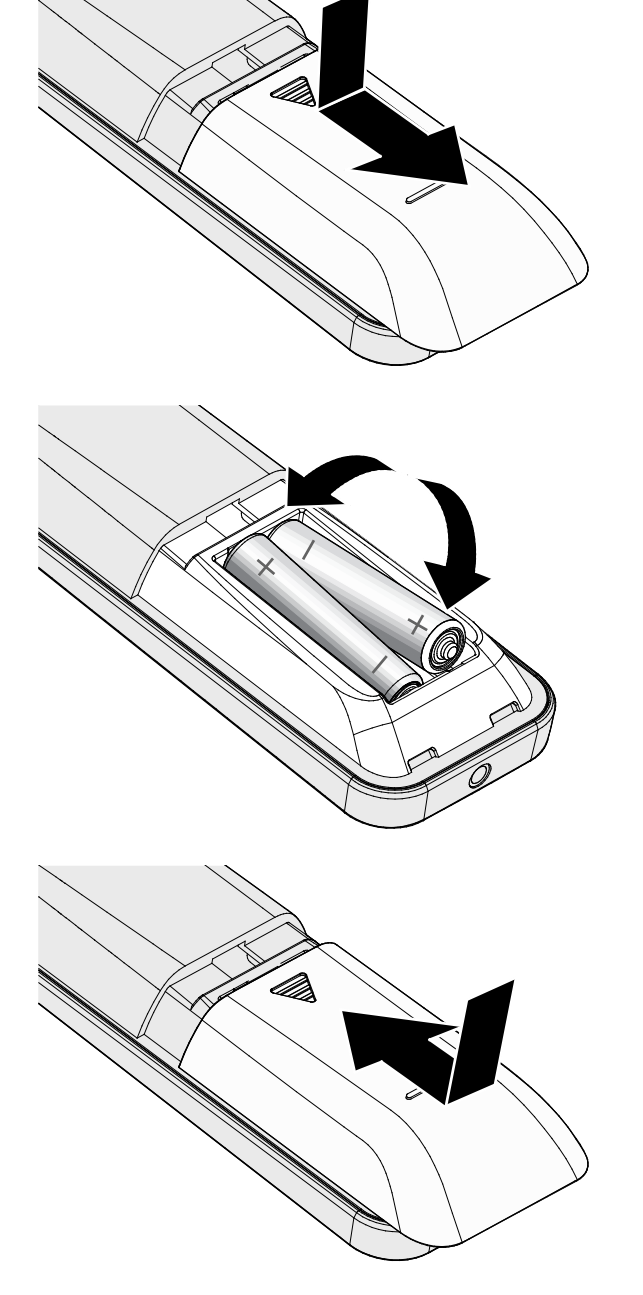

<span id="page-24-0"></span>*B14***تركیب أو إزالة العدسة الاختیاریة**

تنبیھ: • تجنب هز جهاز العرض أو الضغط بشدة علیه أو على مكونات العدسة نظرًا لأن جهاز العرض والعدسة بتضمن أجزاء دقیقة. قبل إزالة أو تركیب العدسة، تأكد من إیقاف تشغیل جھاز العرض، وانتظر حتى تتوقف مراوح التبرید، وقم بإیقاف تشغیل مفتاح الطاقة الرئیسي. تجنب لمس سطح العدسة عند إزالة أو تركیب العدسة. تجنب اتساخ سطح العدسة ببصمات الأصابع أو الغبار أو الزیت. احرص على عدم خدش سطح العدسة. احرص على العمل على سطح مستو مع وضع قطعة قماش ناعمة تحت العدسة لتجنب الخدش. في حالة إزالة العدسة وتخزینھا، قم بتركیب غطاء العدسة في جھاز العرض للمحافظة علیھ من الغبار والأتربة.

### <span id="page-24-1"></span>*<sup>B</sup>50*تركیب العدسة الجدیدة

فك كلا الغطاءین الطرفیین من العدسة. فك الغطاء المقاوم للأتربة قبل تركیب عدسة للمرة الأولى.

ِحاذ الشفة وضعھا بشكل صحیح عند موضع الساعة **.1** Flange ،11 كما في الصورة.

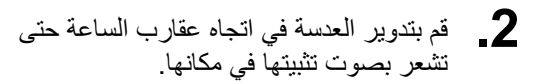

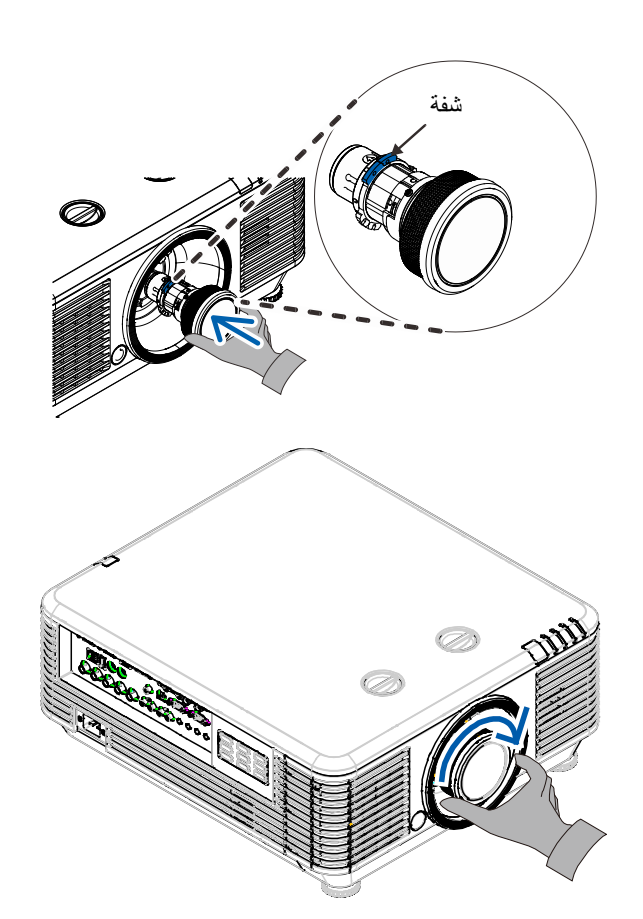

<span id="page-25-0"></span>*<sup>B</sup>51*إزالة العدسة الموجودة من جھاز العرض

- **.1** اضغط زر RELEASE LENSE) تحریر العدسة) لفكھا من مكانھا.
	- **.2** أمسك بالعدسة.
	- **.3** أدر العدسة عكس اتجاه عقارب الساعة إلى أن تنفك العدسة الحالیة.
		- **.4** اسحب العدسة الموجودة برفق.

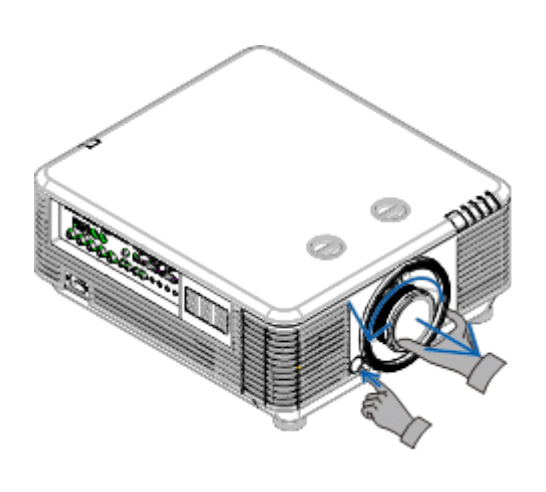

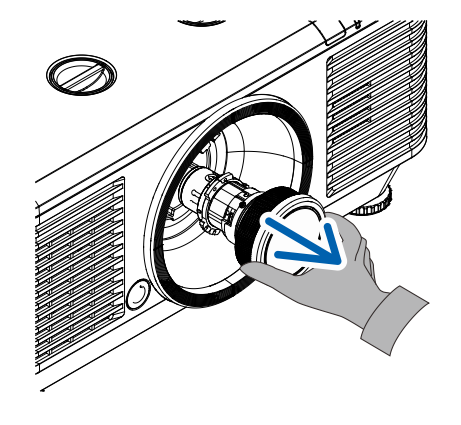

### <span id="page-26-0"></span>**تشغیل جھاز العرض وإیقاف تشغیلھ**

قم بتوصیل سلك الطاقة وكبل الإشارة بشكل محكم. بعد **-1** توصیلھ، سیومض مؤشر بیان حالة الطاقة باللون الأخضر ثم یضيء باللون الأخضر الثابت.

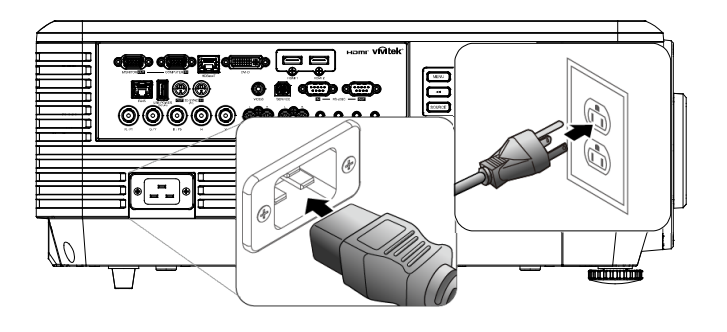

ّ " في ِل مصدر الضوء بالضغط على الزر " **-2** شغ جهاز العرض او الزر " لســـــا" في وحدة التحكم عن بُعد. سیومض الآن مؤشر بیان حالة الطاقة LED PWR باللون الأخضر.

سوف تظهر شاشة البدء في غضون 30 دقیقة تقریبًا. عند استخدام جھاز العرض لأول مرة، یمكنك اختیار لغتك المستقام على سارت تن -رت -<br>المفضلة من القائمة السریعة بعد عرض شاشة البدء. (راجع [ضبط لغة العرض على](#page-36-0) الشاشة صفحة [25](#page-36-0))

راجع [ضبط كلمة مرور الوصول \(قفل التأمین](#page-28-0)*)* صفحة [17](#page-28-0) إذا كان زر الأمان ممكّنًا.

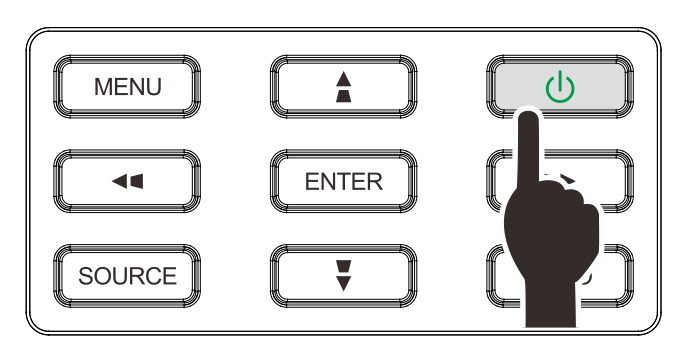

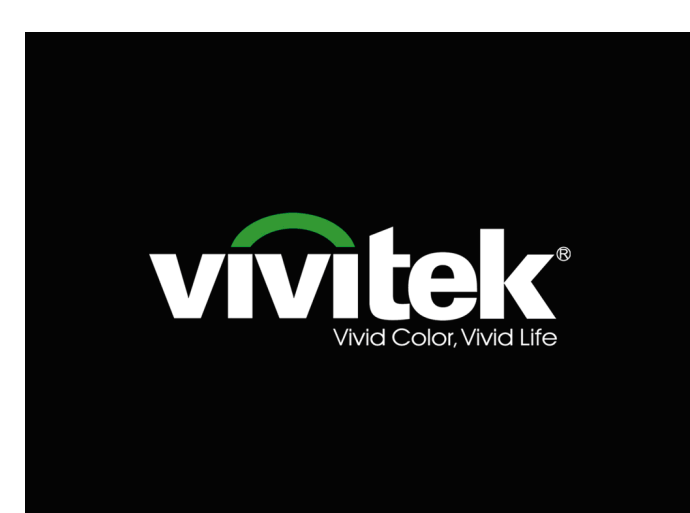

في حالة توصیل أكثر من جھاز دخل واحد، اضغط على **-3** زر **المصدر** واستخدم ▲▼ للتنقل بین الأجھزة.

َّ (یتم دعم الفیدیو المكون عبر RGB إلى محول الفیدیو المكوَّن.)

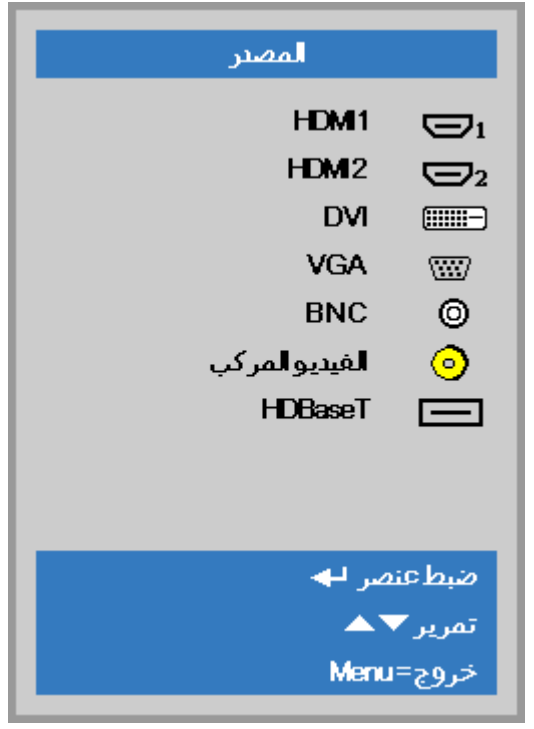

- 1 HDMI: وسیلة توصیل وسائط متعددة عالیة الدقة التوافق
	- 2 HDMI: وسیلة توصیل وسائط متعددة عالیة الدقة
		- DVI: DVI
		- تناظري RGB :VGA •
- HDTV دخل أو ،YCbCr/YPbPr DVD دخل sub-D موصل عبر YPbPr
	- تناظري BNC: RGB •
	- الفیدیو المركب: فیدیو مكون من النوع التقلیدي
	- HDBaseT: الفیدیو الرقمي عبر جھاز الإرسال HDBaseT ملاحظة:

یوصى باستخدام صندوق TX) ممدد الفیدیو) -

(38L-110EVBMN (Rextron مع وظیفة HDBaseT مع عدم وجود ما یضمن الاستجابة الكاملة عند استخدام علامات تجاریة أخرى من صندوق TX.

فباستخدام كابل /6e5CAT HDBaseT یدعم جھاز العرض مسافات توصیل HDBaseT تصل إلى 100م328/قدم.

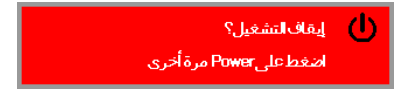

تنبیھ: لا تقدم على نز ع قابس سلك الطاقة حتى يتوقف المؤشر الطاقة عن الوميض - مشيرًا إلى تبريد جهاز العرض

عند ظھور رسالة "إیقاف التشغیل؟ / اضغط على زر **-4 Power** مرة أخرى"، تظھر رسالة اضغط على زر

**POWER** مرة أخرى. یتم إیقاف تشغیل جھاز العرض.

### <span id="page-28-0"></span>*B16***ضبط كلمة مرور الوصول (قفل التأمین)**

یمكنك استخدام أزرار المؤشر (السھم) لإعداد كلمة مرور ومنع الاستخدام غیر المرخص بھ لجھاز الإسقاط. عند تمكینھا، یمكن إدخال كلمة الم[ر](#page-35-2)[و](#page-36-0)ر بعد تشغيل جهاز الإسقاط. (انظر *[التنقل في قوائم العرض على الشاشة](#page-35-2)* في الصفح[ة](#page-35-2) [24](#page-35-2) و *[ضبط لغة العرض على الشاشة](#page-36-0)* في الصفحة ر.<br>25 الحصول على تعلیمات استخدام قوائم العرض على الشاشة).

# ھام:

احتفظ بكلمة المرور في مكان آمن. لن تتمكن من استخدام جھاز الإسقاط. بدون كلمة المرور. إذا أضعت كلمة المرور، فاتصل بالبائع للحصول على معلومات حول استرجاع كلمة المرور*.*

**.1** اضغط زر **قائمة** لفتح قائمة العرض على الشاشة.

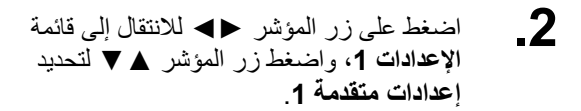

- 
- اضغط على (إدخال) / ◄ للدخول إلى قائمة **.3 إعدادات متقدمة1** الفرعیة. اضغط زر المؤشر ▲▼ لتحدید **قفل الأمان**.
- اضغط على زر المؤشر ►◄ لتمكین أو تعطیل **.4** خاصیة قفل الأمان.

یظھر مربع حوار كلمة المرور تلقائیاً.

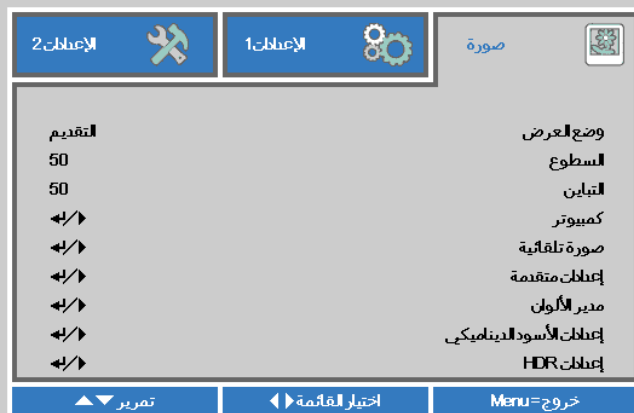

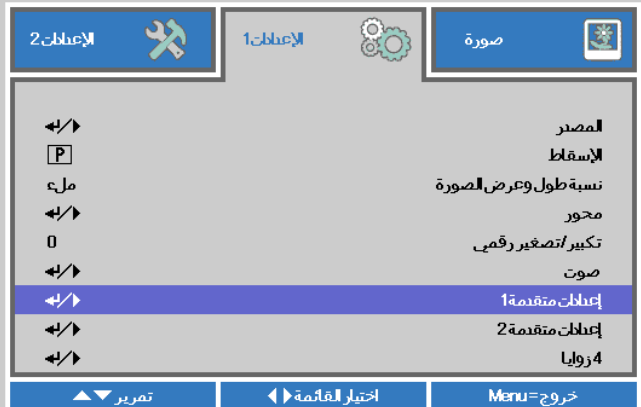

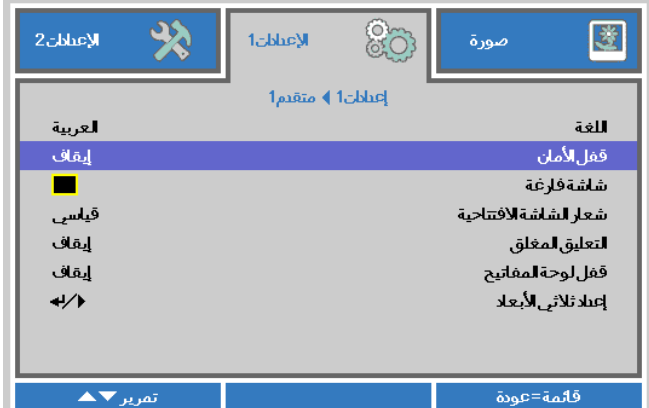

**.5** تستطیع استخدام أزرار المؤشر ▲▼◄► سواء على لوحة المفاتیح أو على وحدة التحكم عن بعد التي تعمل بالأشعة تحت الحمراء لإدخال كلمة المرور. یمكنك استخدام أیة تولیفة، بما في ذلك استخدام نفس السھم خمس مرات، لكن لیس أقل من خمس مرات.

اضغط أزرار المؤشر في أي ترتیب لإعداد كلمة المرور. اضغط على الزر **MENU** للخروج من .مربع الحوار.

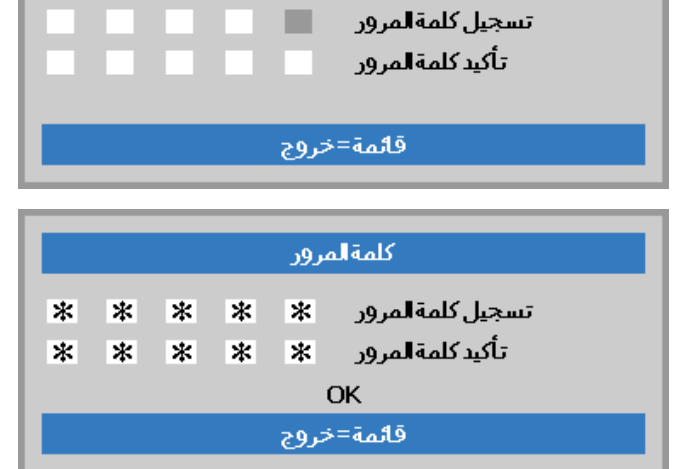

كلمةالمرور

**.6** تظھر قائمة تأكید كلمة المرور عند ضغط المستخدم على مفتاح تشغیل الطاقة في حالة تمكین **قفل الأمان**. أدخل كلمة المرور بالترتیب الذي حددتھ في الخطوة 5. إذا نسيت كلمة المرور، برجى الاتصال بمركز الخدمة. یقوم مركز الصیانة بتأكید صلاحیة المالك وإعادة تعیین كلمة المرور.

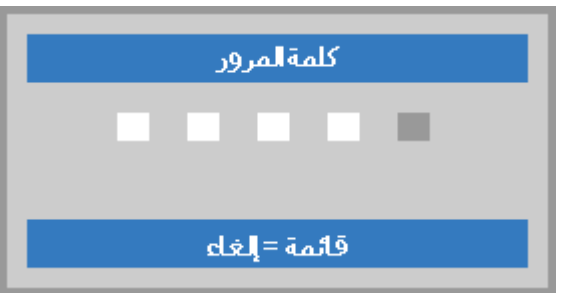

### <span id="page-30-1"></span><span id="page-30-0"></span>**ضبط مستوى جھاز العرض**

یجب مراعاة الأمور التالیة عند إعداد جھاز العرض:

- .ً ً وقویا یتعین أن تكون المنضدة أو الحامل الموضوع علیھ جھاز الإسقاط مستویا
	- ً مع الشاشة. ضع جھاز الإسقاط بحیث یكون عمودیا
	- تأكد من أن الكبلات في مكان آمن. یمكنك أن تدوس علیھا.

لرفع مستوى جھاز العرض، قم بلف وحدات الضبط عكس **.1** اتجاه عقارب الساعة.

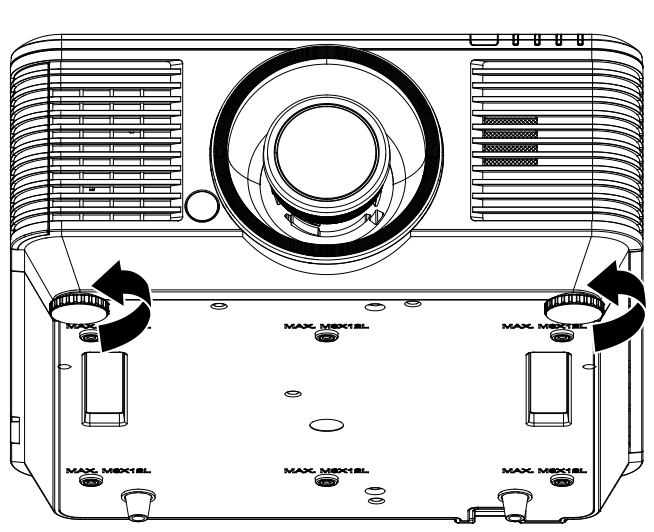

لتخفيض مستوى جهاز العرض، ارفع جهاز العرض، وقم<br>**2 <sub>.</sub>.** بلف وحدات الضبط في اتجاه عقارب الساعة<sub>.</sub>

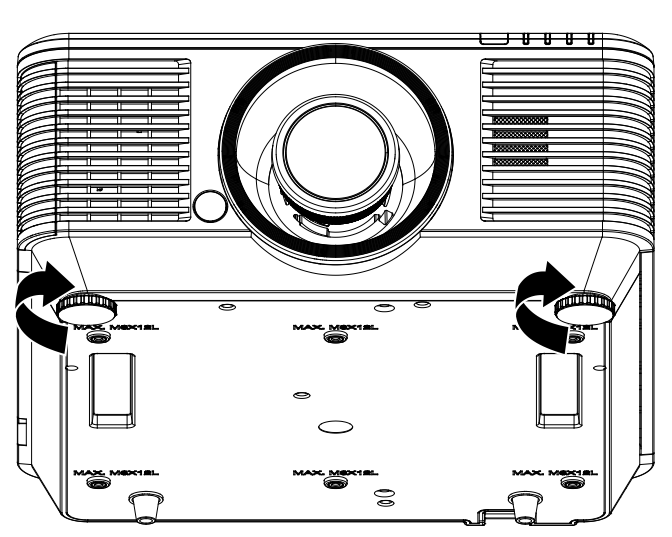

<span id="page-31-0"></span>**ضبط وضع الصورة المعروضة باستخدام وحدة العدسة التبدیل**

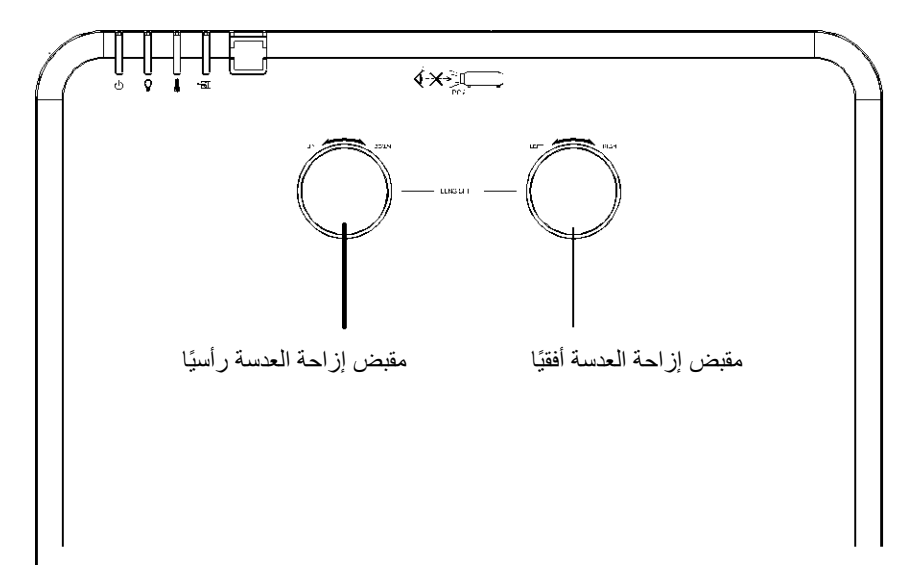

تتيح خاصية التبديل (Shift) إمكانية تبديل العدسة والتي يمكن استخدامها لتعديل وضع الصورة المعروضة سواء افقيًا او راسيًا في حدود المدى الموضح أدناه.

ً وتعتبر خاصیة التبدیل نظاما فریدًا یتیح إمكانیة تبدیل العدسة في حین الاحتفاظ بمعدل تباین ANSI مرتفع خلاف أنظمة تبدیل العدسة التقلیدیة.

ملاحظة: لا تدر مقبض إزاحة العدسة بعد سماع صوت نقرة واضغط برفق على المقبض للتدویر في اتجاه عكسي.

### <span id="page-31-2"></span><span id="page-31-1"></span>*<sup>B</sup>52*ضبط وضع الصورة الرأسي

یمكن ضبط ارتفاع الصورة الرأسي بین 55% و-15% من موضع الإزاحة. لاحظ أن تعدیل ارتفاع الصورة الرأسي یمكن أن یتقید بوضع الصورة الأفقي. على سبیل المثال لیس من الممكن تحقیق الحد الأقصى من ارتفاع وضع الصورة الموضح أعلاه إذا كان وضع الصورة الأفقي عند الحد الأقصى. برجاء الرجوع إلى مخطط مدى التبدیل أدناه للحصول على توضیحات أكثر.

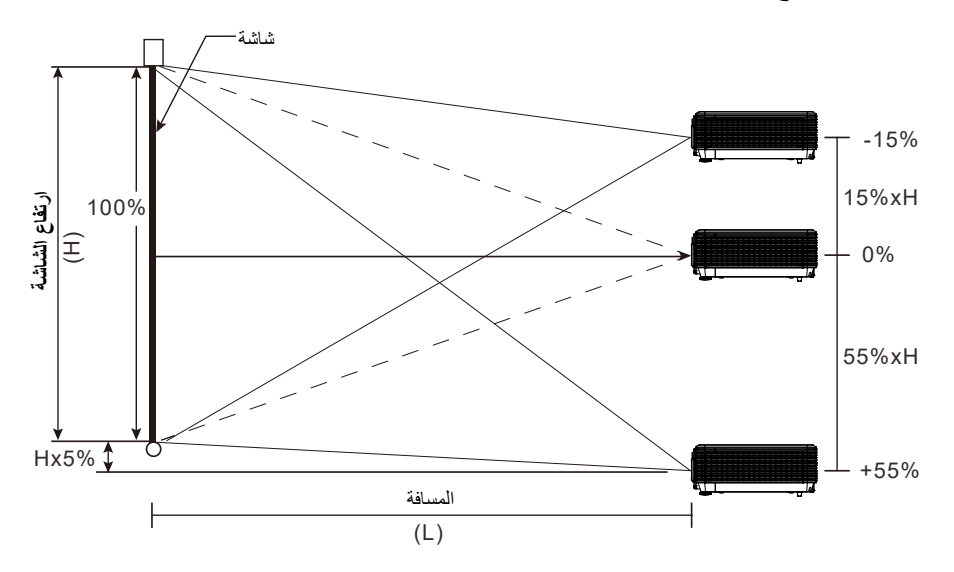

<span id="page-32-1"></span><span id="page-32-0"></span>*<sup>B</sup>53*ضبط وضع الصورة الأفقي

عندما تكون العدسة في المنتصف یمكن ضبط وضع الصورة الأفقي إلى الیسار أو الیمین بحد أقصى 5% من عرض الصورة. لاحظ أن تعدیل ارتفاع الصورة الأفقي یمكن أن یتقید بوضع الصورة الرأسي. على سبیل المثال لیس من الممكن تحقیق الحد الأقصى من وضع الصورة الأفقي إذا كان وضع الصورة الرأسي عند الحد الأقصى. برجاء الرجوع إلى مخطط مدى التبدیل أدناه للحصول على توضیحات أكثر.

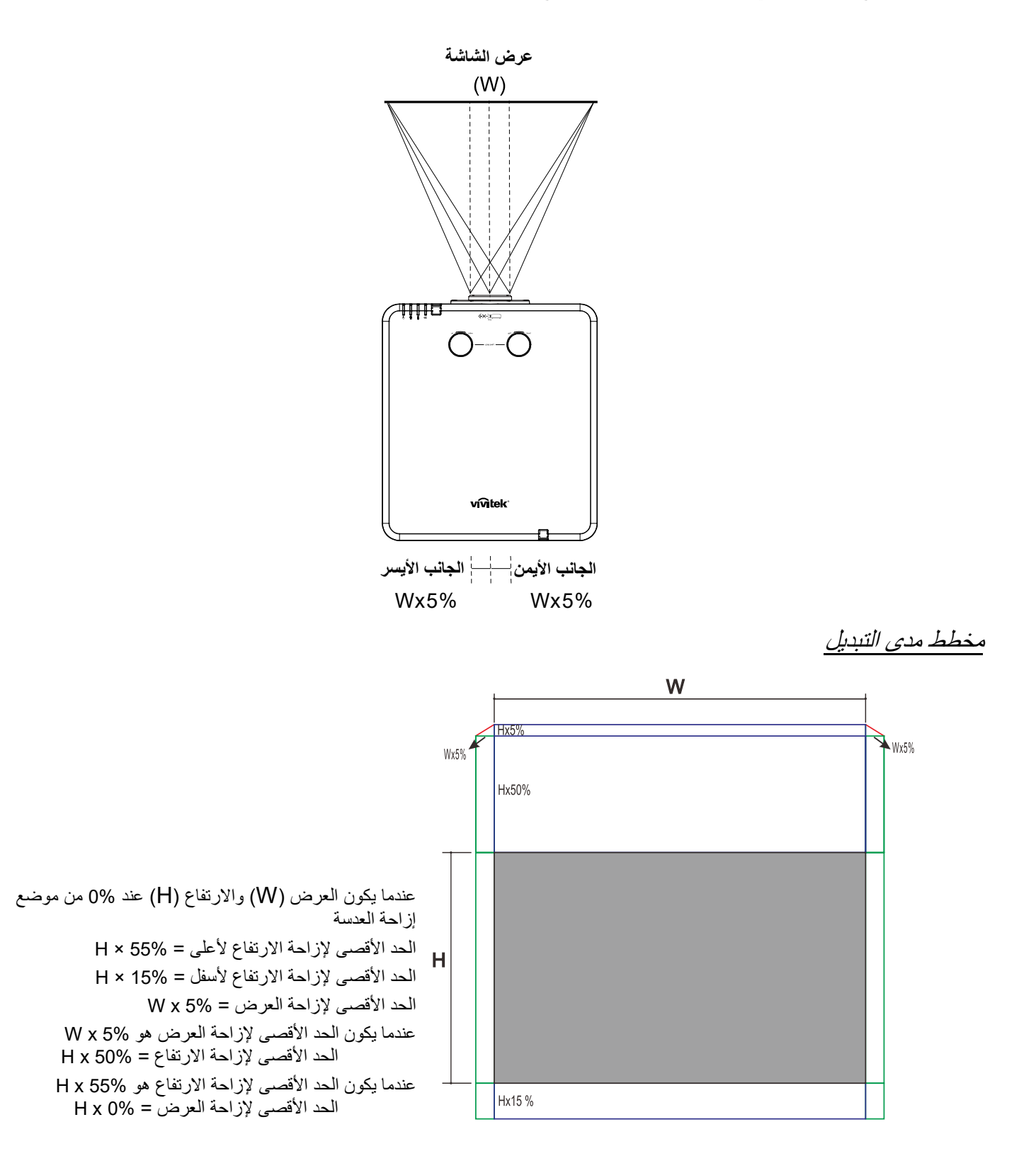

### <span id="page-33-0"></span>**ضبط الزووم والتركیز ومحور الارتكاز**

- استخدم مفتاح تحكم **(تكبیر/تصغیر-الصورة)** (الموجودة<br>**1 ـ على جهاز الإسقاط فقط) لتغییر حجم الصورة المعروضة**<br>مالحافة مث**الية** وحجم الشاشة. **B**
- استخدم مفتاح تحكم **تركیز-الصورة** (الموجودة على جھاز **.2** العرض فقط) لتغییر حدة الصورة المعروضة. **A**

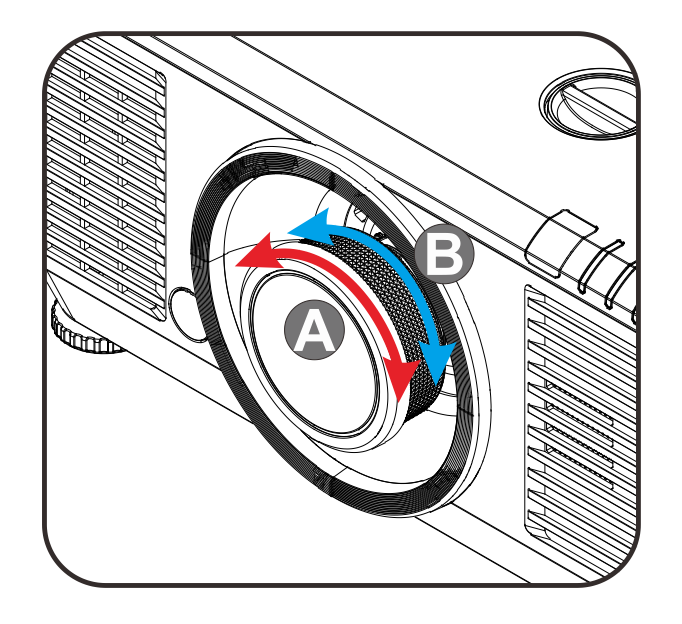

اضغط على الازرار **. ... / ... / ... / ...** في جهاز<br>3 \_ العرض أو وحدة التحكم عن بُعد لتصحيح التشوه الرأسي أو<br>ال<sup>كنت</sup> بالمستعد أطفاف المطفوف التص**حيح التش**وه العاملة الأفقي بالصورة، أو اضغط على الزر **Keystone** في وحدة التحكم عن بُعد لتحديد التشوه V (راسي) او H (أفقي).

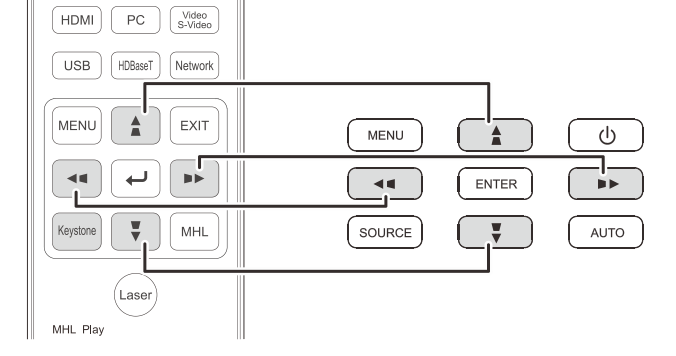

- وحدة التحكم عن بعد ولوحة قائمة العرض على الشاشة (OSD(
- تظھر وحدة التحكم في المحور على الشاشة. **.4** اضغط على / لتصحیح التشوه الرأسي بالصورة. اضغط على / لتصحیح التشوه الأفقي بالصورة.

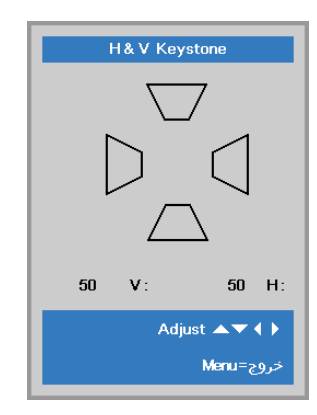

<span id="page-34-0"></span>**ضبط مستوى الصوت**

اضغط على زري **مستوى الصوت**الموجودین بوحدة التحكم **.1** عن بعد.

تظھر وحدة التحكم في مستوى الصوت على الشاشة.

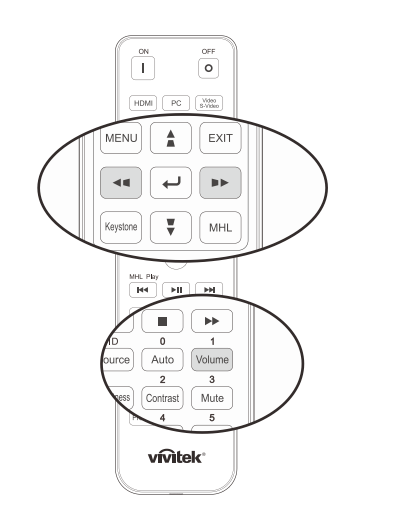

اضغط على الزرین ► / ◄ في لوحة المفاتیح من أجل **.2** رفع **مستوى الصوت -/+** أو خفضھ.

 $5<sup>1</sup>$ مستوىالصوت

اضغط زر **كتم** لإیقاف الصوت (تتوفر ھذه الخاصیة فقط **.3** في وحدة التحكم عن بعد).

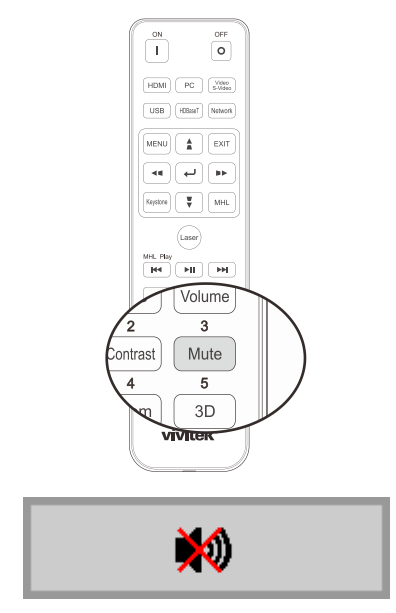

# إعدادات قائمة العرض على الشاشة

<span id="page-35-2"></span><span id="page-35-1"></span>**عناصر التحكم في قائمة العرض على الشاشة** 

یتضمن جھاز العرض قائمة تعلیمات معروضة على الشاشة تتیح لك ضبط الصورة وتغییر الإعدادات المختلفة.

<span id="page-35-0"></span>التنقل خلال قائمة التعلیمات المعروضة على الشاشة

يمكن استخدام ازرار الاسهم في وحدة التحكم عن بُعد او الازرار في جهاز العرض للتنقل عبر المعلومات المعروضة على الشاشة وإجراء تغییرات. یظھر الرسم التوضیحي التالي الأزرار المقابلة على جھاز العرض.

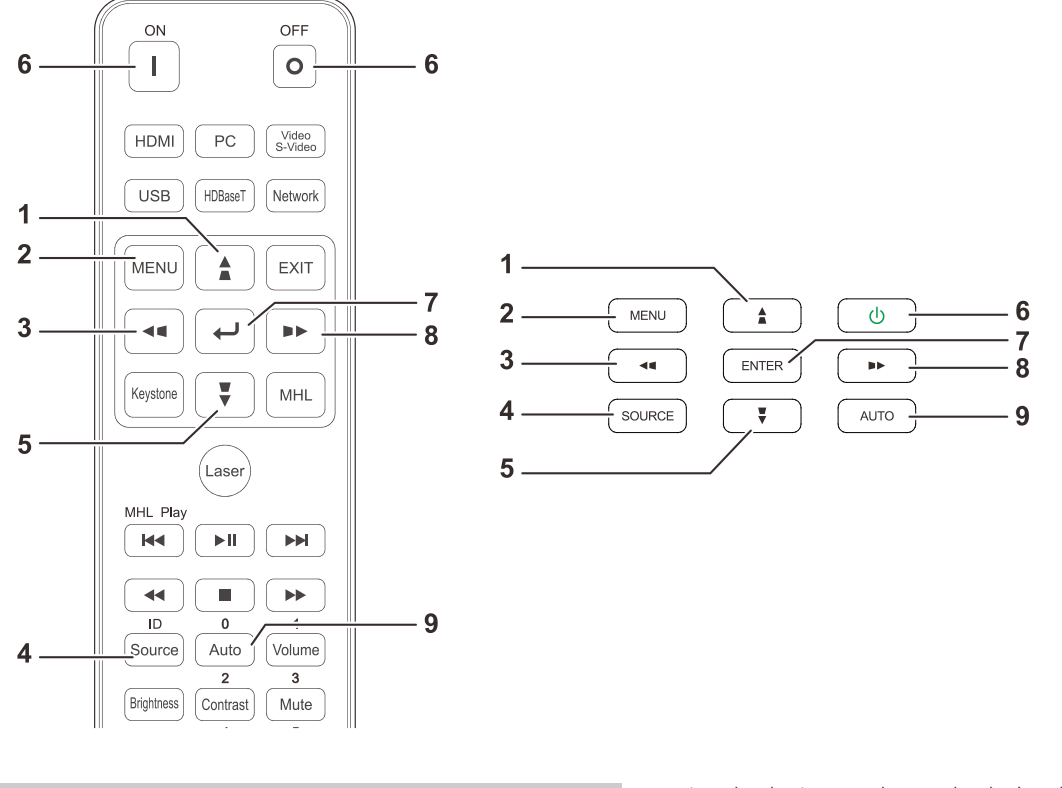

图

- .1 للدخول إلى البیانات المعروضة على الشاشة اضغط زر **قائمة**.
- .2 توجد ثلاث قوائم. اضغط على زري السھم ► / ◄ للتنقل عبر القوائم.
	- .3 اضغط على زري السھم ▲ / ▼ للانتقال لأعلى ولأسفل في قائمة.
	- .4 اضغط على زري السھم ► / ◄ لتغییر قیم إعدادات.
	- .5 اضغط **قائمة** زر لإغلاق البیانات المعروضة على الشاشة (OSD (أو مغادرة القائمة الفرعیة. اضغط زر السھم للانتقال إلى قائمة **خروج**.

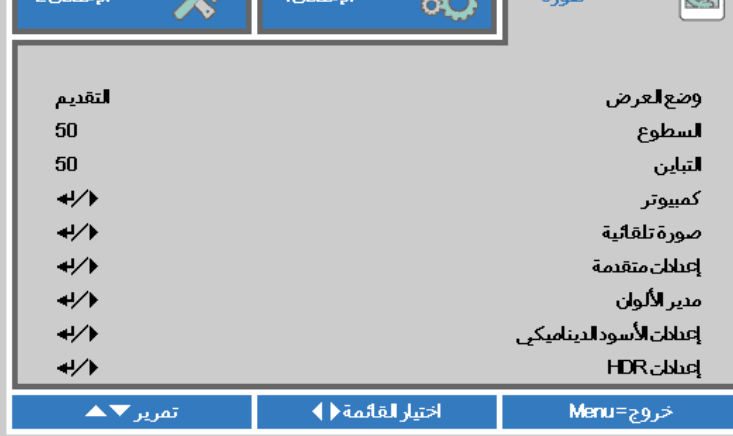

 $\infty$ 

ملاحظة:

تبعًا لمصدر الفيديو، لن تكون كافة عناصر البيانات المعروضة على الشاشة (OSD) متوفرة. على سبيل المثال، لا يمكن تعديل عناصر ا**لوضع** الأفقي/الرأسي في القائمة كمبیوتر إلا عند التوصیل بالكمبیوتر. لا یمكن الوصول إلى العناصر غیر المتاحة أو تظھر باللون الرمادي.
### *B2***ضبط لغة العرض على الشاشة**

اضبط لغة قوائم العرض على الشاشة حسب ما تفضلھا قبل الاستمرار.

.1 اضغط زر **قائمة**. اضغط على زر المؤشر ►◄ للانتقال إلى **الإعدادات** .**1** اضغط زر المؤشر ▲▼ للانتقال إلى قائمة **إعدادات متقدمة** .**1**

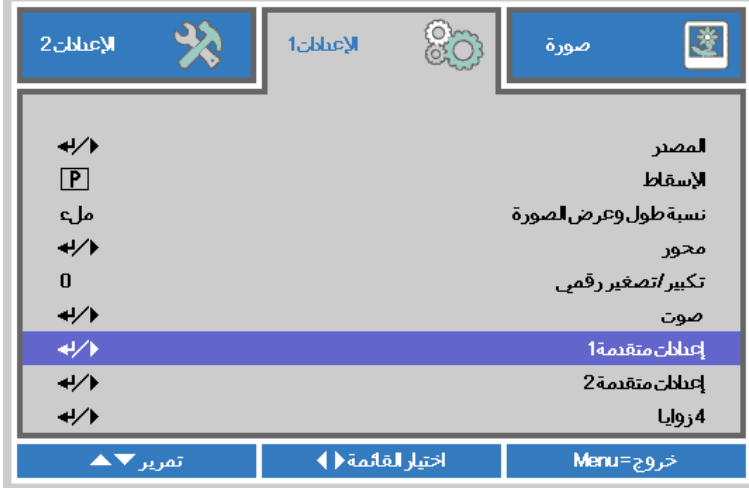

.2 اضغط على (إدخال) / ► للدخول إلى قائمة **متقدم 1** الفرعیة. اضغط زر المؤشر ▲▼ إلى أن یتحدد خیار **اللغة**.

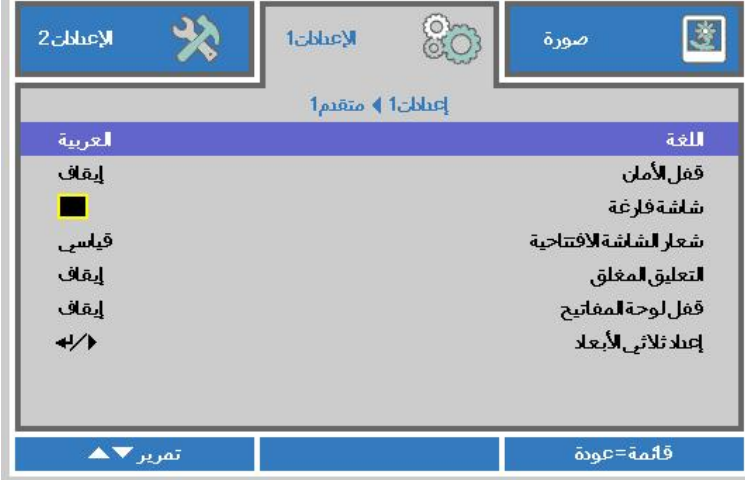

- .3 اضغط زر السھم حتى یتم تمییز اللغة التي تفضلھا.
- .4 اضغط على زر **قائمة** أربع مرات لإغلاق البیانات المعروضة على الشاشة (OSD(.

## **نظرة عامة على قائمة المعلومات المعروضة على الشاشة**

استخدم الشكل التوضیحي التالي للعثور بسرعة على إعداد أو تحدید نطاق إعداد.

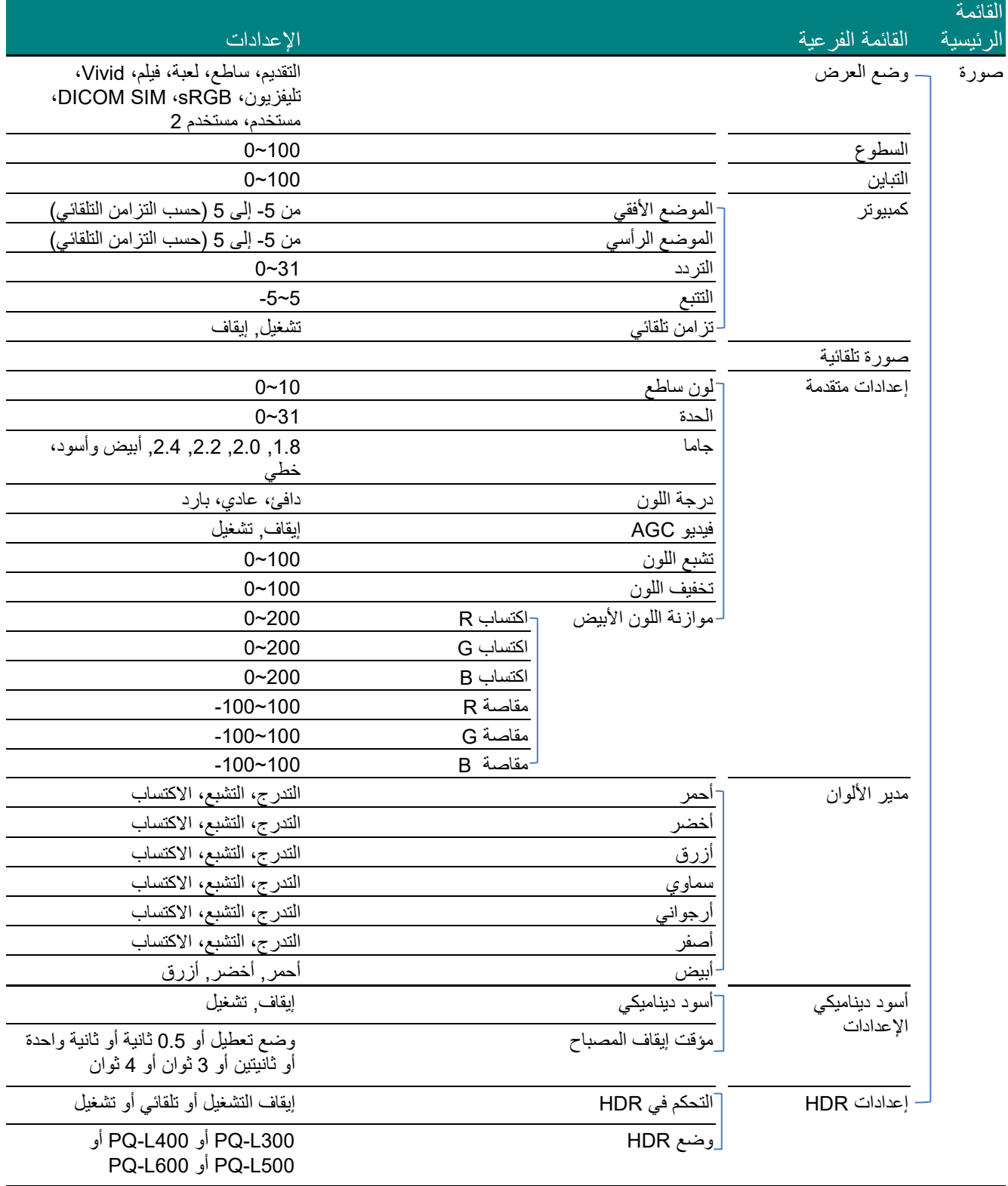

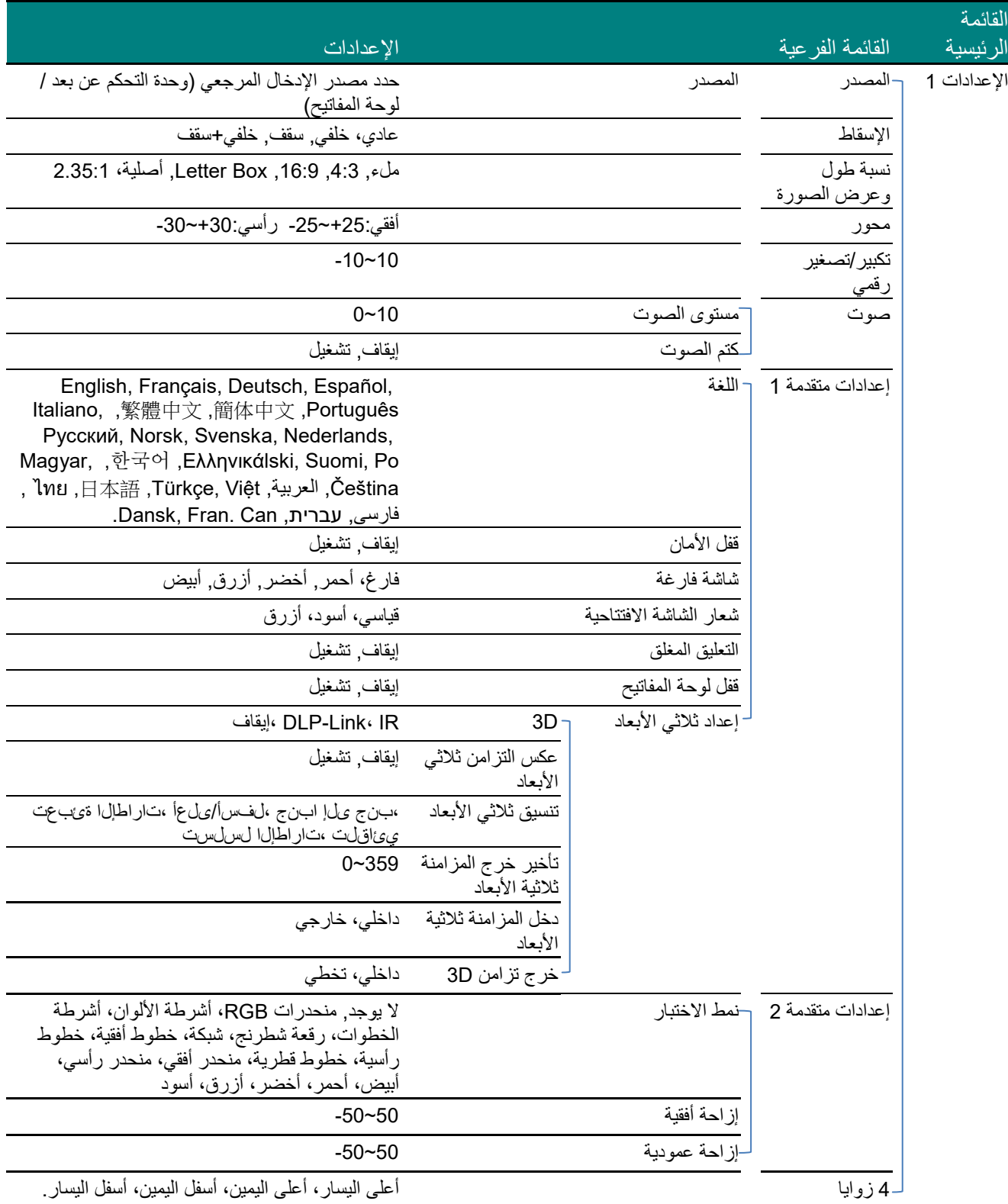

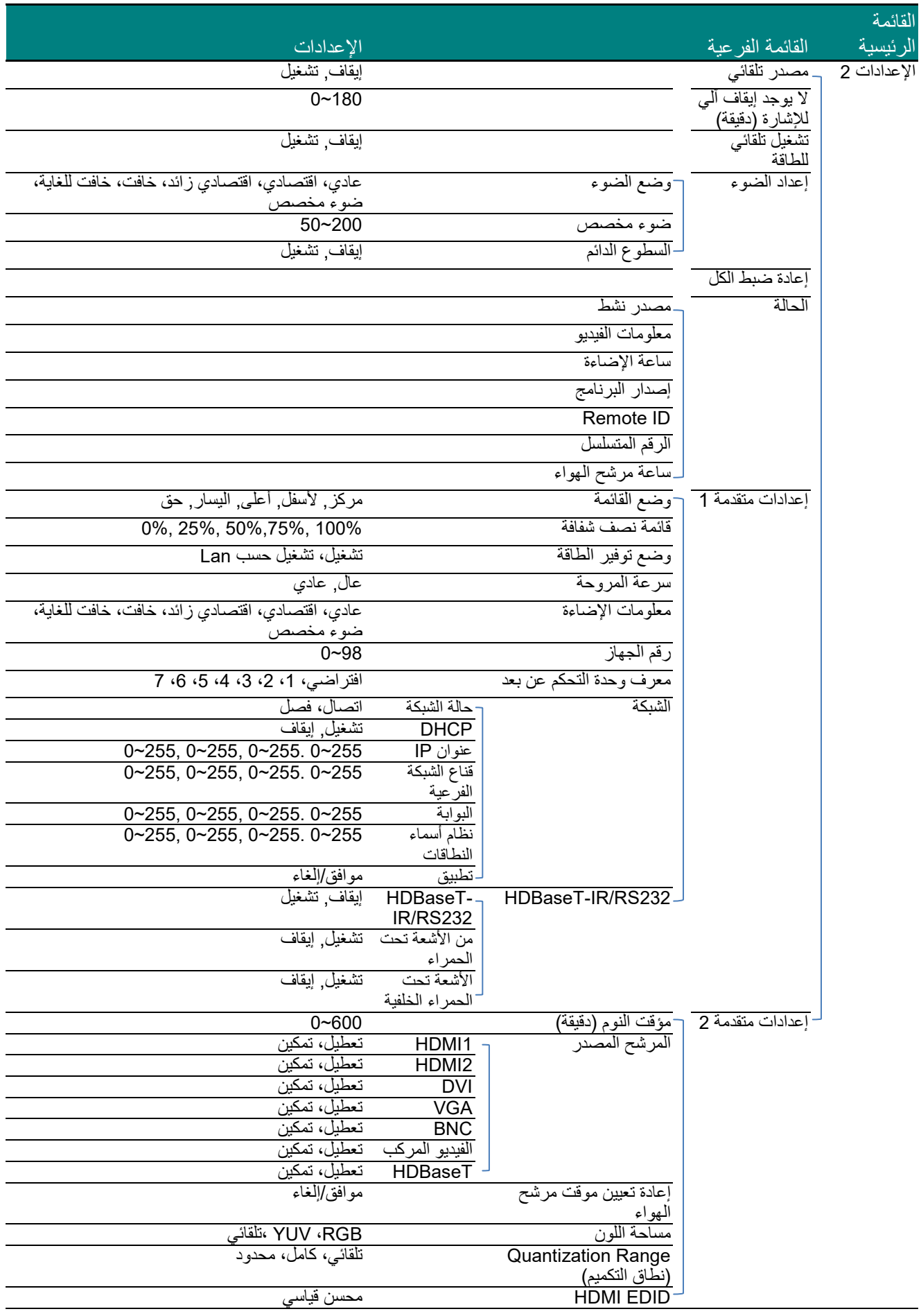

#### *B24***قائمة صورة**

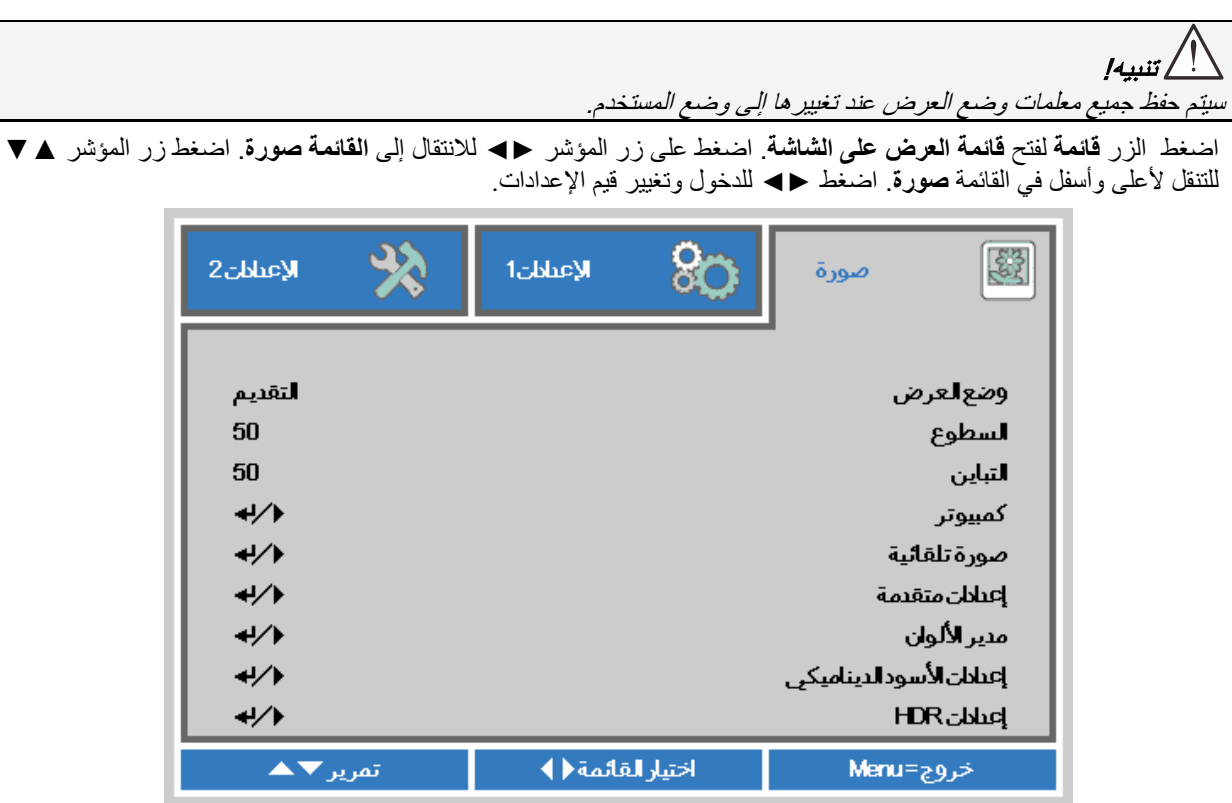

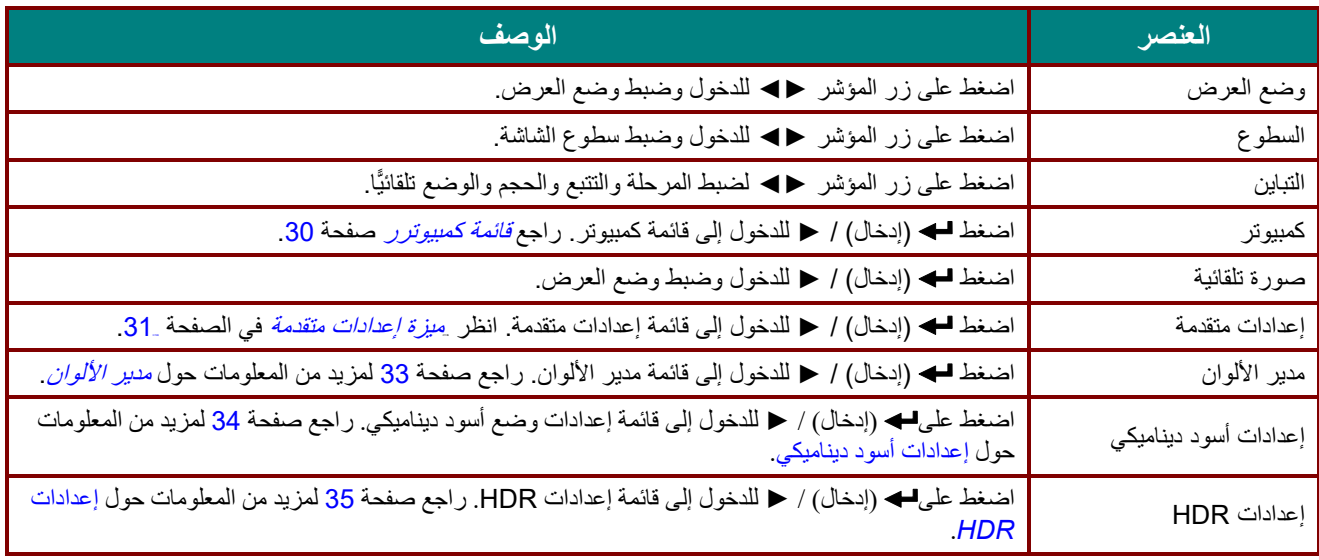

## <span id="page-41-0"></span>*<sup>B</sup>56*قائمة كمبیوترر

اضغط على زر **قائمة** لفتح **بیانات قائمة العرض على الشاشة (OSD(**. اضغط على ►◄ للانتقال إلى قائمة **صورة**. اضغط على ▲▼ للانتقال إلى قائمة **كمبیوتر** ثم اضغط على إدخال أو ►. اضغط على ▲▼ للانتقال لأعلى ولأسفل في قائمة **كمبیوتر**.

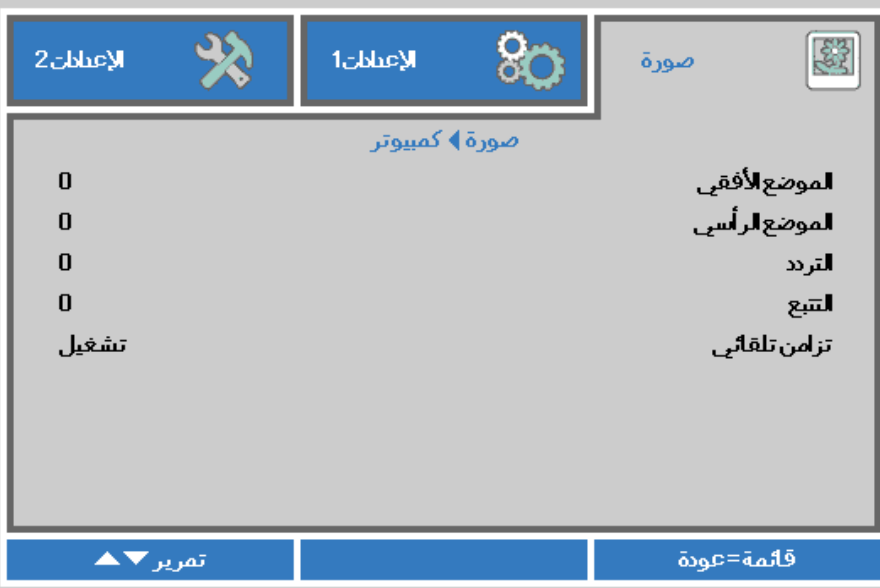

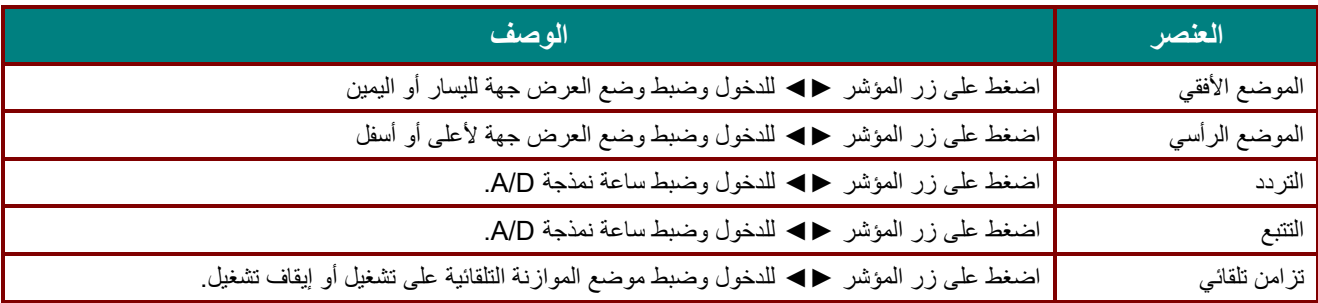

#### <span id="page-42-0"></span>*<sup>B</sup>57*میزة إعدادات متقدمة

اضغط على زر **قائمة** لفتح قائمة **أوامر الشاشة**. اضغط على ►◄ للانتقال إلى قائمة **صورة**. اضغط على ▼▲ للانتقال إلى قائمة **إعدادات متقدمة** واضغط على **إدخال** أو ►. اضغط على ▼▲ للانتقال لأعلى وأسفل في قائمة **إعدادات متقدمة**.

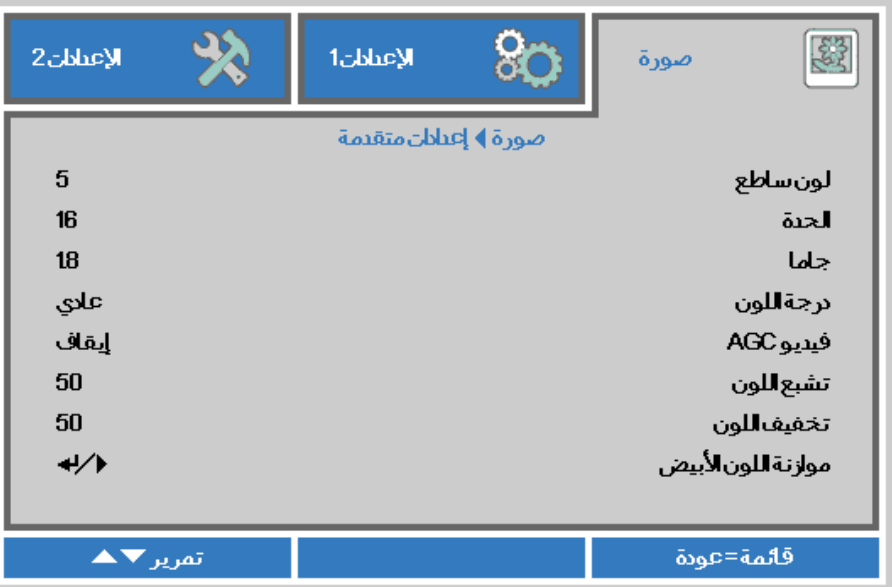

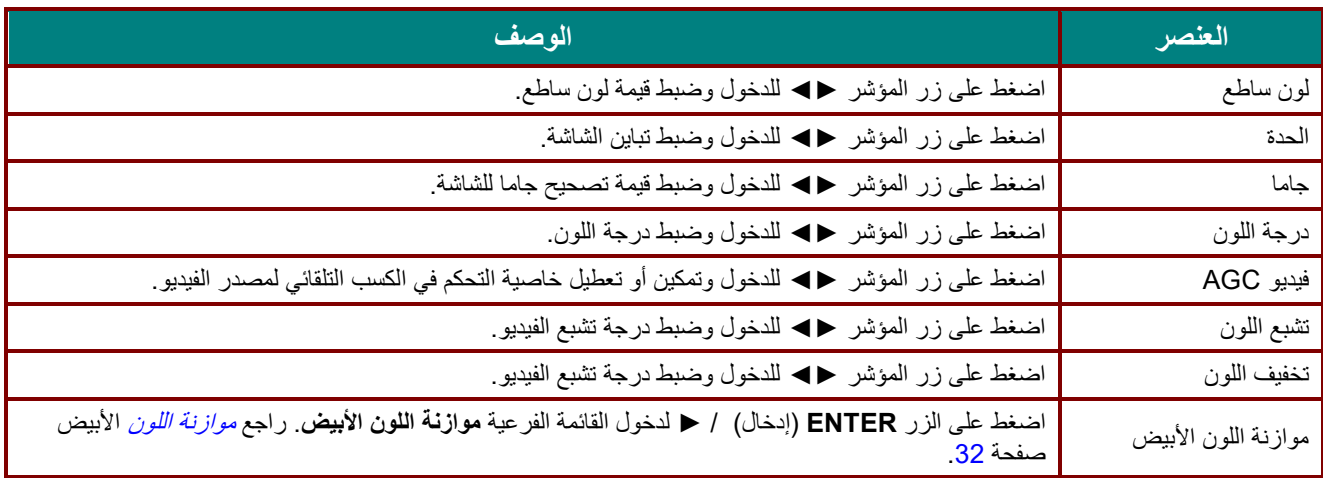

#### <span id="page-43-0"></span>*<sup>B</sup>58*موازنة اللون الأبیض

اضغط على الزر **ENTER) إدخال)** لدخول القائمة الفرعیة **موازنة اللون الأبیض**.

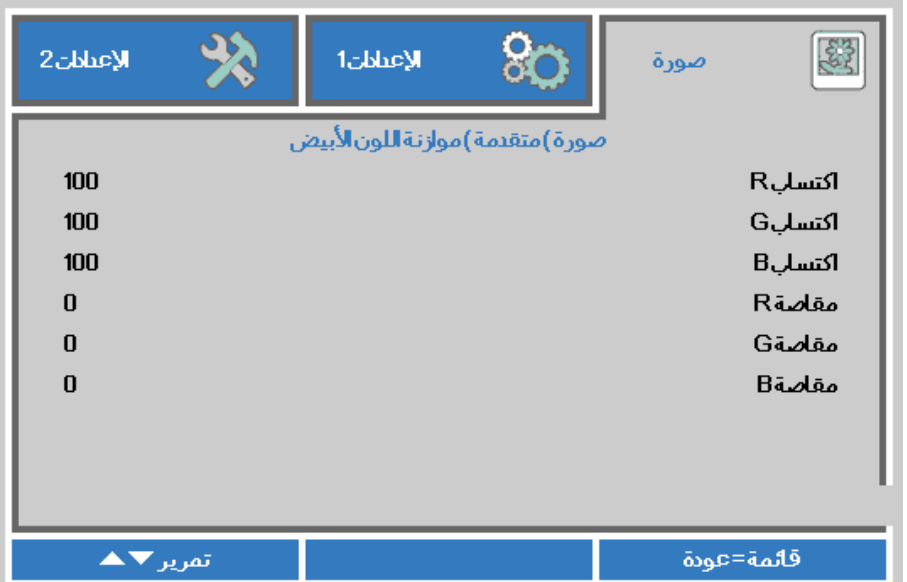

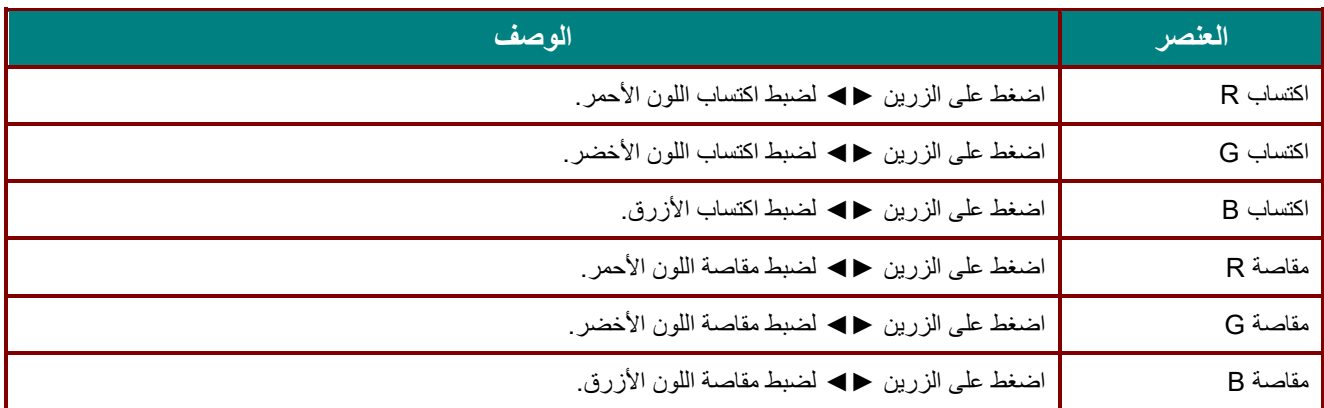

<span id="page-44-0"></span>*<sup>B</sup>59*مدیر الألوان

ضغط زر **قائمة** لفتح قائمة **OSD) البیانات المعروضة على الشاشة)**. اضغط على ►◄ للانتقال إلى قائمة **صورة**. اضغط على ▼▲ للانتقال إلى قائمة **مدیر الألوان** ثم اضغط على **إدخال** أو زر ►. اضغط على ▼▲ للانتقال لأعلى ولأسفل في قائمة **مدیر الألوان**.

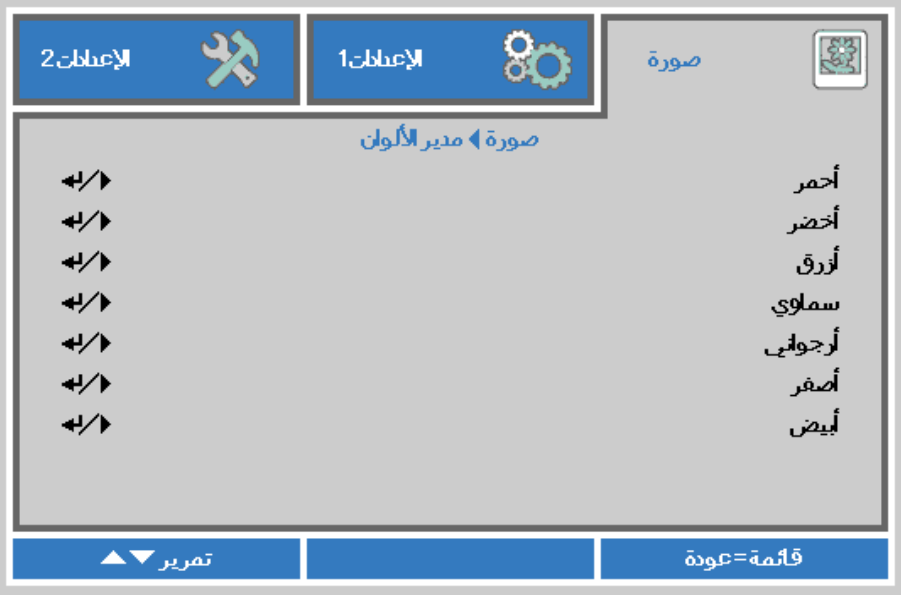

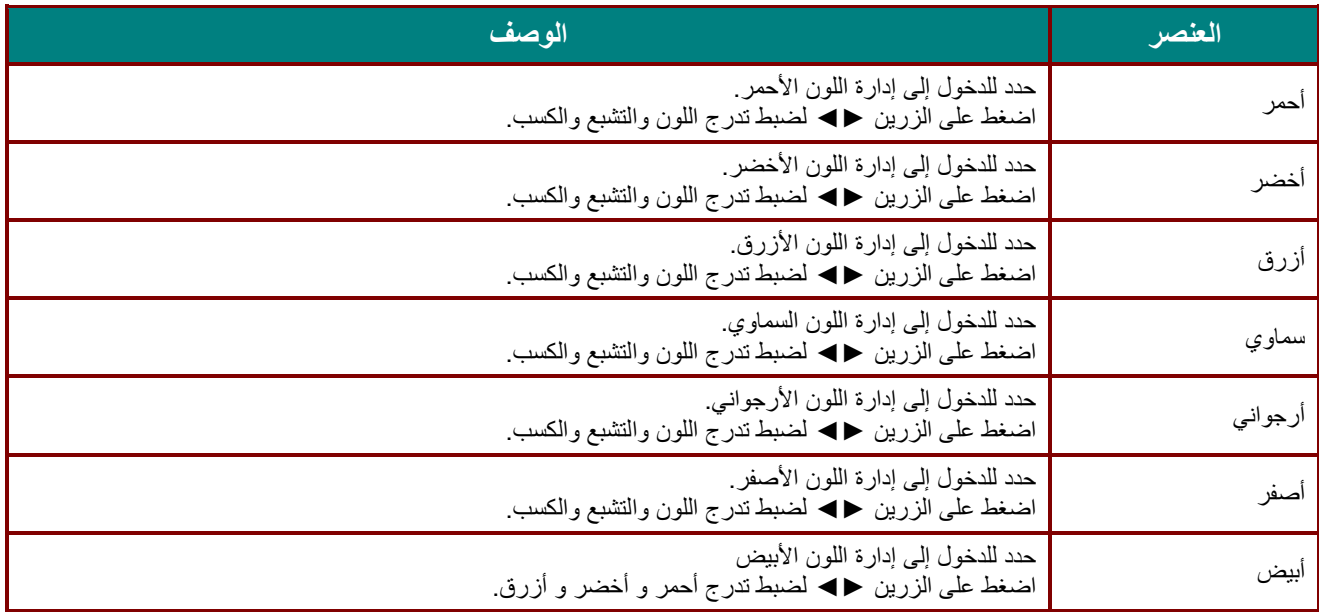

# <span id="page-45-0"></span>*B60*إعدادات أسود دینامیكي

اضغط على الزر **Menu** لفتح قائمة **OSD**. اضغط على ►◄ للانتقال إلى قائمة **صورة**. اضغط على ▼▲ للانتقال إلى قائمة **إعدادات أسود دینامیكي**، ثم اضغط على **إدخال** أو ►. اضغط على ▼▲ للتحرك لأعلى ولأسفل في قائمة **إعدادات أسود دینامیكي**.

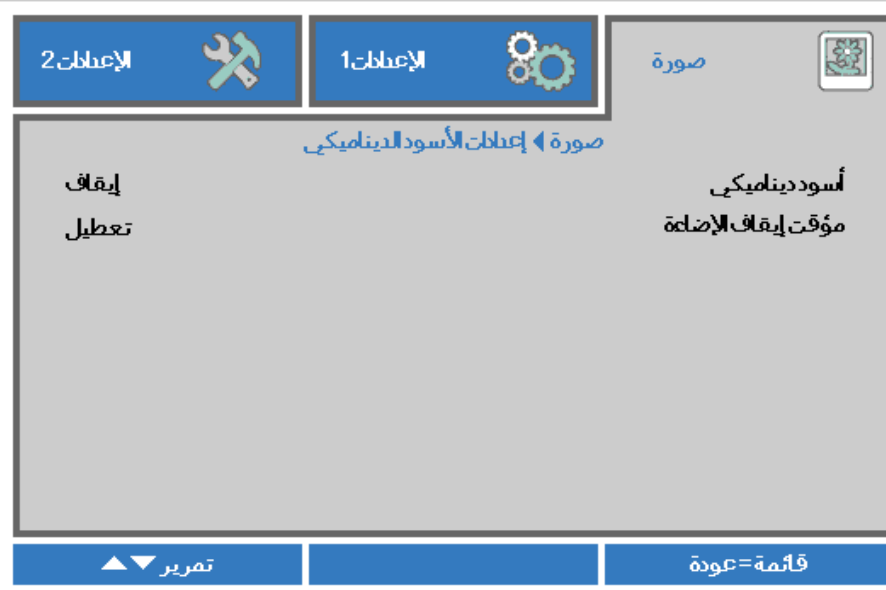

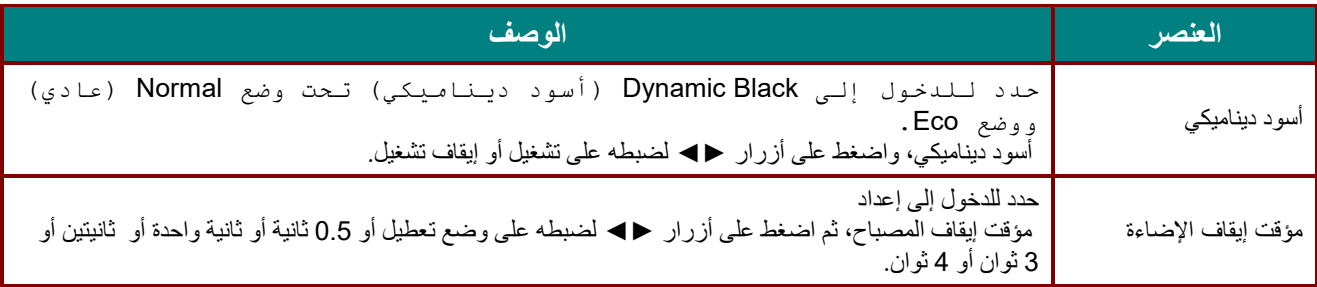

#### <span id="page-46-0"></span>HDR إعدادات*61<sup>B</sup>*

اضغط على الزر **Menu** لفتح قائمة **OSD**. اضغط على ►◄ للانتقال إلى قائمة **صورة**. اضغط على ▼▲ للانتقال إلى قائمة **إعدادات HDR**، ثم اضغط على **إدخال** أو ►. اضغط على ▼▲ للتحرك لأعلى ولأسفل في قائمة **إعدادات HDR**.

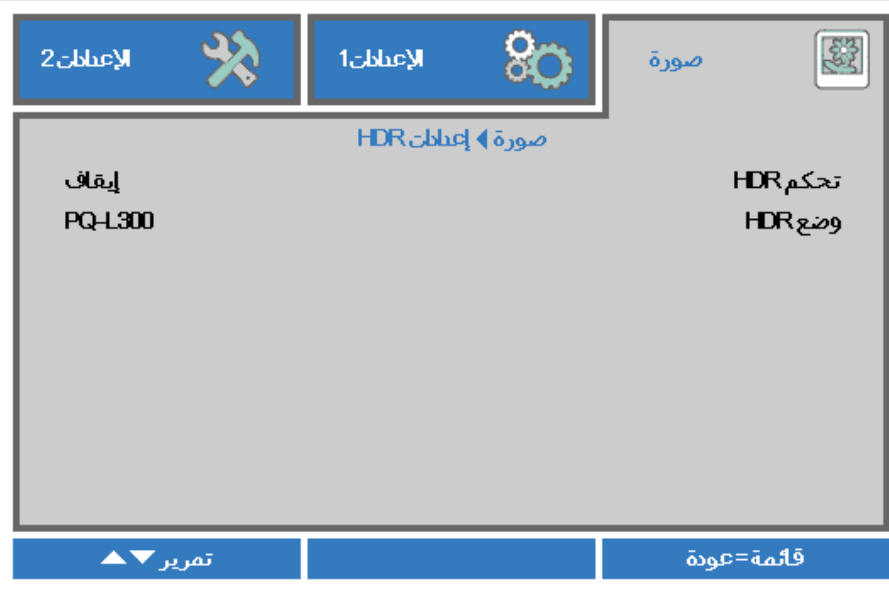

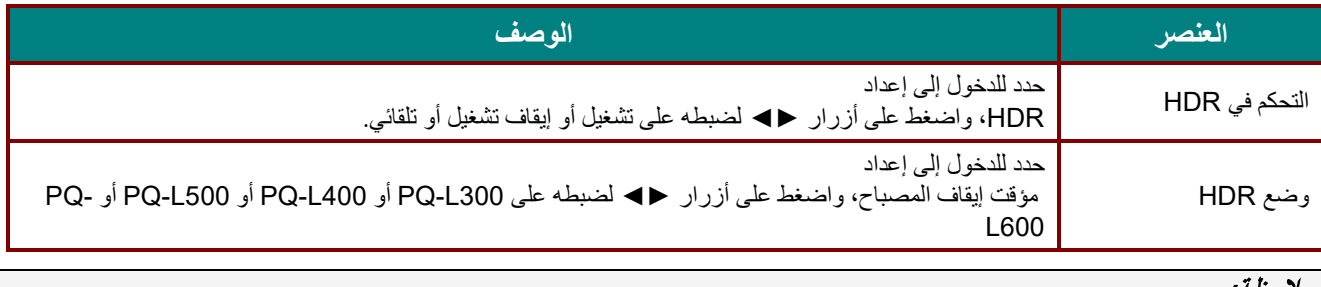

ملاحظة:

إذا أردت الدخول إلى إعدادات HDR فالرجاء وجود مصدر HDMI مع HLG أو HLG.

#### *B25***قائمة الإعدادات 1**

اضغط على زر **قائمة** لفتح قائمة **OSD) البیانات المعروضة على الشاشة)**. اضغط على زر المؤشر ►◄ للانتقال إلى قائمة **الإعدادات 1** . اضغط على زر المؤشر ▲▼ للتحرك لأعلى ولأسفل في قائمة **الإعدادات** .**1** اضغط على ►◄ للدخول وتغییر قیم الإعدادات.

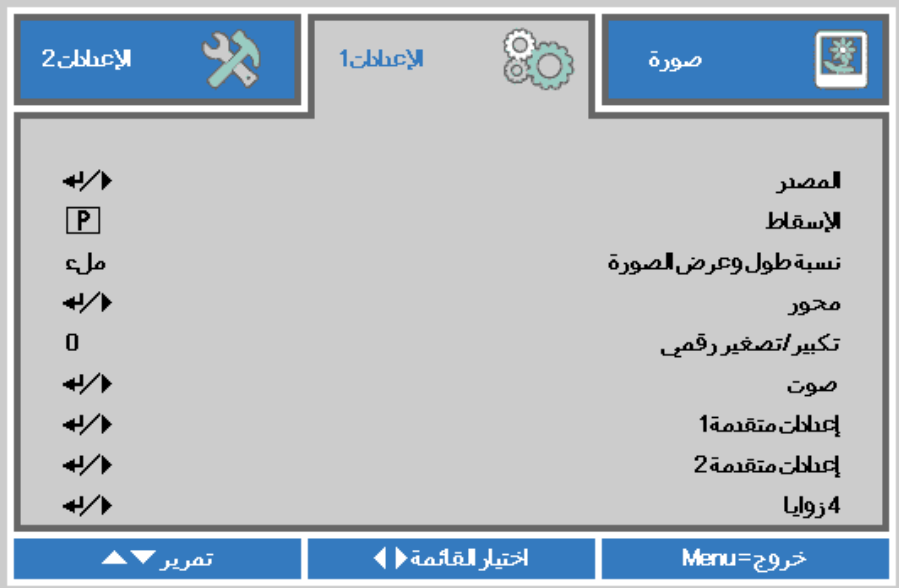

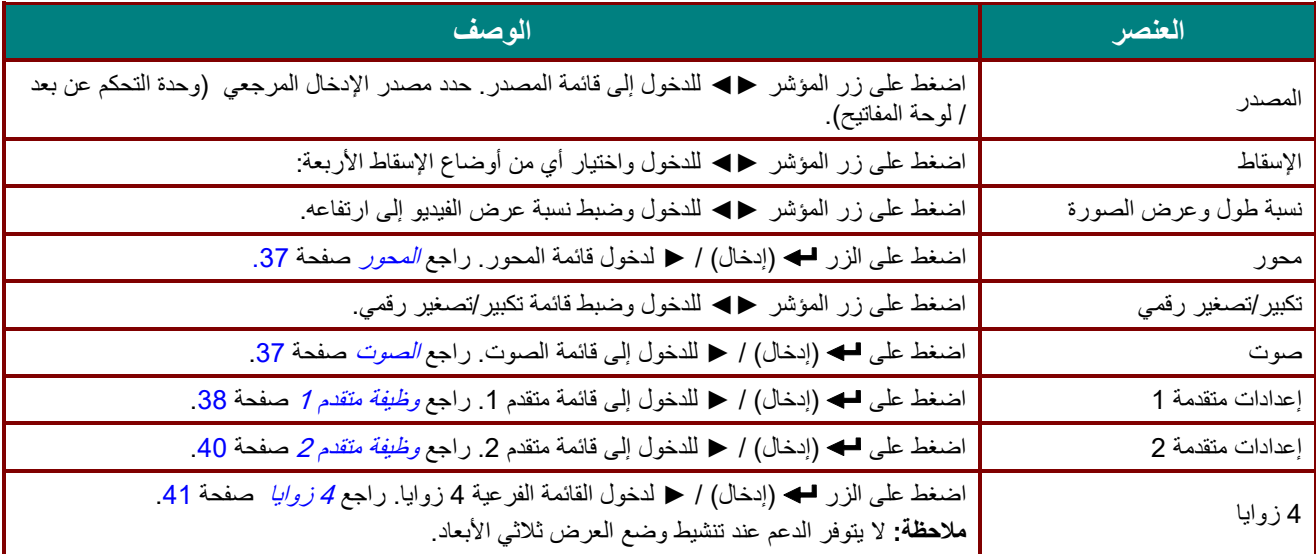

<span id="page-48-0"></span>*<sup>B</sup>62*المحور

- اضغط على الزر **قائمة** لفتح قائمة **المعلومات المعروضة على الشاشة (OSD(**. اضغط على ►◄ للانتقال إلى قائمة **الإعدادات** .**1** اضغط على
- ▼▲ للانتقال إلى قائمة **Keystone) المحور)** ثم اضغط **Enter** أو ►. اضغط على ▼▲ لضبط القیم الرأسیة من 30- إلى .30 اضغط على
	- ►◄ لضبط القیم الأفقیة من 25- إلى .25

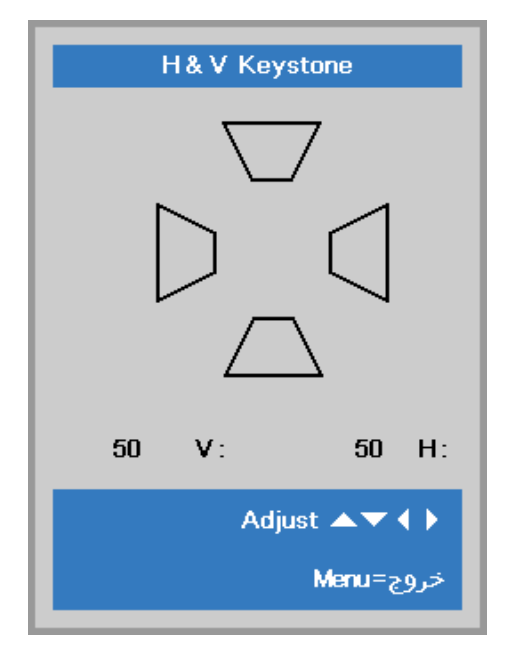

#### <span id="page-48-1"></span>*<sup>B</sup>63*الصوت

اضغط زر **قائمة** لفتح قائمة البیانات المعروضة على **الشاشة (OSD(**. اضغط على زر السھم ►◄ للانتقال إلى قائمة **الإعدادات** .**1** اضغط على ▼▲ للانتقال إلى قائمة الصوت ثم **اضغط** على **Enter** أو ►. اضغط على ▼▲ للانتقال لأعلى ولأسفل في قائمة **الصوت**.

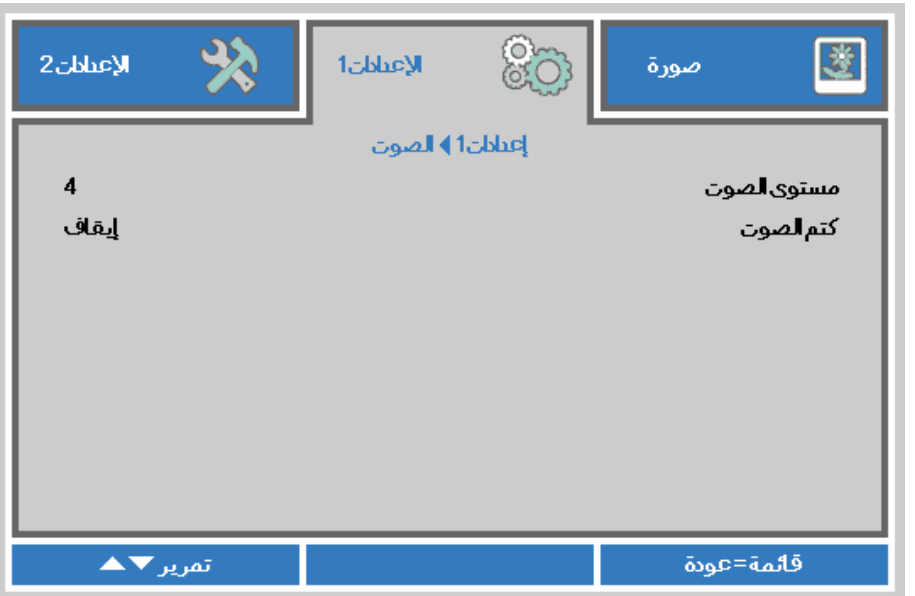

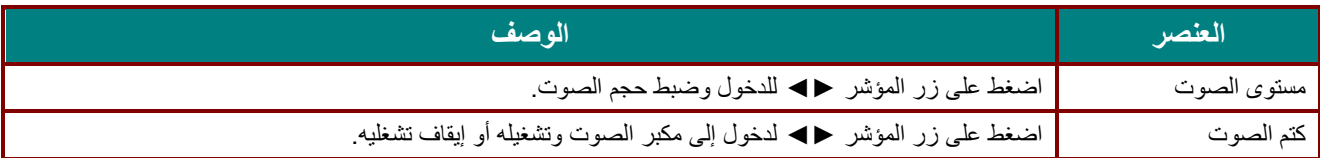

#### <span id="page-49-0"></span>*<sup>B</sup>64*وظیفة متقدم 1

اضغط زر **قائمة** لفتح قائمة البیانات المعروضة على **الشاشة (OSD(**. اضغط على زر السھم ►◄ للانتقال إلى قائمة **الإعدادات** .**1** اضغط على ▼▲ للانتقال إلى قائمة **متقدم 1** ثم اضغط على **إدخال** أو ►. اضغط على ▼▲ للانتقال لأعلى ولأسفل في قائمة **متقدم** .**1** اضغط على ►◄ للدخول وتعدیل قیم الإعدادات.

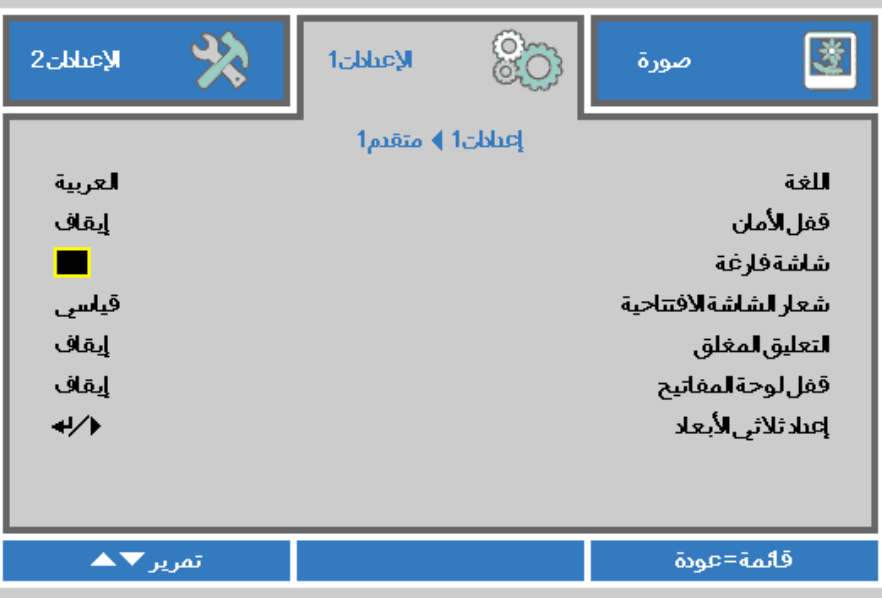

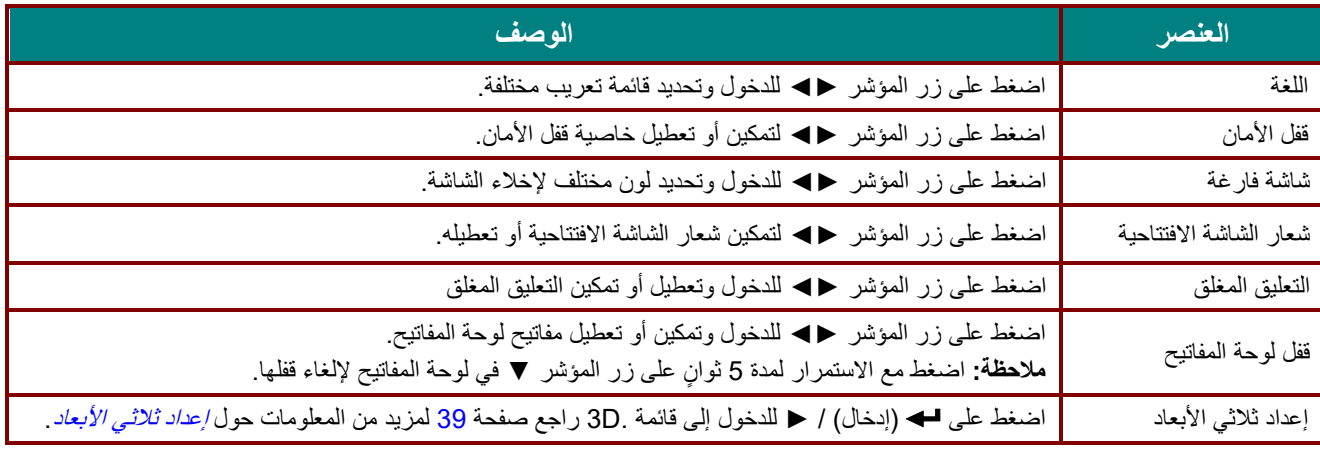

ملاحظة:

للاستمتاع بوظيفة الأبعاد الثلاثية، قم أولاً بتشغيل الفيلم في إعداد العرض ثلاثي الأبعاد على جهاز DVD تحت قائمة الأقراص ثلاثية الأبعاد .

<span id="page-50-0"></span>*<sup>B</sup>80*إعداد ثلاثي الأبعاد

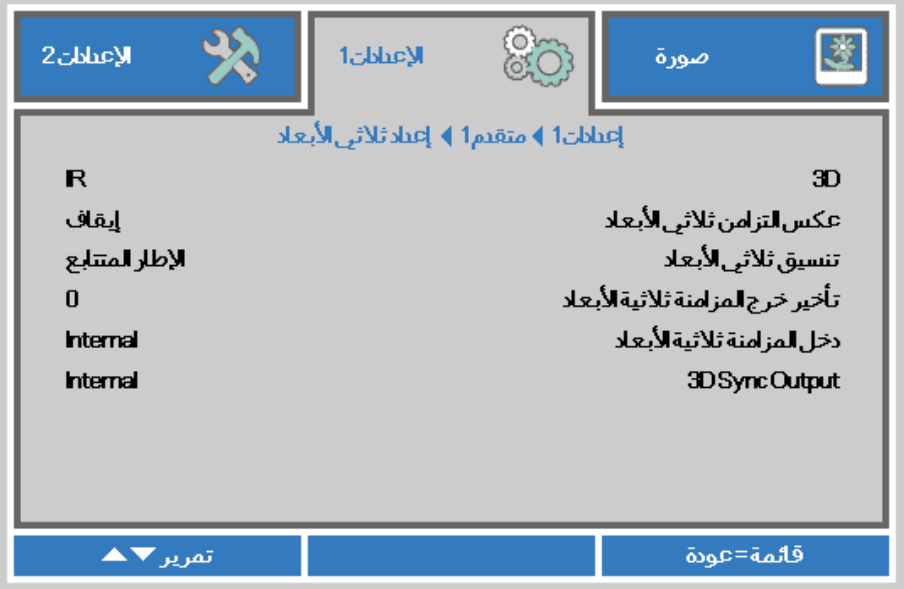

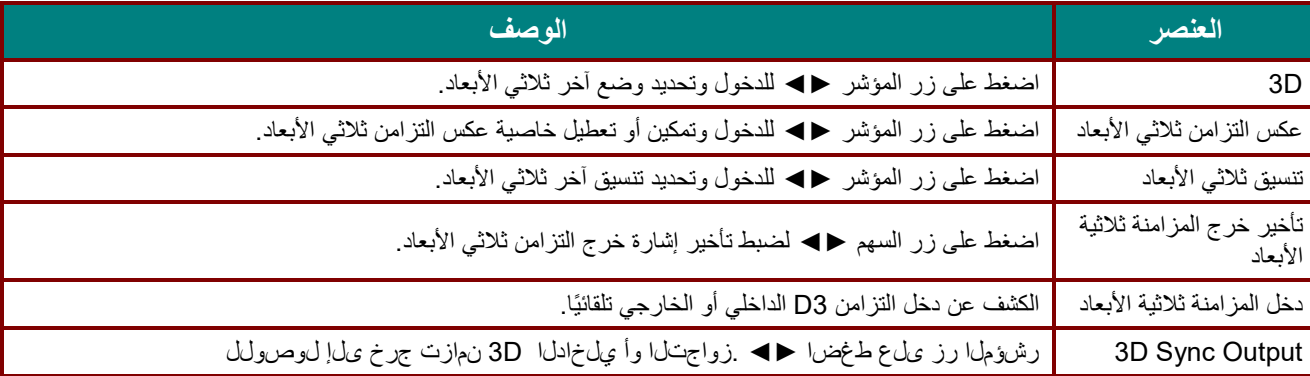

#### ملاحظة:

- .<sup>1</sup> تظھر المعلومات المعروضة على الشاشة ثلاثیة الأبعاد باللون الرمادي في حالة عدم وجود مصدر ثلاثي الأبعاد ملائم. ھذا ھو الإعداد الافتراضي.
- .<sup>2</sup> عند اتصال جھاز العرض بمصدر ثلاثي الأبعاد ملائم، سیتم تمكین عنصر قائمة المعلومات المعروضة على الشاشة ثلاثیة الأبعاد للاختیار من بینھا.
	- .<sup>3</sup> استخدم نظارة ثلاثیة الأبعاد لعرض صورة ثلاثیة الأبعاد.
	- .<sup>4</sup> یجب أن یتوفر لدیك محتوى ثلاثي الأبعاد من ملف DVD ثلاثي الأبعاد أو أحد ملف وسائط ثلاثي الأبعاد.
	- .<sup>5</sup> یجب أن تمكن مصدر ثلاثي الأبعاد (قد تضم بعض محتویات DVD ثلاثیة الأبعاد خاصیة تحدید التشغیل-الإیقاف ثلاثیة الأبعاد).
- .6 یجب أن یتوفر لدیك نظارة link DLP ثلاثیة الأبعاد أو نظارة ذات غالق ثلاثیة الأبعاد تعمل بالأشعة تحت الحمراء. عند وجود النظارة ذات الغالق ثلاثیة الأبعاد التي تعمل بالأشعة الحمراء، ینبغي أن تقوم بتثبیت برنامج تشغیل النظارة على جھاز الكمبیوتر الشخصي وتوصیل باعث .USB
	- .<sup>7</sup> یجب أن یوافق وضع المعلومات المعروضة على الشاشة بالأبعاد الثلاثیة نوع النظارات (سواء نظارة link DLP أو النظارة ثلاثیة الأبعاد التي تعمل بالأشعة تحت الحمراء).
		- .8 قم بتشغیل الشاشة. یتوفر بالنظارات عادة مفتاح تشغیل / إیقاف.
		- ولكل نوع من أنواع النظارات تعلیمات التھیئة الخاصة بھا. یرجى اتباع تعلیمات التھیئة الواردة مع نظاراتك لإنھاء عملیة الضبط. .<sup>9</sup> لن یتم دعم الصورة السلبیة ثلاثیة الأبعاد عبر دخل/خرج التزامن ثلاثي الأبعاد.

#### ملاحظة:

بما أن ھناك تعلیمات ضبط مختلفة لمختلف أنواع النظارات (*link DLP* أو نظارة غالق التي تعمل بالأشعة تحت الحمراء)، فیرجى اتباع الدلیل للانتھاء من عملیة الضبط.

## <span id="page-51-0"></span>*<sup>B</sup>65*وظیفة متقدم 2

اضغط زر **قائمة** لفتح قائمة البیانات المعروضة على **الشاشة (OSD(**. اضغط على زر السھم ►◄ للانتقال إلى قائمة **الإعدادات** .**1** اضغط على ▼▲ للانتقال إلى قائمة **متقدم 2** ثم اضغط على **إدخال** أو ►. اضغط على ▼▲ للانتقال لأعلى ولأسفل في قائمة **متقدم** .**2** اضغط على ►◄ للدخول وتعدیل قیم الإعدادات.

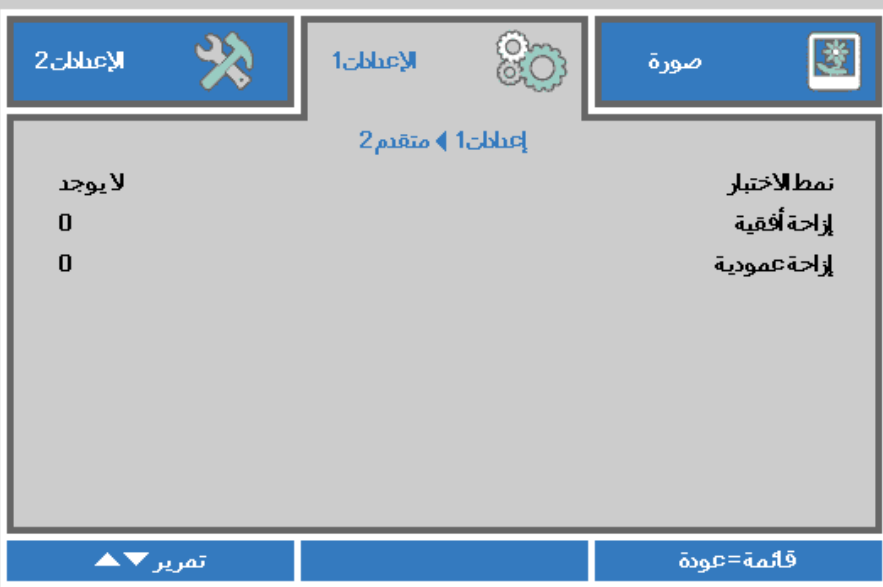

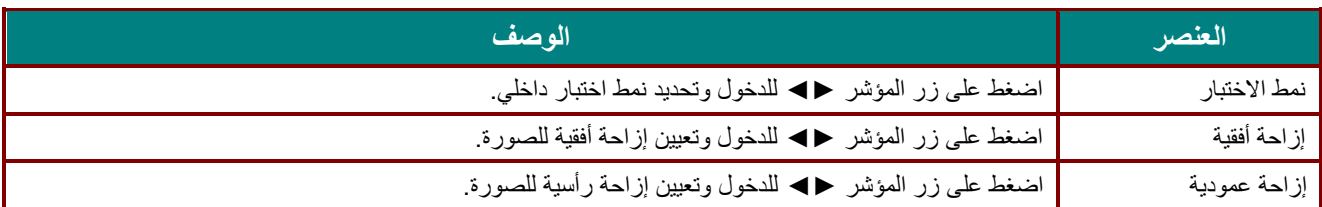

<span id="page-52-0"></span>*<sup>B</sup>*4*6* زوایا

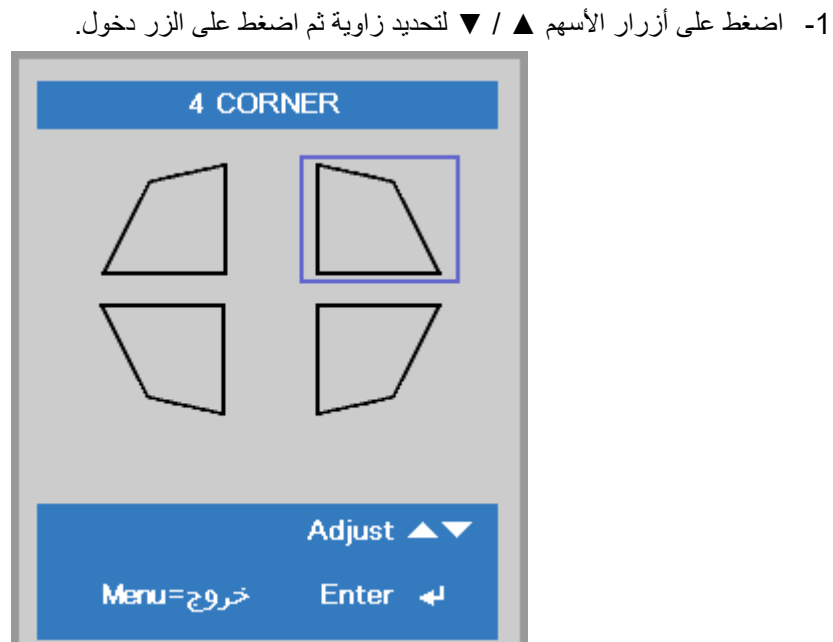

2- اضغط على زري السهم ▲ / ▼ للضبط رأسيًا واضغط على ﴿ / ♦ للضبط أفقيًا! -3 اضغط على الزر **قائمة** لحفظ الإعدادات وإنھائھا.

اضغط على الزر (إدخال) / ► لدخول القائمة الفرعیة **4 زوایا**.

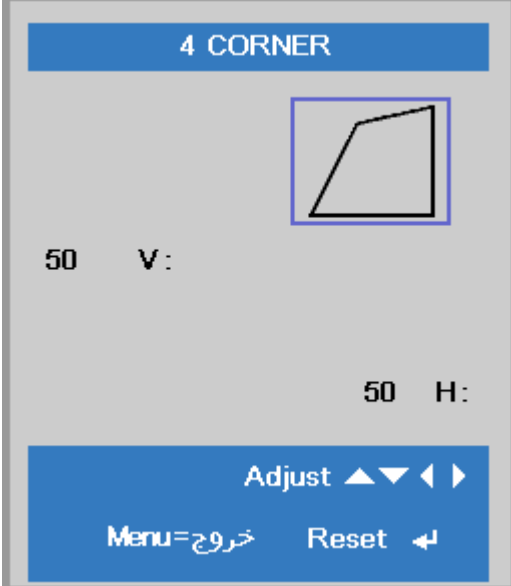

## *B26***قائمة الإعدادات 2**

اضغط على زر **قائمة** لفتح قائمة **OSD) البیانات المعروضة على الشاشة)**. اضغط على زر المؤشر ►◄ للانتقال إلى قائمة **الإعدادات** .**2** اضغط على زر المؤشر ▲▼ للتحرك لأعلى ولأسفل في قائمة **الإعدادات** .**2**

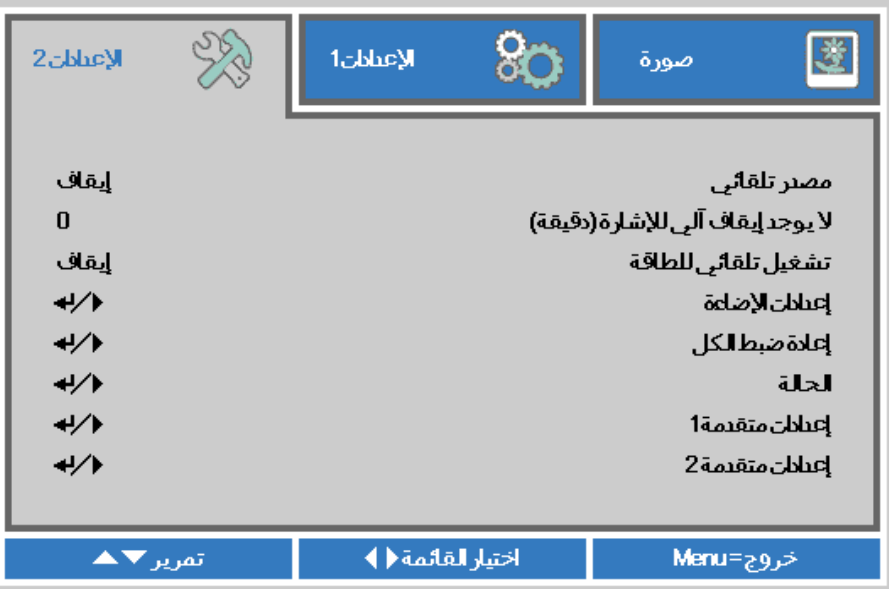

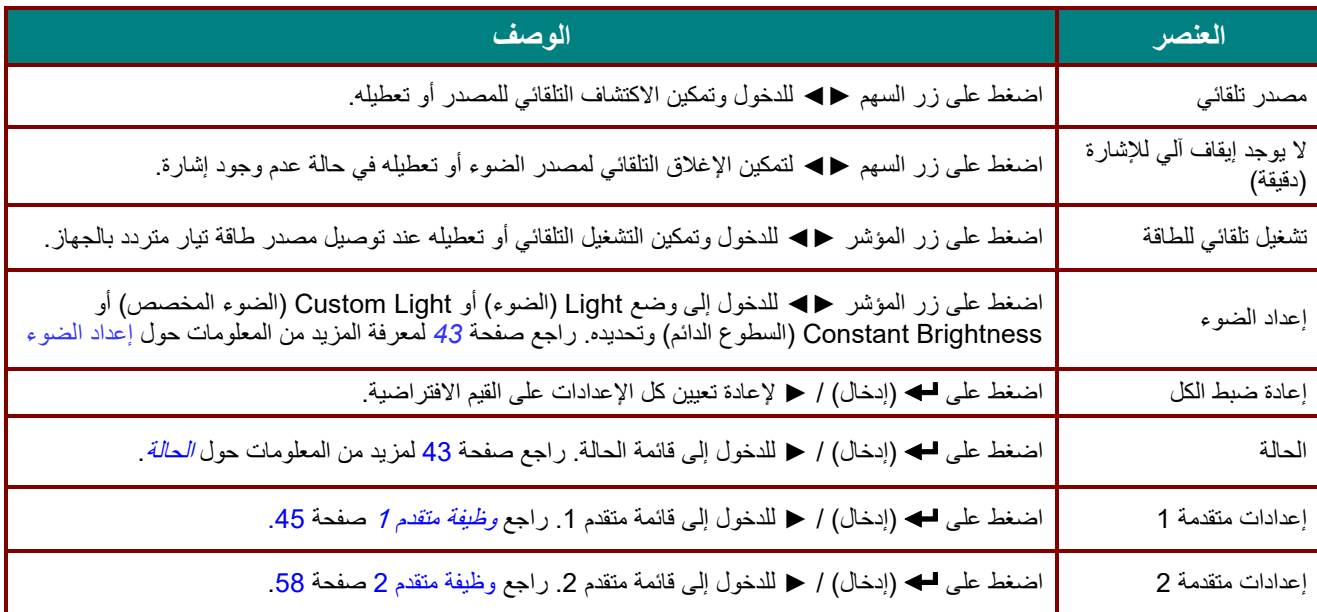

اضغط زر ▲▼ للتحرك لأعلى ولأسفل في قائمة **2 Settings**) الإعدادات 2). حدد قائمة **Setting Light**) إعدادات الضوء)، ثم اضغط على **Enter** أو ► للدخول.

<span id="page-54-0"></span>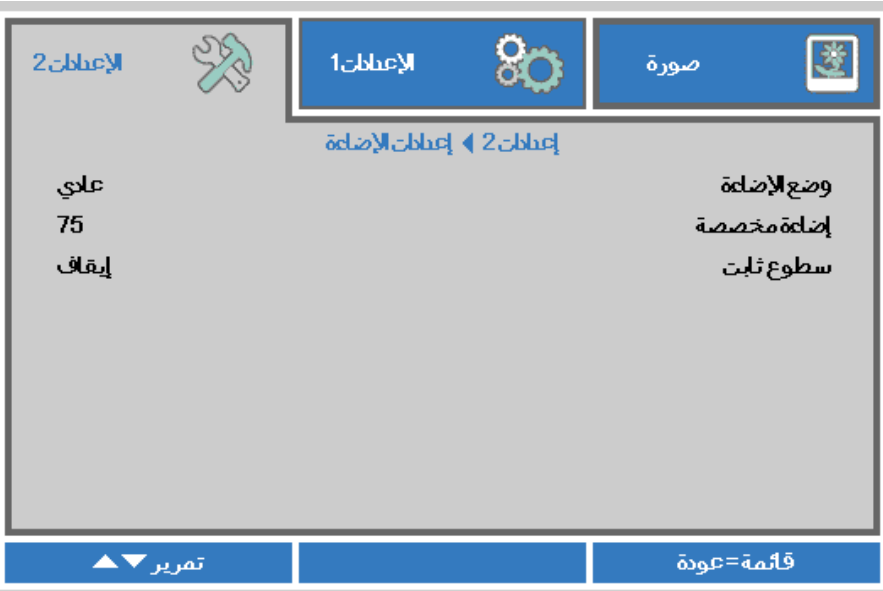

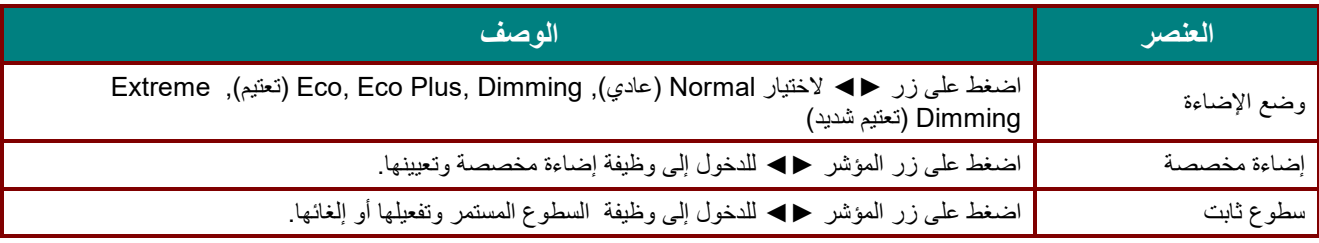

ملاحظة:

وضع الإضاءة الخافتة للغایة: توفیر *50%* من استھلاك طاقة مصدر الضوء عبر الشاشة الفارغة (اضغط على الزر BLANK ( عند تعیین وضع الضوء على الضوء المخصص سیتم تفعیل وظیفة الضوء المخصص

#### الحالة

اضغط على زر المؤشر ▲▼ للتحرك لأعلى ولأسفل في قائمة **الإعدادات** .**2** حدد قائمة **الحالة** واضغط على **إدخال** أو ► للدخول.

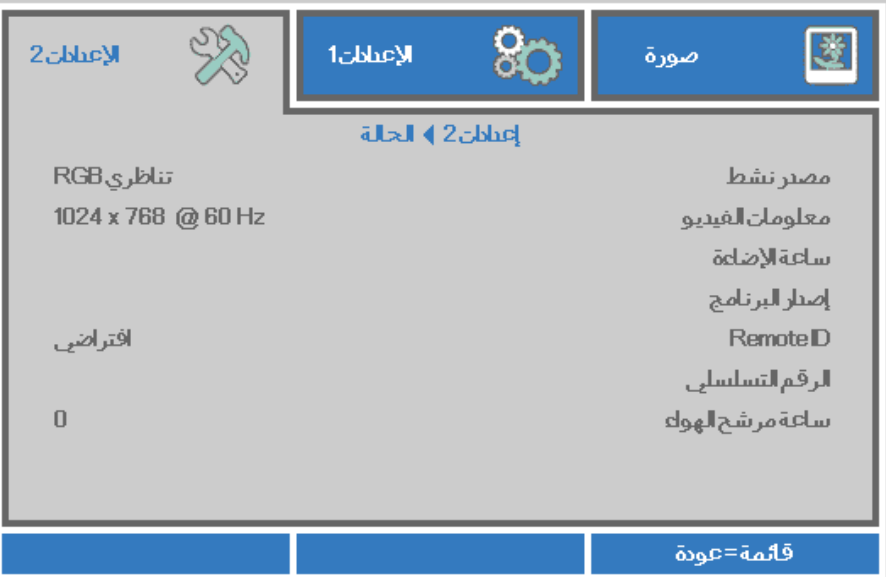

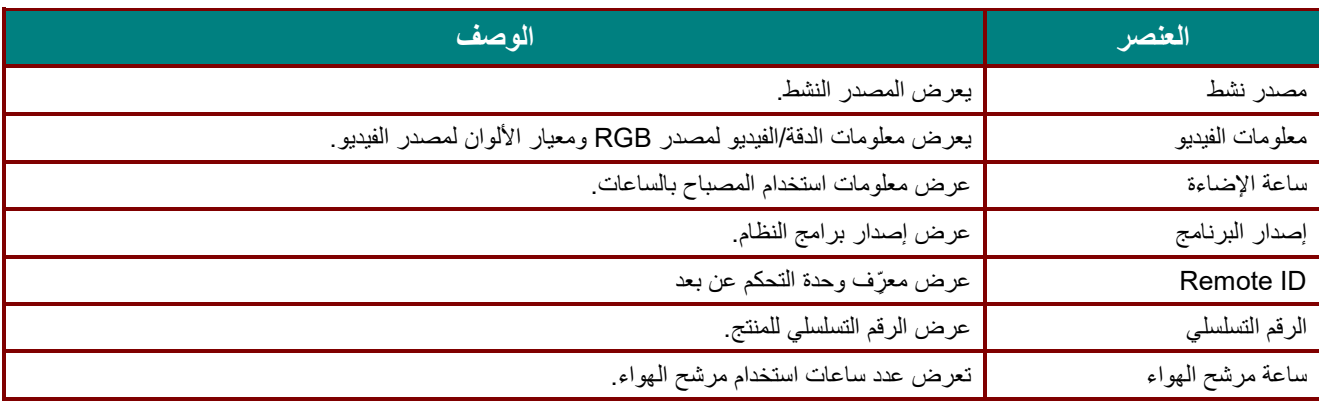

#### <span id="page-56-0"></span>*<sup>B</sup>69*وظیفة متقدم 1

اضغط زر **قائمة** لفتح قائمة **OSD) البیانات المعروضة على الشاشة)**. اضغط على ►◄ للانتقال إلى قائمة **الإعدادات** .**2** اضغط على ▼▲ للانتقال إلى قائمة **متقدم 1** ثم اضغط على **إدخال** أو ►. اضغط على ▼▲ للانتقال لأعلى ولأسفل في قائمة **متقدم** .**1** اضغط على ►◄ للدخول وضبط قیم الإعدادات.

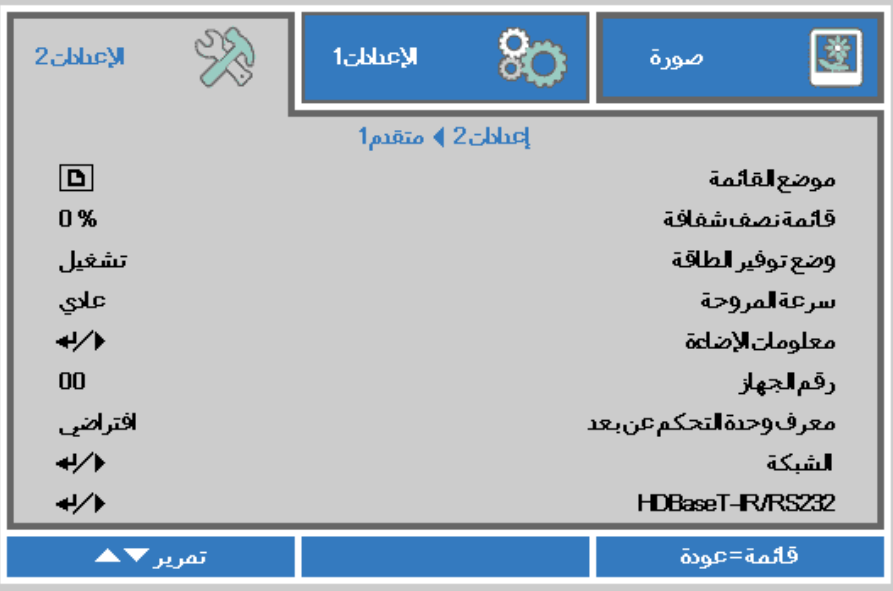

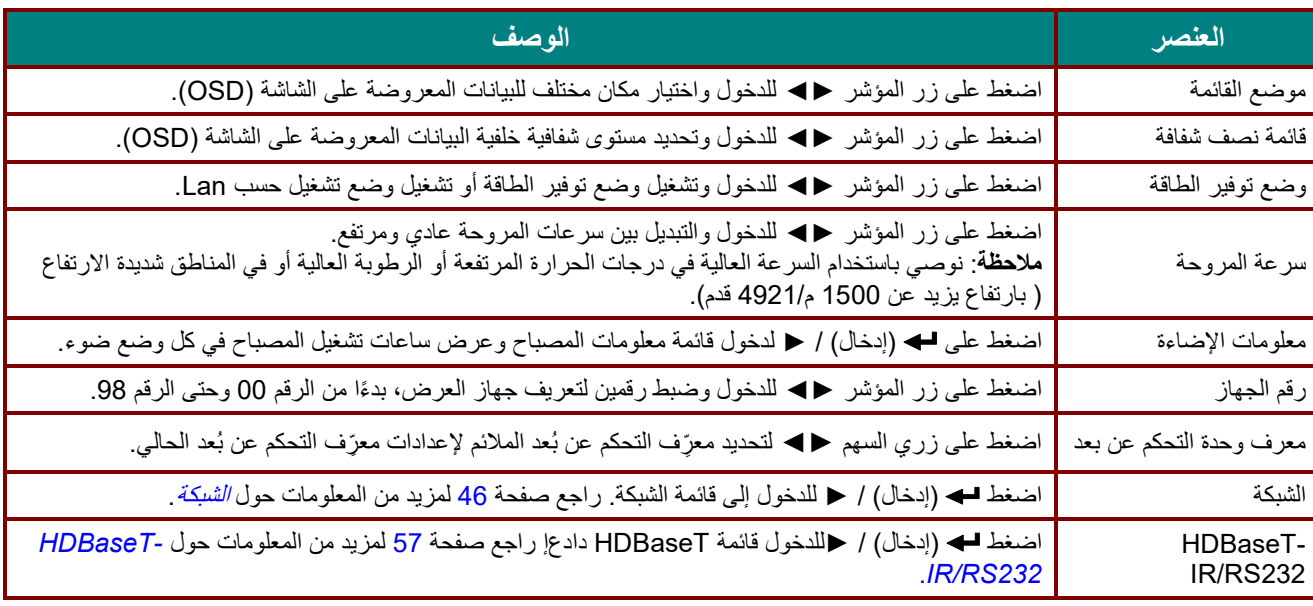

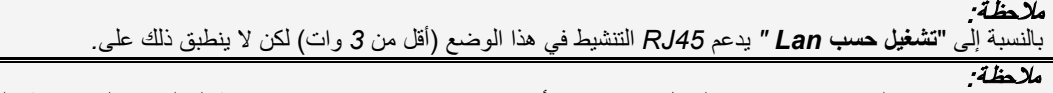

.1 ِّ ستتوفر وحدة التحكم عن بعد برمز العمیل الافتراضي لأي إعداد معرف تحكم عن بعد في قائمة المعلومات المعروضة على الشاشة.

.<sup>2</sup> سیتوفر مفتاح الحالة الحالة ِّ لأي إعداد معرف تحكم عن بعد في قائمة المعلومات المعروضة على الشاشة

3. إذا نسى المستخدمون إعداد معرّف التحكم عن بعد الحالي، فالرجاء الضغط على مفتاح الحالة الحالة لاستدعاء قائمة المعلومات المعروضة على الشاشة للتحقق من إعداد معرّف التحكم عن بعد الحالي ثم ضبط المعرّف في وحدة التحكم عن بعد للتوافق مع إعداد قائمة المعلومات المعر وضة على الشاشة.

4. ِ بعد ضبط معرِّف التحكم عن بعد من قائمة المعلومات المعرضة على الشاشة، لن يتم تفعيل قيمة المعرِّف الجديدة وتذكر ها إلا عندما تكون قائمة المعلومات المعروضة على الشاشة مقفلة.

.5 ِّ تشیر قیمة الإعداد "الافتراضي" إلى أن قیمة المعرف ھي <sup>0</sup> في وحدة التحكم عن بعد.

<span id="page-57-0"></span>*<sup>B</sup>81*الشبكة

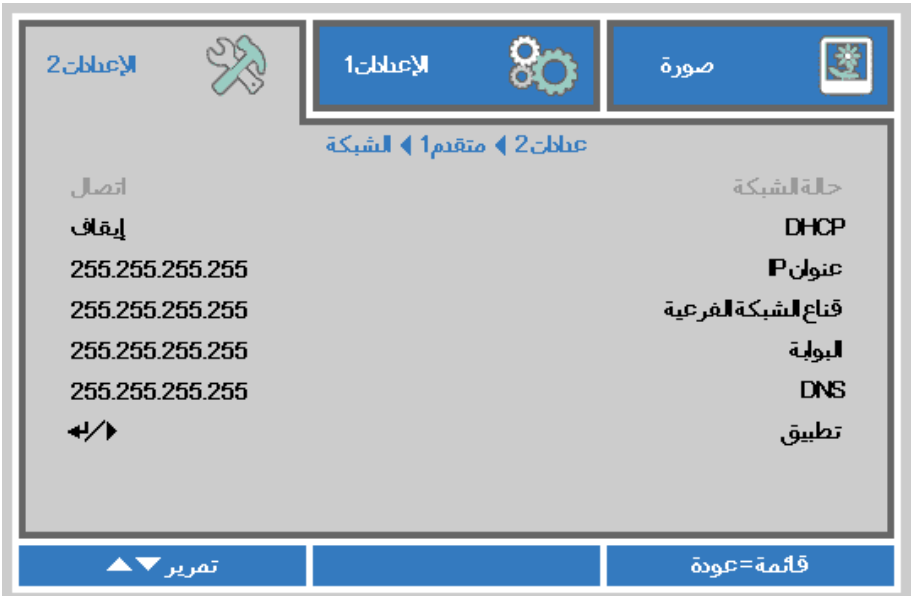

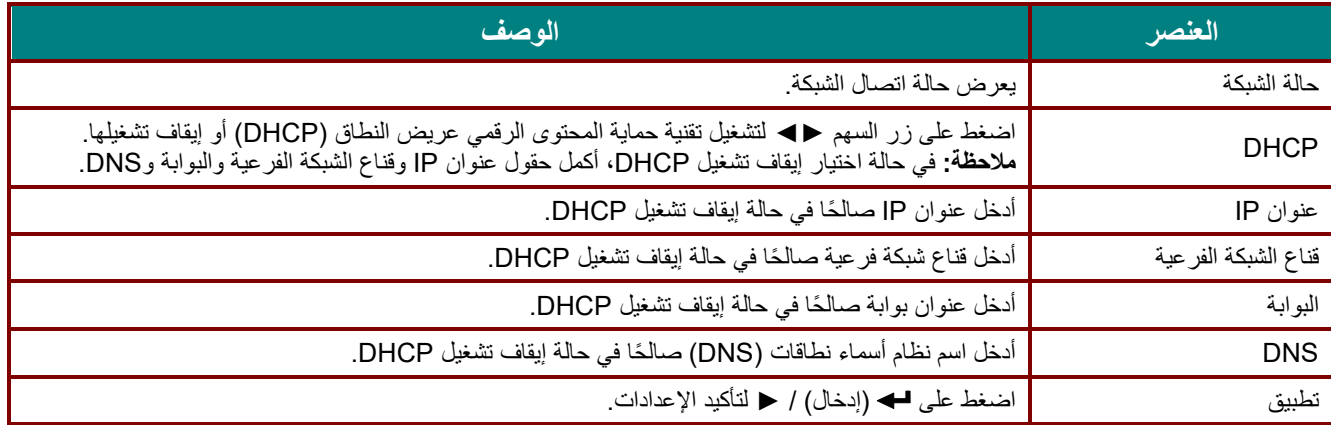

*LAN\_RJ45*

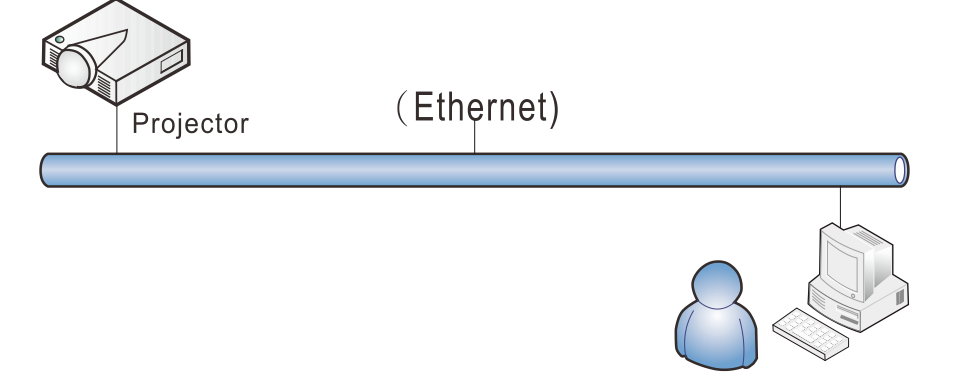

#### وظائف الأجھزة الطرفیة المتصلة بشبكة *LAN* سلكیة

ً تتوفر أیضا إمكانیة التحكم عن بعد في جھاز العرض ومراقبتھ من كمبیوتر مكتبي (أو كمبیوتر محمول) عبر شبكة LAN سلكیة. ولا یتیح التوافق مع علب التحكم Crestron أو AMX (Device Discovery) أو Extron ًإمكانية إدارة عدة أجهزة عرض متصلة بشبكة فحسب، بل أيضًا الإدارة من لوحة تحكم في شاشة مستعرض كمبیوتر مكتبي (أو كمبیوتر محمول).

- Crestron علامة تجاریة مسجلة لشركة Inc ,Electronics Crestron. في الولایات المتحدة.
	- Extron علامة تجاریة مسجلة لشركة Inc ,Electronics Extron. في الولایات المتحدة.
		- AMX علامة تجاریة مسجلة لشركة LLC AMX في الولایات المتحدة.
- ★ قدّمت PJLink طلبًا لتسجيل العلامة التجارية والشعار في اليابان والولايات المتحدة الأمريكية وبلدان أخرى من قِبل UBMIA.

#### الأجھزة الخارجیة المدعومة

جھاز العرض ھذا مدعوم بواسطة أوامر محددة من وحدة تحكم Electronics Crestron والبرامج المرتبطة بھا (مثل R RoomView(. <http://www.crestron.com/>

> جھاز العرض ھذا مدعوم بواسطة ( Discovery Device ( AMX. <http://www.amx.com/>

> > یتمتع جھاز العرض بإمكانیة دعم جھاز (أجھزة) Extron. <http://www.extron.com/>

یدعم جھاز العرض ھذا كل أوامر 1Class PJLink) الإصدار 1.00). <http://pjlink.jbmia.or.jp/english/>

لمزید من المعلومات التفصیلیة عن الأنواع المختلفة للأجھزة الخارجیة التي یمكن توصیلھا بمنفذ 45RJ/LAN والتحكم عن بعد في جھاز العرض، إضافة إلى أوامر التحكم ذات الصلة بدعم كل جھاز خارجي، الرجاء الاتصال بفریق خدمة الدعم مباشرة.

## *LAN\_RJ45*

.1 ِّ وصل كبل 45RJ بمنافذ 45RJ في جھاز العرض والكمبیوتر المكتبي (الكمبیوتر المحمول). Ethernet 凹 J ৰ্<sup>ন[</sup>ীয় (gg) **DEE** ena<br>aaaa<br>aaa **Mioo**  $\bullet$  a  $\bullet$   $\bullet$ LAN <u>dynasty</u>  $\bullet$   $\boxed{\blacksquare}$ **COMMUNITY** .2 في جھاز الكمبیوتر المكتبي (الكمبیوتر المحمول)، حدد **Start) ابدأ)** ← **Panel Control) لوحة التحكم)**← **Internet and Network) شبكة الاتصال والإنترنت)**.Opera k Google Chrome ٠ Administrator Mozilla Firefox  $\mathbf{r}$ Documents Magnifier Pictures Windows Media Center Music **Remote Desktop Connection** Games **Snipping Tool** Computer **Sticky Notes** Control Panel **Getting Started** ٠ **Devices and Printers Default Programs Help and Support** ۱ **All Programs** Search programs and files م Shut down **D** ● → Met... ▶ Network and Sharing C... + 4 | Search Control Panel ٩ ◉ Control Panel Home View your basic network information and set up connections Change adapter settings See full map Change advanced sharing I. ÷ settings XATTY Multiple networks Internet

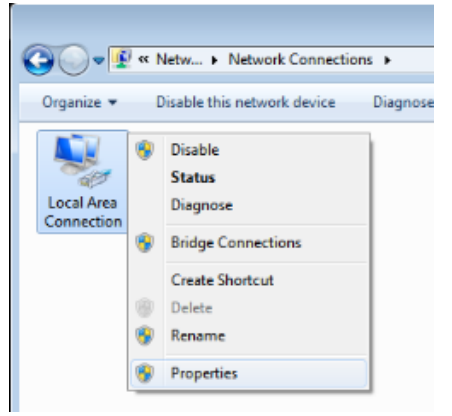

.3 انقر بزر الماوس فوق **Connection Area Local) اتصال الشبكة المحلیة)**، وحدد **Properties) خصائص)**.

- .4 في نافذة **Properties) خصائص)**، حدد علامة التبویب **Networking) شبكة الاتصال)**، ثم حدد **Protocol Internet (بروتوكول الإنترنت)(IP/TCP(**.
	- .5 انقر فوق **Properties) الخصائص)**.

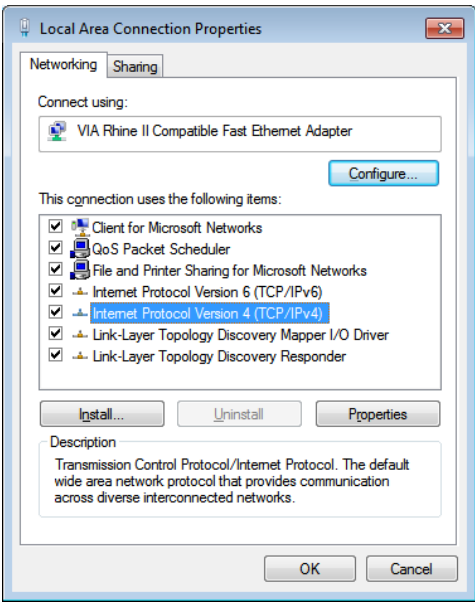

Subnet و) IP عنوان (IP address الحقلین لملء**) التالي IP عنوان استخدم (Use the following IP address** فوق انقر .6 mask) قناع الشبكة الفرعیة)، ثم انقر فوق **OK) موافق)**.

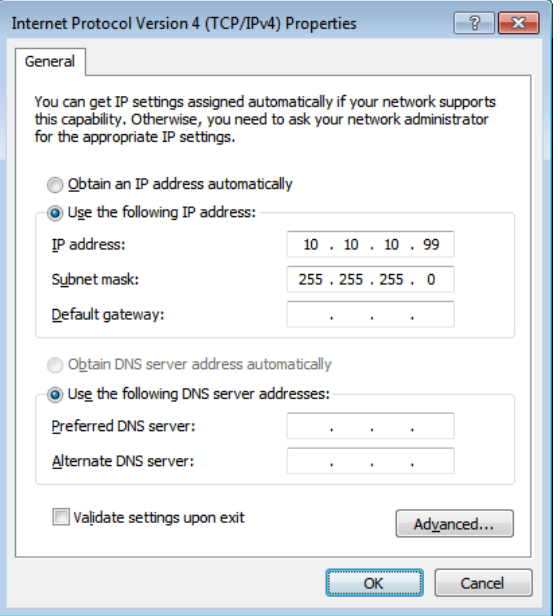

- .7 اضغط زر **Menu) قائمة)** في جھاز العرض.
	- .8 حدد الإ**عدادات 2**← **متقدم 1** ← **الشبكة**
		- .9 بعد الوصول إلى **الشبكة**، أدخل ما یلي: DHCP: إیقاف التشغیل
			- 10.10.10.10 :IP عنوان
	- قناع الشبكة الفرعیة: 255.255.255.0
		- البوابة: 0.0.0.0
		- 0.0.0.0 :DNS ملقم
- .10 اضغط على (إدخال) / ► لتأكید الإعدادات.

افتح مستعرض الویب (على سبیل المثال، Explorer Internet Microsoft مزود ببرنامج 9.0 Player Flash Adobe أو إصدار أعلى ).

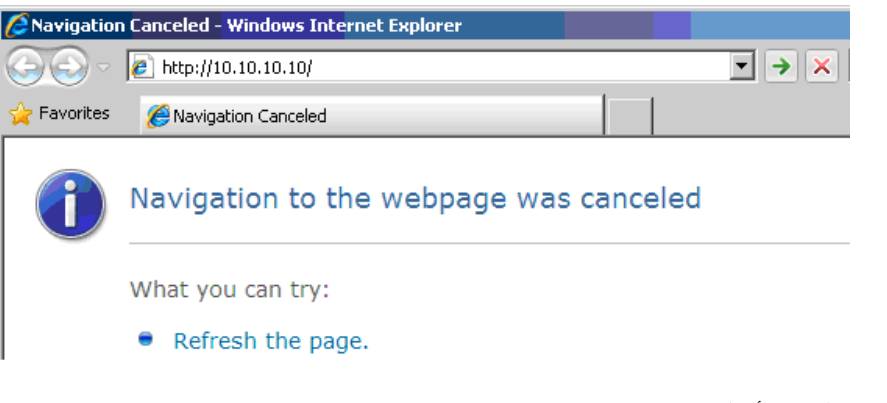

- .11 في شریط العنوان، أدخل عنوان IP: .10.10.10.10
	- .12 اضغط (إدخال) / ►.

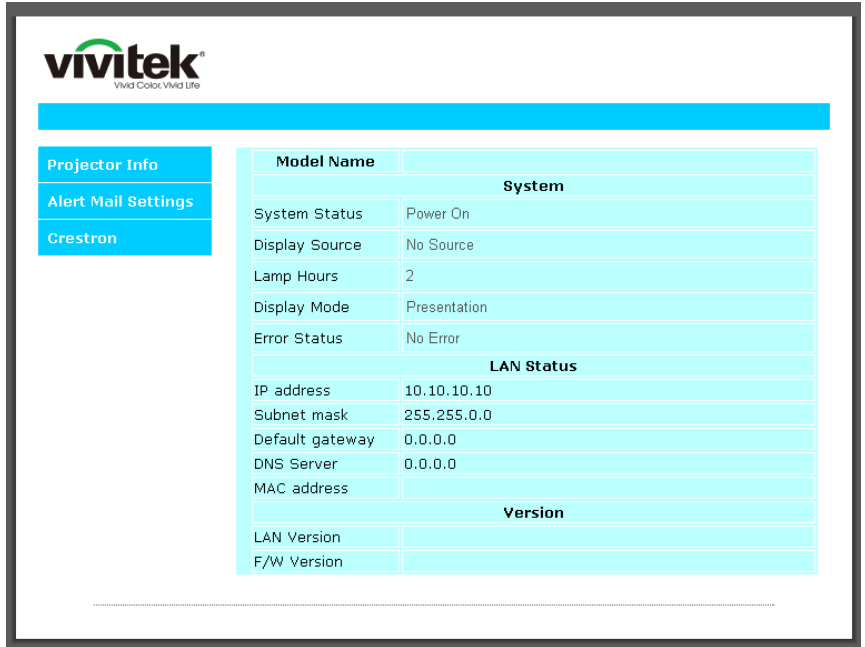

یتم إعداد جھاز العرض على التحكم عن بعد. یتم عرض وظیفة 45RJ/LAN كما یلي.

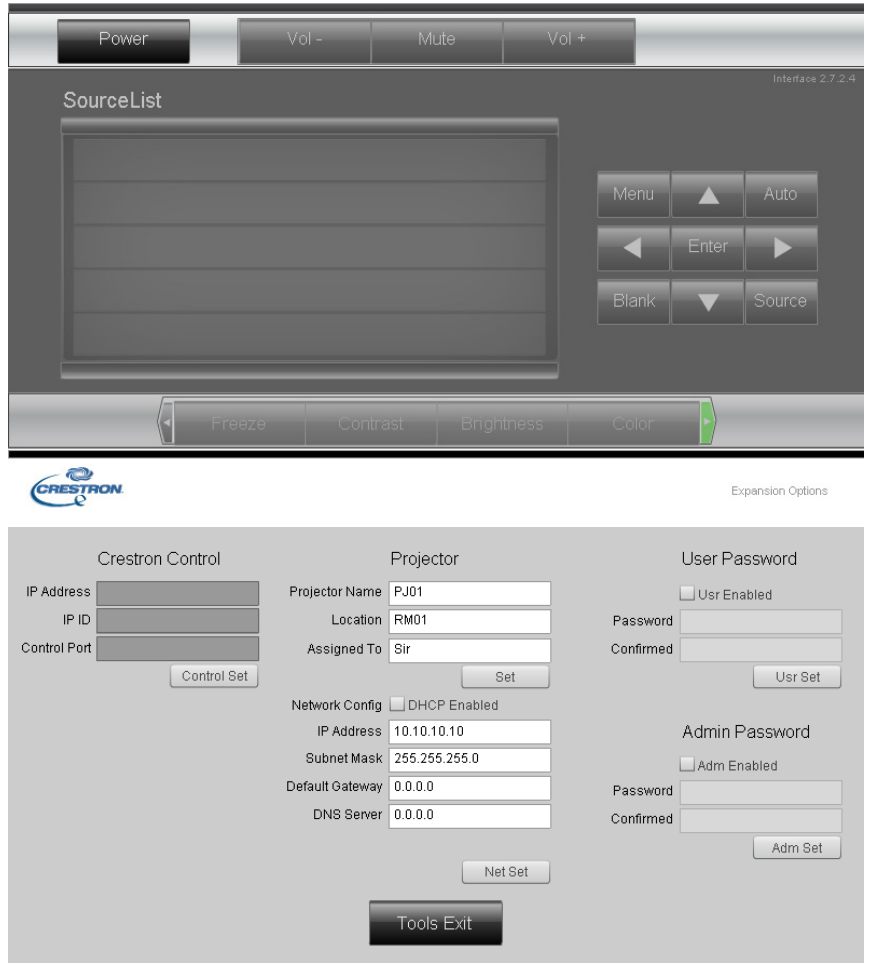

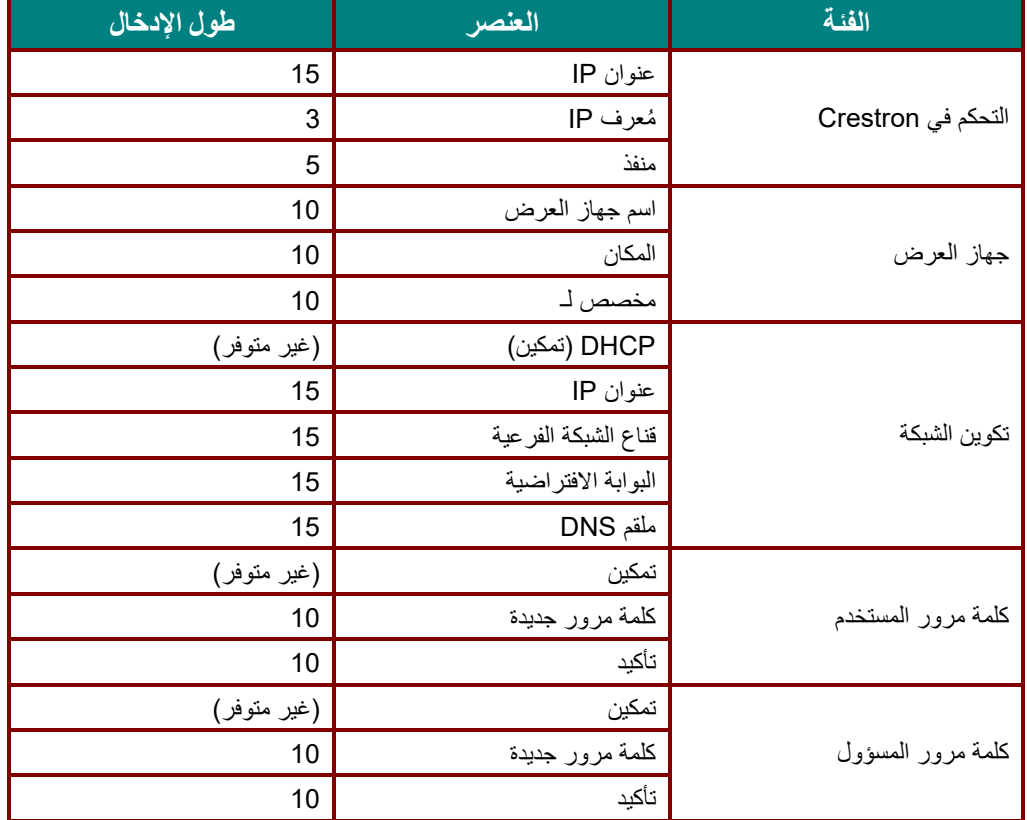

لمزید من المعلومات، برجاء زیارة http://www.crestron.com

## إعداد تنبیھات البرید الإلكتروني

- .1 تأكد من قدرة المستخدم على الوصول إلى الصفحة الرئیسیة لوظیفة 45RJ LAN باستخدام متصفح ویب .(Microsoft Internet Explorer v6.01/v8.0،مثل(
	- .2 من الصفحة الرئیسیة لوظیفة 45RJ/LAN، انقر فوق **Settings Alert) إعدادات التنبیھ)**.

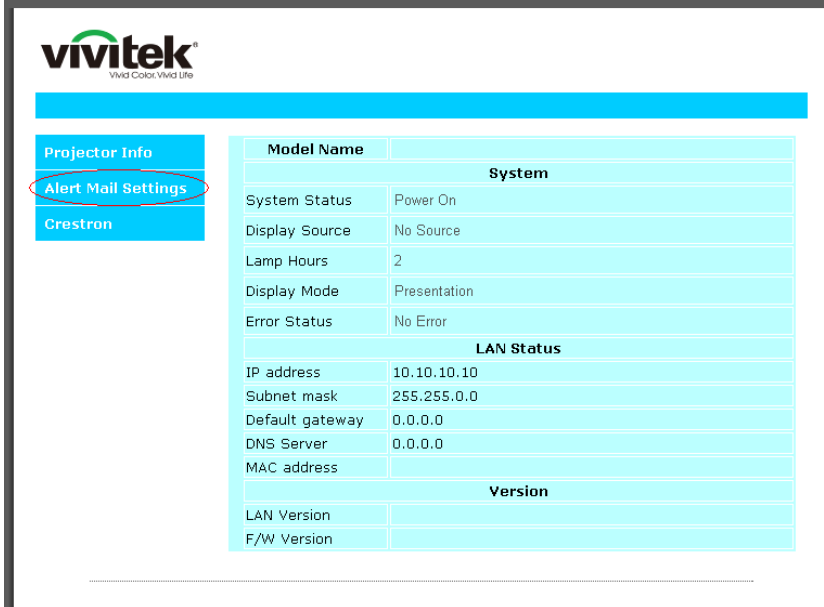

.3 تكون مربعات الإدخال ھذه فارغة بشكل افتراضي في **إعداد التنبیھ**.

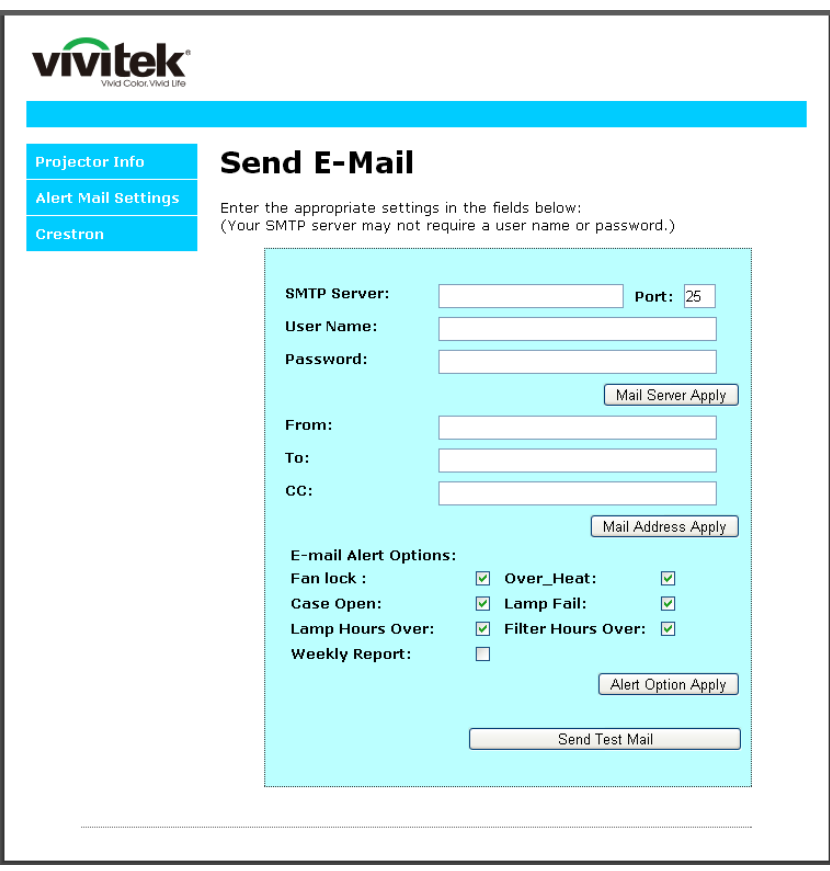

.4 لإرسال برید تنبیھ، أدخل ما یلي:

یوضع في الحقل **SMTP** اسم خادم البرید الخاص بإرسال رسائل البرید الإلكتروني (بروتوكول SMTP(. یلزم ملء ھذا الحقل. یوضع في الحقل **To** عنوان البرید الإلكتروني للمستلم (مثل مسؤول جھاز العرض). یلزم ملء ھذا الحقل. یوضع في الحقل **Cc** عنوان البرید الإلكتروني المطلوب إرسال نسخة كربونیة من التنبیھ إلیھ. ھذا الحقل اختیاري (مثل مساعد مسؤول جھاز العرض).

یوضع في الحقل **From** عنوان البرید الإلكتروني للمرسل (مثل مسؤول جھاز العرض). یلزم ملء ھذا الحقل. اختر شروط التنبیھ من خلال تحدید المربعات المطلوبة.

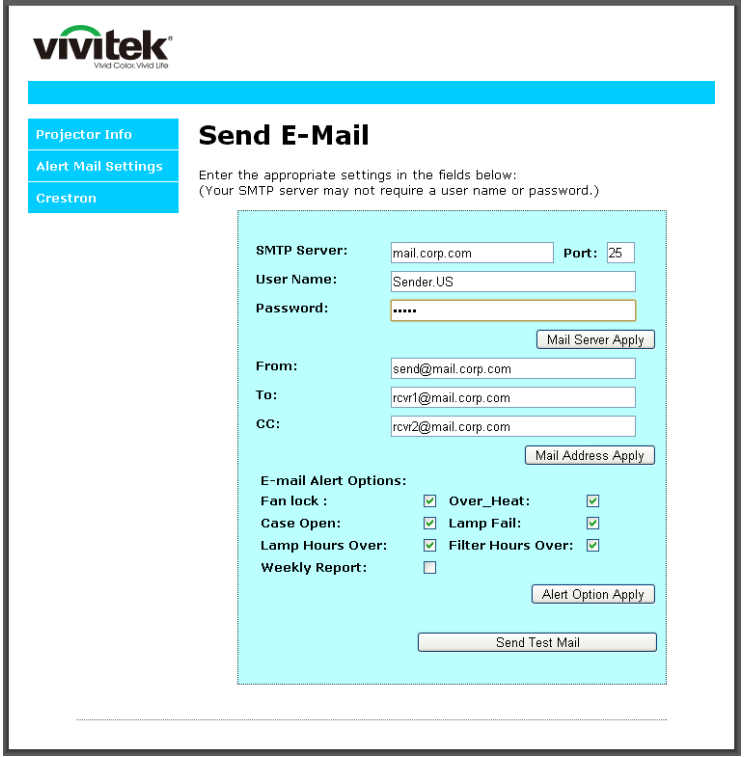

ملاحظة: املأ كل الحقوق كما ھو مبین. یمكن للمستخدم النقر فوق *Mail Test Send*) إرسال برید اختباري) لتحدید الإعداد الصحیح. لإرسال تنبیھ برید إلكتروني بنجاح، یجب تحدید شروط التنبیھ وإدخال عنوان برید إلكتروني صحیح.

#### *RS232 by Telnet* وظیفة

إضافة إلى جھاز العرض المتصل بواجھة 232RS باستخدام اتصالات "Terminal-Hyper "عبر تحكم خاص بأوامر 232RS، ھناك طريقة بديلة للتحكم بأوامر RS232 RS232 by TELNET" لواجهة LAN/RJ45.

#### دلیل بدء التشغیل السریع لوظیفة "*TELNET by 232RS*"

افحص واعثر على عنوان IP في قائمة المعلومات المعروضة على الشاشة في جھاز العرض.

تأكد من إمكانیة الوصول إلى صفحة ویب جھاز العرض عبر الكمبیوتر المحمول أو الكمبیوتر المكتبي.

تأكد من إمكانیة تعطیل الإعداد "Firewall Windows) "جدار حمایة Windows (في حالة تصفیة الوظیفة "TELNET "واستبعادھا من قِبل الكمبيوتر المحمول او الكمبيوتر المكتبي.

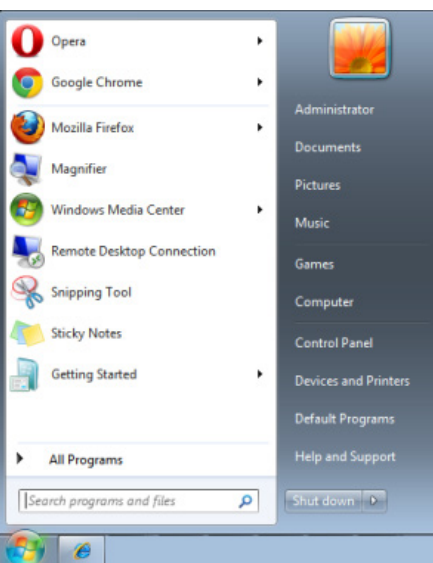

Start) ابدأ) => Programs All) كافة البرامج) => Accessories) الملحقات) => Prompt Command) موجھ الأوامر)

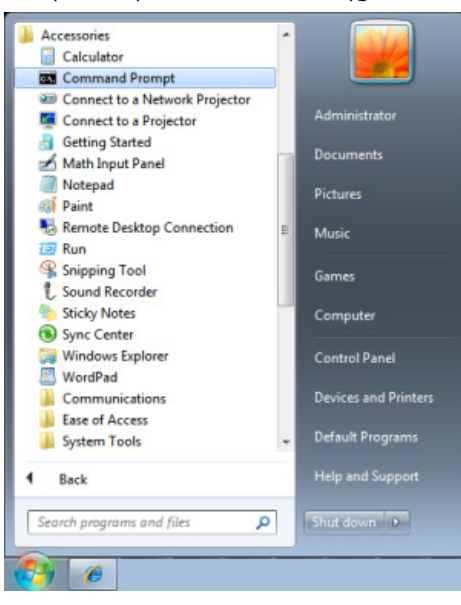

أدخل الأمر بالصیغة التالیة:

("Enter" الإدخال مفتاح على الضغط ثم (*telnet ttt.xxx.yyy.zzz 23*

(العرض لجھاز IP عنوان :**ttt.xxx.yyy.zzz**)

إذا كان Connection-Telnet) اتصال Telnet ً ( جاھزا وتمكن المستخدم من إدخال أمر 232RS ثم الضغط على مفتاح الإدخال "Enter"، فسيكون أمر RS232 قابلاً للتشغيل<sub>.</sub>

#### كیفیة تمكین وظیفة *TELNET* في *Windows*

لا توجد وظیفة "TELNET "ضمن التثبیت الافتراضي لنظام التشغیل Windows. لكن یمكن للمستخدم الحصول علیھا من خلال تمكین .(تشغیلھا إیقاف أو Windows میزات تشغیل" (Turn Windows features On or Off"

افتح "Panel Control) "لوحة التحكم) في Windows

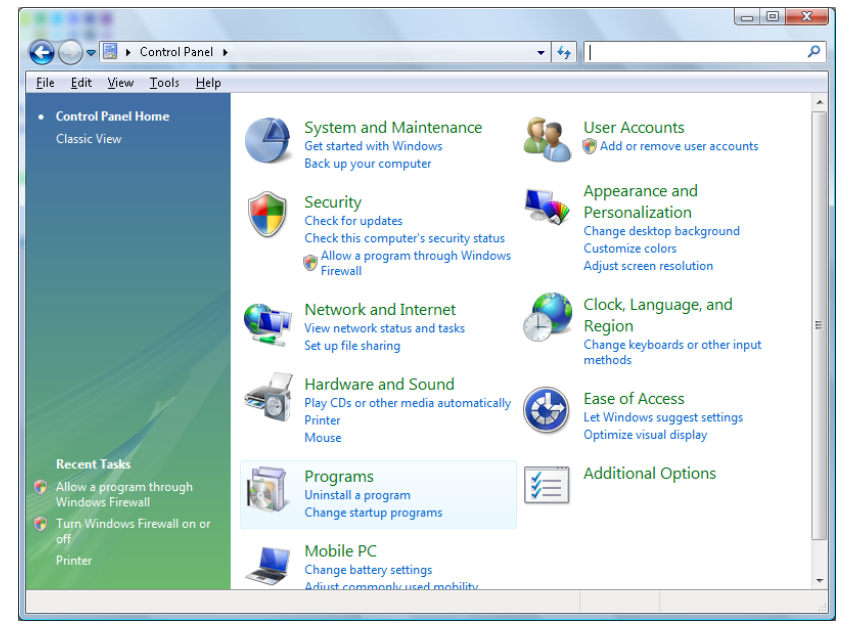

افتح "Programs) "البرامج)

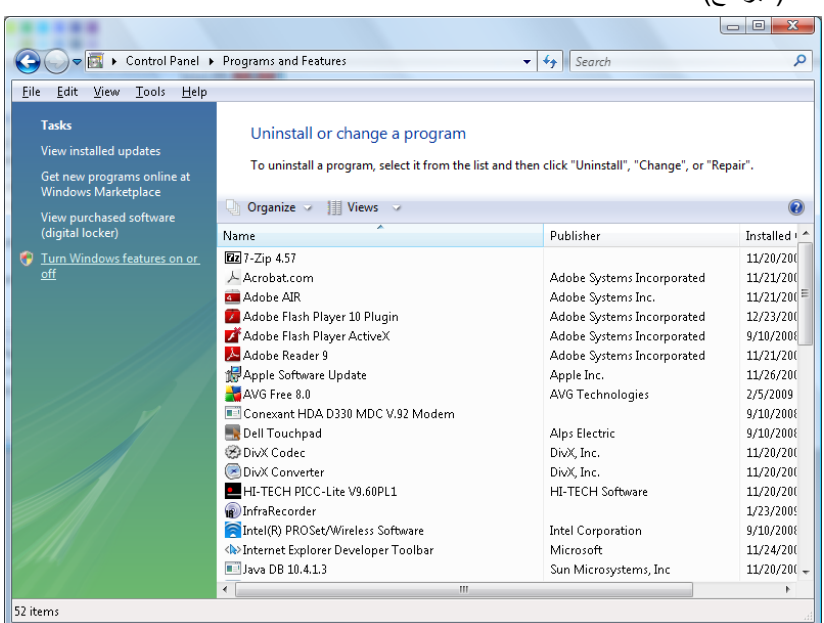

د "off or on features Windows Turn) "تشغیل میزات Windows أو إیقاف تشغیلھا) لفتحھ

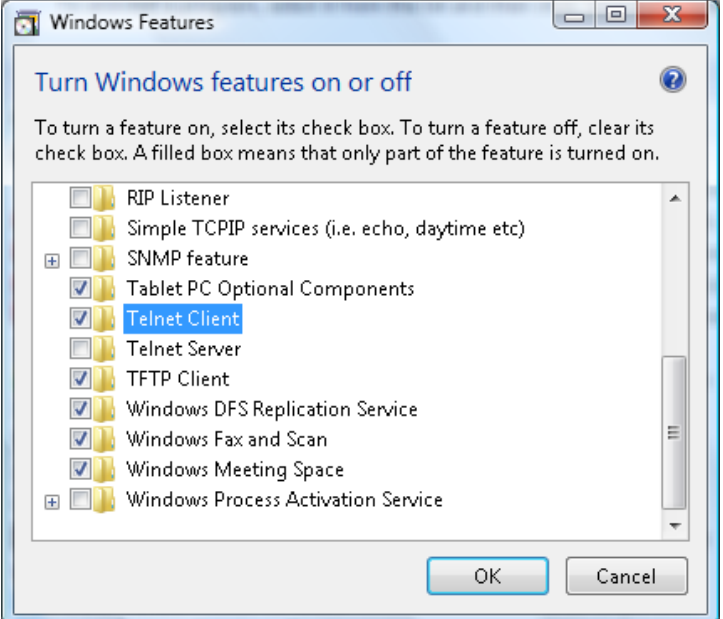

حدد الخیار "Client Telnet) "عمیل Telnet(، ثم اضغط على الزر "OK) "موافق)

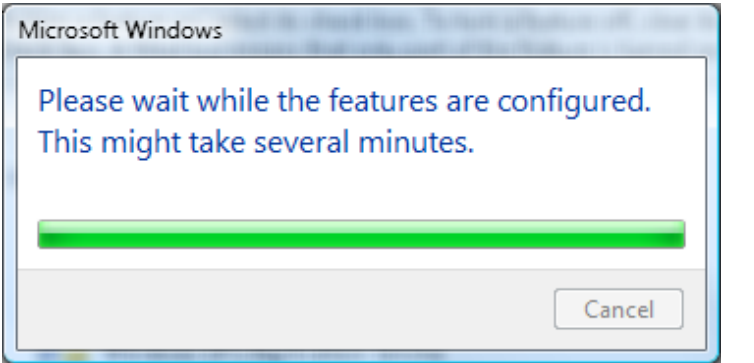

## ورقة مواصفات الوظیفة "*TELNET by 232RS*":

- TCP بروتوكول :Telnet .1
- .2 Telnet: منفذ 23
- (لمزید من التفاصیل، یرجى الاتصال بوكیل أو فریق الخدمة).
- .3 أداة Telnet المساعدة: "exe.TELNET "في Windows) وضع وحدة التحكم).
- .4 قطع الاتصال للتحكم في Telnet-by232-RS بشكل عادي: أغلق أداة Telnet المساعدة في Windows مباشرة بعد أن یكون اتصال TELNET جاھزًا.
- .5 التقیید 1 للتحكم في Telnet: یوجد أقل من 50 بایت لحمولة الشبكة المتتالیة لتطبیق التحكم في Telnet. التقیید 2 للتحكم في Telnet: یوجد أقل من 26 بایت لأمر 232RS كامل واحد للتحكم في Telnet. التقیید 3 للتحكم في Telnet: یجب أن یكون الحد الأدنى لتأخیر أمر 232RS التالي أكثر من 200 مللي ثانیة. (\* في أداة "exe.TELNET "المساعدة المضمنة في Windows، یؤدي الضغط على مفتاح الإدخال "Enter "إلى تنفیذ التعلیمتین البرمجيتين "Carriage-Return" (رجوع إلى أول السطر) و"New-Line" (سطر جدید).)

### <span id="page-68-0"></span>*HDBaseT-IR/RS232*

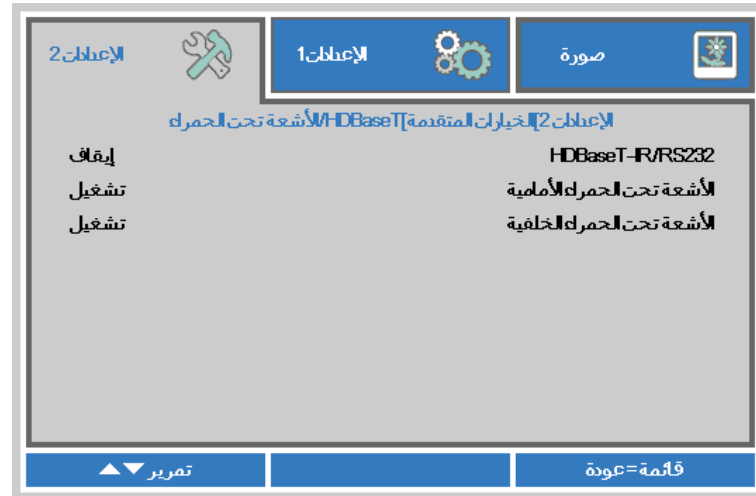

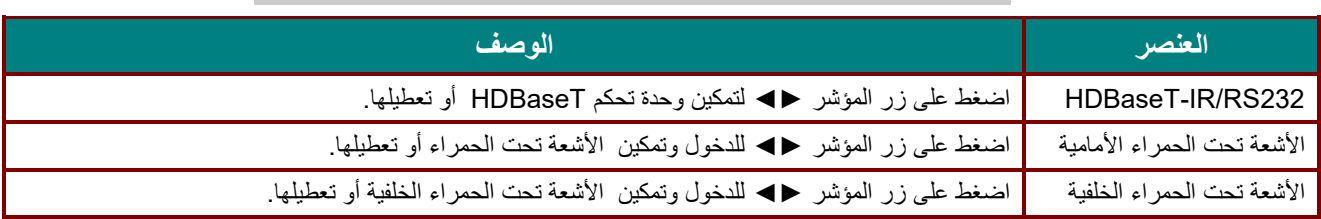

#### ملاحظة:

.1 قم بتفعیل وظیفة التحكم بـ *HDBaseT* عندما ترغب في استخدام صندوق *TX HDBaseT*) قم بإزالة وظیفة تحكم *232RS* <sup>و</sup> *LAN45/RJ* من جھاز العرض إلى صندوق *TX HDBaseT*(، راجع جدول وظائف تحكم *HDBaseT*. .2 عند تفعیل *HDBaseT*، یتم تلقائیا ضبط *Mode Power Low*) وضع الطاقة المنخفضة) على *On*) تشغیل) من خلال .*HDBaseT*

.3 یتم تعطیل التحكم بـ*HDBaseT* عند انقطاع إشارة صندوق *TX HDBaseT*.

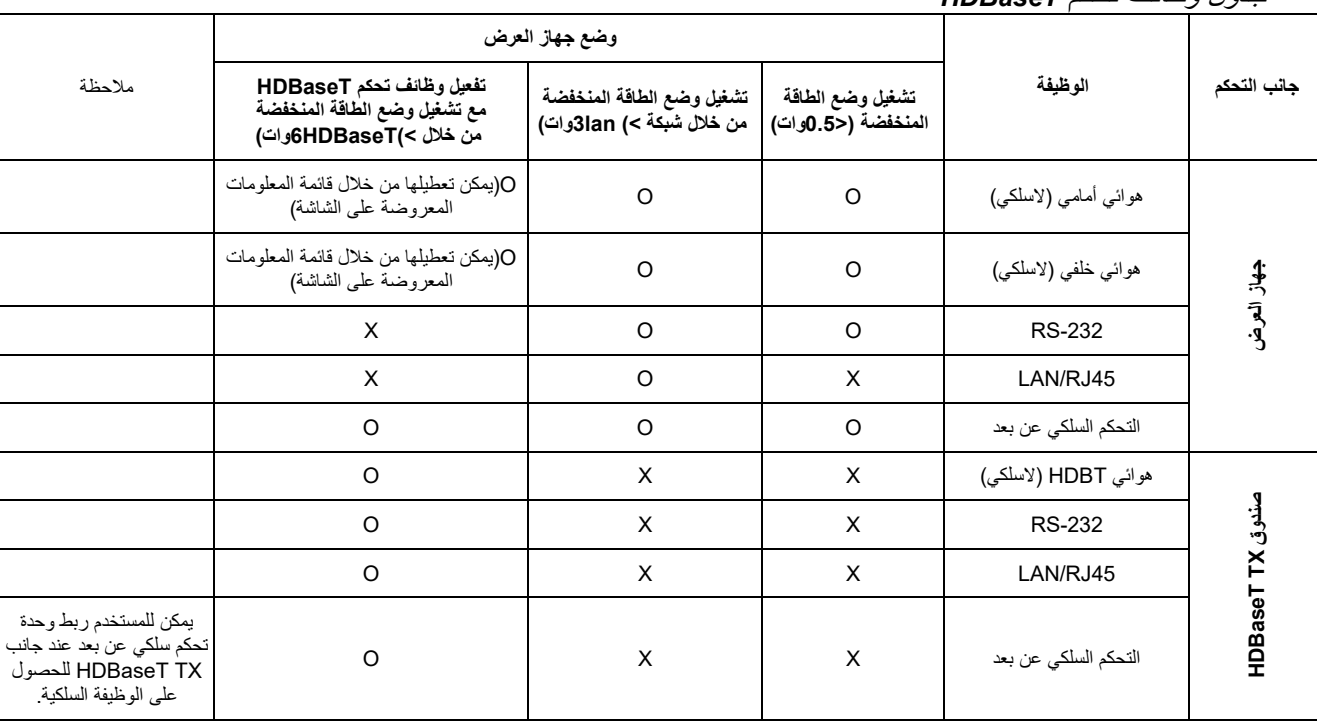

#### جدول وظائف تحكم *HDBaseT*

O: تفعیل X : تعطیل

## <span id="page-69-0"></span>*<sup>B</sup>70*وظیفة متقدم 2

اضغط زر **قائمة** لفتح قائمة **OSD) البیانات المعروضة على الشاشة)**. اضغط على ►◄ للانتقال إلى قائمة **الإعدادات** .**2** اضغط على ▼▲ للانتقال إلى قائمة **متقدم 2** ثم اضغط على **إدخال** أو ►. اضغط على ▼▲ للانتقال لأعلى ولأسفل في قائمة **متقدم** .**2** اضغط على ►◄ للدخول وضبط قیم الإعدادات.

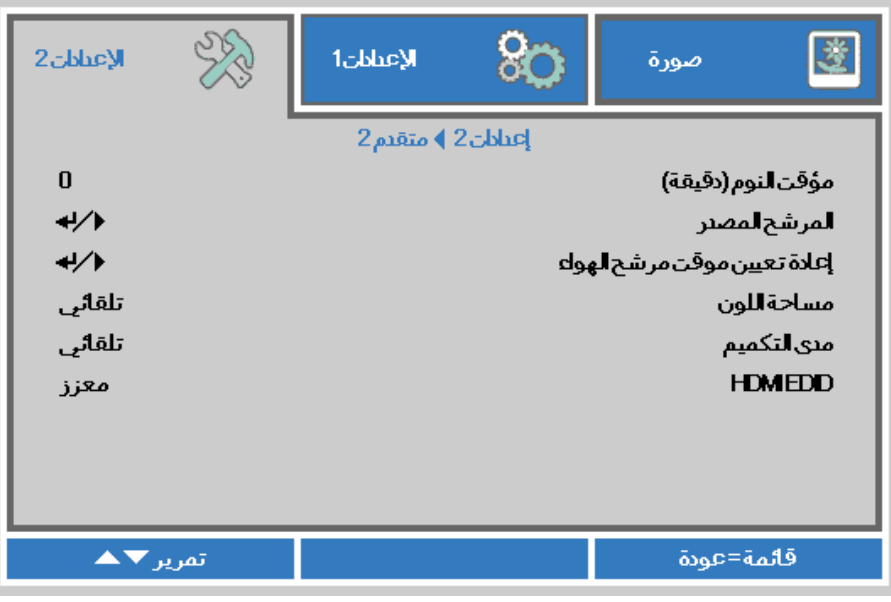

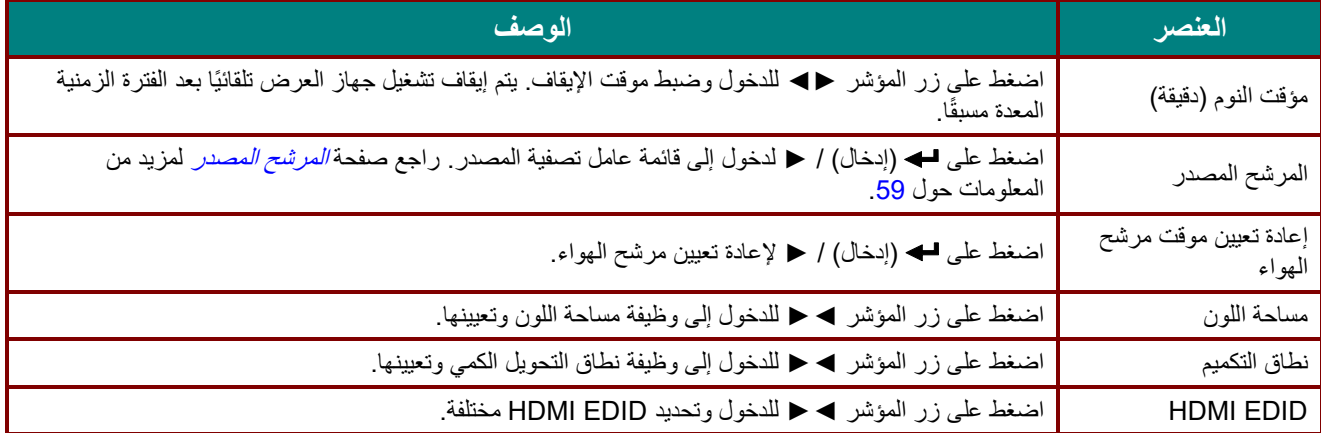

## <span id="page-70-0"></span>*<sup>B</sup>83*المرشح المصدر

اضغط على زر **إدخال** للدخول إلى القائمة الفرعیة **المرشح المصدر**

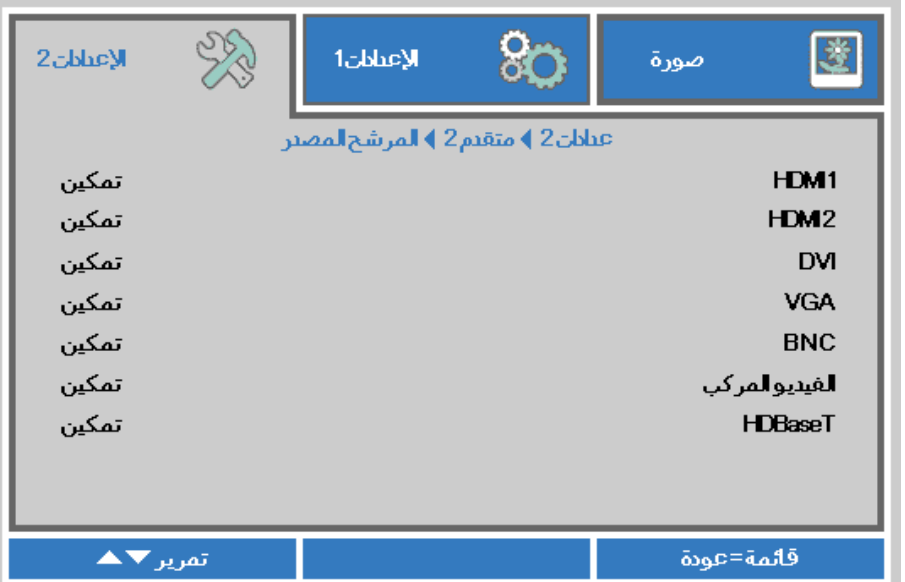

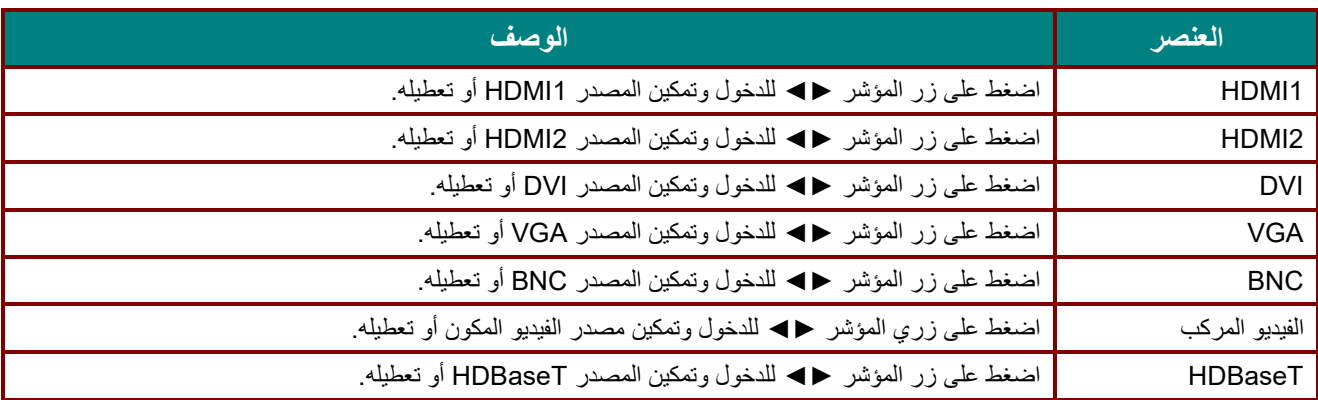

# الصیانة والأمان

#### **تنظیف جھاز العرض**

إن تنظیف جھاز العرض لإزالة الأتربة والأوساخ یساعد على ضمان التشغیل بدون مشكلات.

<u>ا /</u> تحذیر : -1 تأكد من إیقاف تشغیل جھاز العرض ونزع قابس الطاقة قبل التنظیف بفترة <sup>30</sup> دقیقة على الأقل. إن عدم اتباع ھذه التعلیمات قد یؤدي إلى حروق شدیدة. -2 عند التنظیف استخدم فقط قطعة قماش مبللة. لا تسمح بدخول المیاه إلى فتحات التھویة الموجودة بجھاز العرض. -3 في حالة دخول قلیل من الماء إلى الأجزاء الداخلیة لجھاز العرض أثناء التنظیف، فاترك الجھاز بدون توصیلھ بالطاقة في غرفة جیدة التھویة لعدة ساعات قبل الاستخدام. -4 في حالة دخول كمیة كبیرة من المیاه إلى الأجزاء الداخلیة لجھاز العرض أثناء التنظیف، فیجب الذھاب بالجھاز إلى الصیانة.

تنظیف العدسة

یمكنك شراء منظف للعدسات البصریة من معظم متاجر الكامیرات، راجع ما یلي لتنظیف عدسة جھاز الإسقاط.

- 1. ضع قليلأ من منظف العدسات البصرية على قطعة قماش ناعمة ونظيفة، (تجنب وضع المنظف على العدسة مباشرة).
	- .2 امسح العدسة برفق في حركة دائریة.

تنبیھ: -1 تجنب استخدام المنظفات أو المذیبات الكاشطة. .<sup>2</sup> لتفادي تغیر اللون أو بھتانھ، تجنب وضع المنظف على حاویة جھاز العرض.

تنظیف الحاویة

راجع ما یلي لتنظیف حاویة جھاز العرض.

- .1 امسح الغبار باستخدام قطعة قماش رطبة ونظیفة.
- .2 قم بترطیب قطعة القماش بماء دافئ ومنظف متوسط (مثل المستخدم في غسیل الأطباق) ثم امسح الحاویة.
	- .3 اشطف قطعة القماش لإزالة المنظف بالكامل وامسح جھاز العرض مرة أخرى.

 تنبیھ: لتفادي تغیر اللون أو بھتان اللون، لا تستخدم المنظفات الكاشطة المعتمدة على الكحول.
## *<sup>B</sup>73*تنظیف مرشح الھواء

یمنع مرشح الھواء تراكم الغبار على سطح العناصر البصریة داخل جھاز العرض. إذا تعرض المرشح للاتساخ أو الانسداد، فقد ترتفع درجة حرارة جھاز العرض بشكل مفرط أو تقل جودة الصورة المعروضة.

**.1** أوقف تشغیل جھاز العرض وافصل كبل التیار المتردد عن مأخذ التیار المتردد. ّ نظف المرشح باستخدام مكنسة كھربائیة. ِ **.2**  $\mathbb{Z}$ 

# تنبیھ:

ُوصى بتجنب البیئات الملیئة بالغبار والدخان عند تشغیل جھاز العرض، وإلا فقد تتسبب في ضعف جودة الصورة. ی إذا انسد المرشح بشكل كبیر وتعذر تنظیفھ، فاستبدلھ بمرشح جدید.

ملاحظة:

يُوصىي باستخدام سلم للوصول إلى المرشح. لا تفُك جهاز العرض من حامل التثبيت بالحائط.

*B28***استبدال المرشح**

**.1** أوقف تشغیل جھاز العرض وافصل كبل التیار المتردد عن مأخذ التیار المتردد.

أزل الغبار الموجود على جهاز<br>العرض وحول فتحات التهوية.

فك البراغي من وحدة المرشح.

ار خِ البر اغي في وحدة المرشح<sub>.</sub>

**.2** فك وحدة المرشح من جھاز العرض

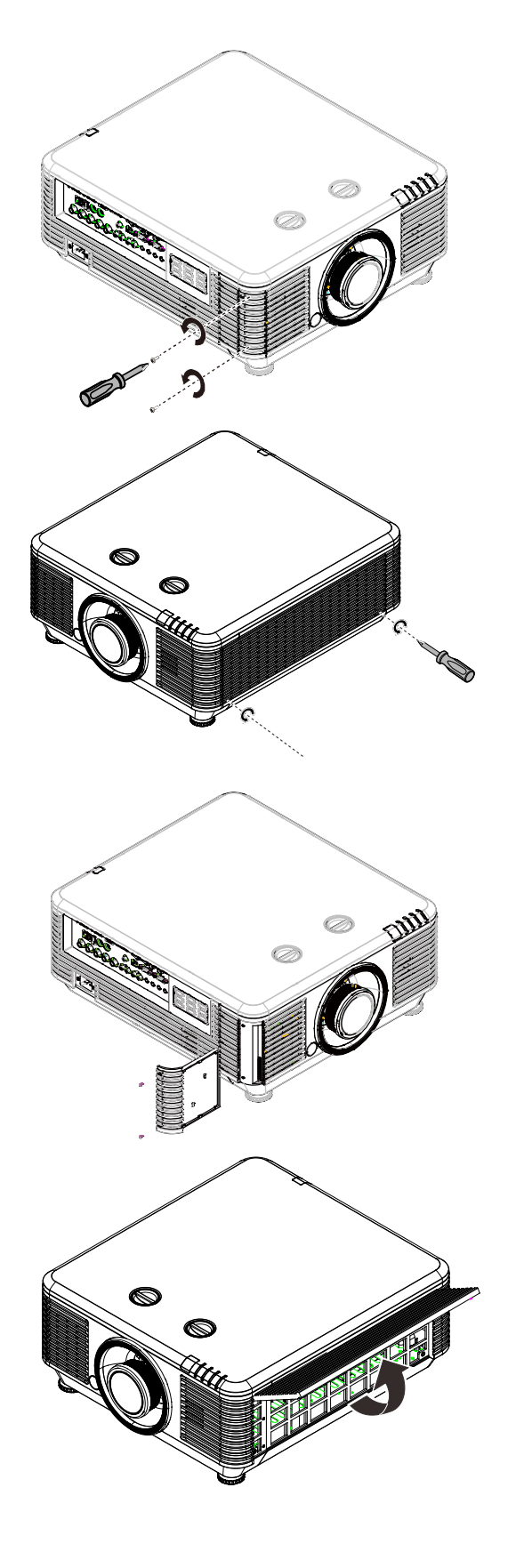

- **.3** ارفع المرشح من غطاء المرشح. ركِّب مرشحًا جديدًا في الغطاء. **.4** أعد غطاء المرشح إلى مكانھ في جھاز العرض. Ć P  $\mathbb{R}^2$ 
	- ِل جھاز العرض وأعد تعیین موقت مرشح الھواء بعد استبدال مرشح الھواء.شغ **.5** إعادة تعیین موقت مرشح الھواء: **ا** اضغط على **MENU** < حدد **2 Settings**) **الإعدادات 2**) >> **2 Advanced**) **متقدم 2**) وحدد **Reset Timer Filter Air) إعادة تعیین موقت مرشح الھواء)**. اضغط على (إدخال) / ► لإعادة تعیین الموقت.

تحذیر:

لا تغسل المرشح بالمیاه أو بسوائل أخرى.

مھم:

یضيء مؤشر بیان حالة المرشح عند تشغیل وقت صیانة المرشح. إذا انكسر المرشح، فالرجاء استخدام واحد جدید.

# **استخدام القفل الفیزیائي**

## استخدام فتحة أمان *Kensington*

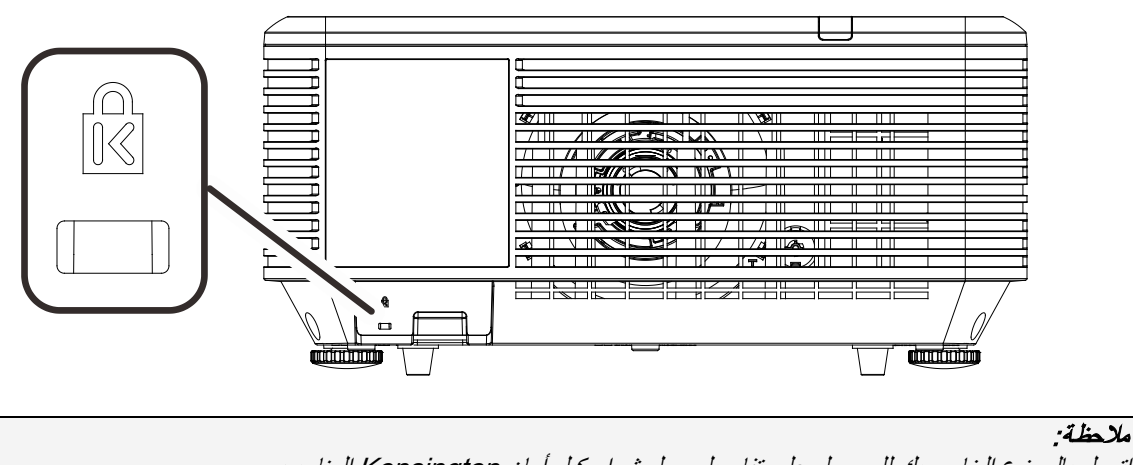

ً إذا كنت مھتما بالأمان، فقم بتوصیل جھاز العرض بھدف دائم باستخدام فتحة Kensington وكبل الأمان.

اتصل بالموزع الخاص بك للحصول على تفاصیل حول شراء كبل أمان Kensington المناسب.

یتوافق قفل الأمان مع نظام أمان MicroSaver الخاص بشركة Kensington. إذا كان لدیك أي تعلیق، فاتصل على: ,*800-535-4242*:ھاتف .*Kensington, 2853 Campus Drive, San Mateo, CA 94403, U.S.A* .*[http://www.Kensington.com](http://www.kensington.com/)*

## استخدام قضیب الأمان

بالإضافة إلى وظیفة الحمایة بكلمة مرور وقفل Kensington، تساعد فتحة قضیب الأمان في حمایة جھاز العرض من الاستخدام غیر المصرح بھ.

راجع الصورة التالیة.

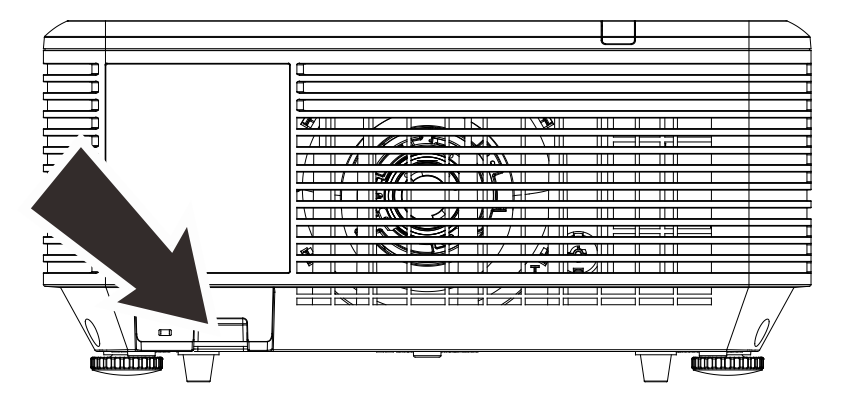

استكشاف الأعطال وإصلاحھا

### **المشكلات الشائعة وحلولھا**

توفر ھذه الإرشادات نصائح حول كیفیة التعامل مع المشكلات التي قد تواجھھا أثناء استخدام جھاز الإسقاط. إذا لم تتمكن من حل المشكلة، فاتصل بالموزع الخاص بك للحصول على مساعدة.

عادة بعد قضاء فترة في حل المشكلة، قد تكون المشكلة سھلة مثل وجود اتصال غیر محكم. تحقق مما یلي قبل الشروع في الحلول الخاصة بالمشكلة.

- استخدم جهازً كهر بائيًا آخر للتأكد من أن مأخذ التيار الكهربائي يعمل.
	- تأكد من تشغیل جھاز العرض قید التشغیل.
		- تأكد من تثبیت كافة التوصیلات بإحكام.
			- تأكد من تشغیل الجھاز المتصل.
	- تأكد من أن الكمبیوتر المتصل لیس في وضع معلق.
- تأكد من تھیئة كمبیوتر دفتري متصل للعرض الخارجي. (یتم ھذا عادة من خلال الضغط على تولیفة مفاتیح Fn في الكمبیوتر الدفتري.)

### **إرشادات لاستكشاف الأعطال وإصلاحھا**

في كل قسم من الأقسام الخاصة بالمشكلات، جرب الخطوات بالترتیب المقترح. فقد یساعد ذلك على حل المشكلة على نحو أسرع. حاول تحدید المشكلة وبالتالي تجنب استبدال قطع الغیار غیر المعیبة. على سبیل المثال، إذا قمت باستبدال البطاریات وبقیت المشكلة كما ھي، فضع البطاریات الأصلیة مرة أخرى وانتقل إلى الخطوة التالیة. احتفظ بسجل للخطوات التي قمت بھا أثناء حل المشكلة: قد تكون ھذه المعلومات مفیدة عند الاتصال بالدعم الفني أو عند الذھاب إلى موظف الصیانة.

## **رسائل خطأ مؤشرات LED**

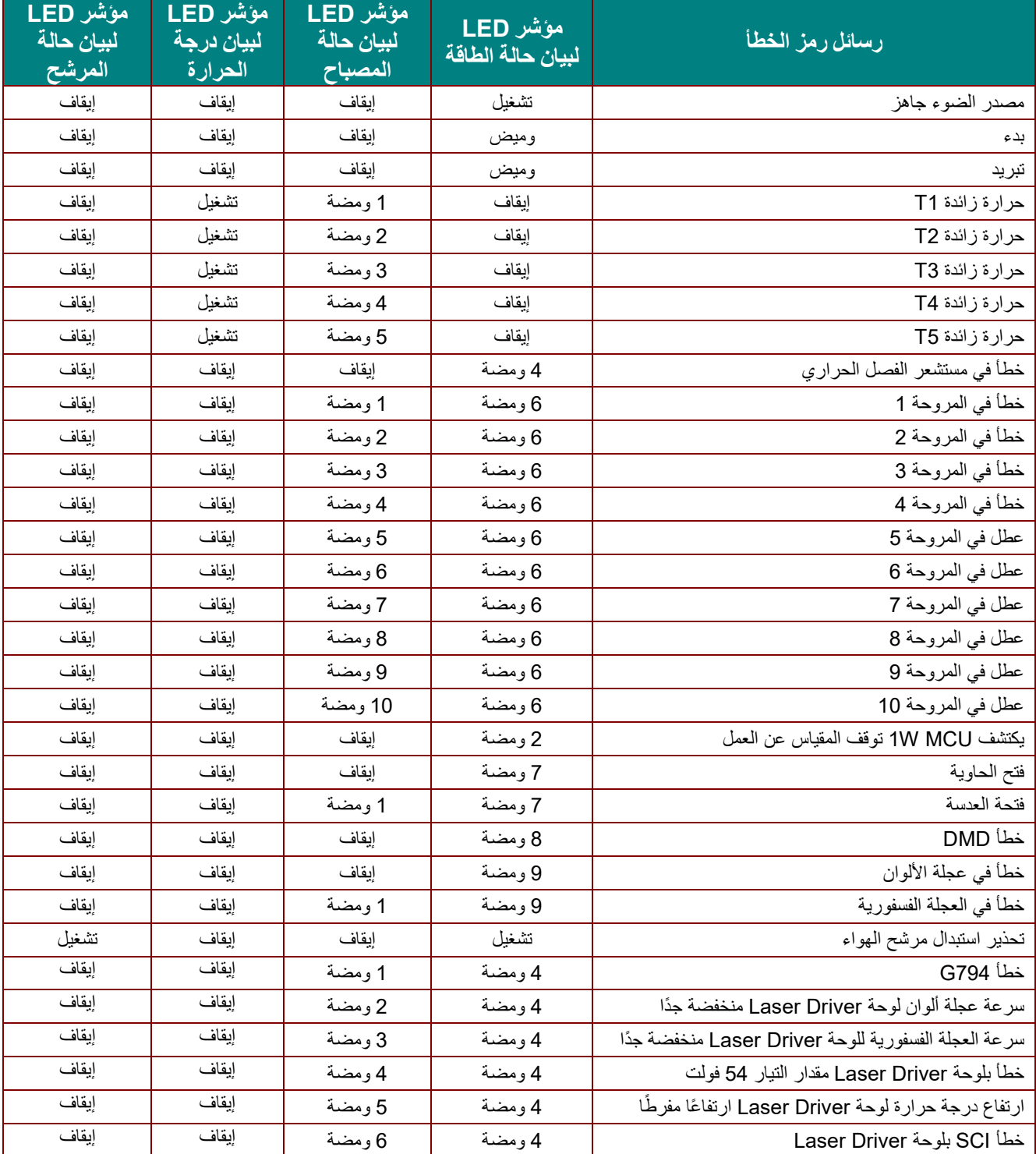

في حالة وجود عطل، برجاء فصل سلك طاقة التیار المتردد وانتظر لمدة دقیقة (1) واحدة قبل إعادة تشغیل جھاز العرض. اتصل بمركز الصیانة إذا استمر مؤشر للطاقة أو مؤشر LED لمصدر الضوء في الومیض، أو إذا أضاء مؤشر LED الخاص بالحرارة الزائدة.

#### **مشكلات الصورة**

## المشكلة: عدم ظھور الصورة على الشاشة

- .1 تحقق من إعدادات جھاز الكمبیوتر المحمول أو الكمبیوتر المكتبي.
	- 2. أغلق كافة الأجهزة وأعد تشغيلها ثانيةً بالترتيب الصحيح.

## المشكلة: الصورة غیر واضحة

- .1 اضبط **Focus) التركیز البؤري)** الخاص بعدسة جھاز العرض.
- .2 اضغط على الزر **Auto** في وحدة التحكم عن بُعد أو جھاز العرض.
- .3 تأكد من أن المسافة بین جھاز العرض والشاشة تقع في النطاق المحدد.
	- .4 تأكد من أن العدسة نظیفة.

## ً المشكلة: الصورة أكثر اتساعا بالأعلى أو الأسفل (تأثیر الانحراف)

- .1 ضع جھاز العرض بحیث یكون عمودیًا على الشاشة قدر الإمكان.
- 2. استخدم الزر **Keystone** في وحدة التحكم عن بُعد او جهاز العرض لتصحيح المشكلة.

#### المشكلة: الصورة معكوسة

تحقق من الإعداد **Projection) العرض الضوئي)** في قائمة **1 Settings) الإعدادات 1)** بقائمة المعلومات المعروضة على الشاشة.

#### المشكلة: الصورة مشوھة

1. عيّن الإعدادات الافتراضية لكِِّل من **Frequency (التردد)و Tracking (ا<b>لتتبع)** في قائمة Image (صورة) **->omputerC**) الكمبیوتر)في قائمة المعلومات المعروضة على الشاشة.

.2 للتأكد من أن المشكلة لیست ناجمة عن بطاقة فیدیو بجھاز كمبیوتر متصل، قم بتوصیل كمبیوتر آخر.

### المشكلة: الصورة مسطحة بدون تباین

اضبط إعداد **التباین** في قائمة **صورة** الرئیسیة بقوائم العرض على الشاشة.

## المشكلة: لا یتطابق لون الصورة المسقطة مع الصورة المصدر.

اضبط إعدادات **Temperature Color) درجة اللون)**و **Gamma) جاما)** في القائمة **Image) صورة)->Advanced (متقدم)** بقائمة المعلومات المعروضة على الشاشة.

#### *B34***مشكلات مصدر الضوء**

#### المشكلة: لا یتم إصدار ضوء من جھاز العرض

- **.1** تحقق من توصیل كبل الطاقة بإحكام.
- **.2** تأكد من أن مصدر الطاقة یعمل من خلال اختباره مع جھاز إلكتروني آخر.
- **.3** أعد بدء تشغیل جھاز العرض بالترتیب الصحیح وتأكد من إضاءة مؤشر بیان حالة الطاقة.

#### **مشكلات وحدة التحكم عن بعد**

#### المشكلة: جھاز العرض لا یستجیب لوحدة التحكم عن بعد

- **.1** قم بتوجیھ وحدة التحكم عن بعد نحو جھاز الاستشعار عن بعد في جھاز العرض.
	- **.2** تأكد من عدم وجود عائق بین وحدة التحكم عن بعد وجھاز الاستشعار.
		- **.3** قم بإطفاء أیة لمبات فلوروسنت موجودة في الغرفة.
			- **.4** تحقق من قطبیة البطاریة.
				- **.5** استبدل البطاریات.
- **.6** قم بإطفاء الأجھزة الأخرى التي تستخدم الأشعة تحت الحمراء الموجودة في المكان.
	- **.7** اذھب بوحدة التحكم عن بعد إلى الصیانة.

#### **مشكلات الصوت**

#### المشكلة: لا یوجد صوت

- **.1** قم بضبط مستوى الصوت من وحدة التحكم عن بعد
	- **.2** اضبط مستوى مصدر الصوت.
	- **.3** تحقق من توصیل كبل الصوت.
	- **.4** اختبر خرج صوت المصدر مع سماعات أخرى.
		- **.5** اطلب صیانة جھاز العرض.

### المشكلة: الصوت مشوه

- **.1** تحقق من توصیل كبل الصوت.
- **.2** اختبر خرج صوت المصدر مع سماعات أخرى.
	- **.3** اطلب صیانة جھاز العرض.

## **طلب صیانة جھاز العرض**

إذا لم تتمكن من حل المشكلة، یجب الذھاب بجھاز العرض إلى الصیانة. ضع جھاز العرض في الكرتونة الأصلیة. قم بإرفاق وصف للمشكلة وقائمة بالخطوات التي اتخذتھا عند محاولة إصلاح المشكلة: قد تكون ھذه المعلومات مفیدة لموظف الصیانة. لعمل الصیانة، قم بإعادة جھاز العرض إلى المكان الذي اشتریت منھ.

## **أسئلة وأجوبة HDMI**

### س. ما الفرق بین كبل HDMI*"* القیاسي*"* وكبل HDMI" عالي السرعة"؟

أعلنت شركة تراخیص HDMI) Licensing HDMI ً( ، ذات المسئولیة المحدودة، مؤخرا أنھ سوف یتم اختبار الكبلات من حیث كونھا كبلات قیاسیة أو كبلات عالیة السرعة.

˙تم اختبار كبلات HDMI القیاسیة (أو كبلات "الفئة 1") على أداء سرعات 75 میجا ھرتز أو 2.25 جیجا بایت في الثانیة، أي ما یعادل إشارة i/1080p.720

˙بینما تم اختبار كبلات HDMI عالیة السرعة أو (كبلات "الفئة 2") على أداء سرعات 340 میجا ھرتز أو 10.2 جیجا بایت في الثانية، والذي يعد أعلى عرض نطاق متوافر حاليًا عن طريق كبلات HDMI ويمكنه نقل إشارات 1080p يشمل ذلك الإشارات ذات عمق ألوان أكبر و/أو معدلات تحدیث أعلى من المصدر . یمكن للكبلات عالیة السر عة أیضًا أن تستوعب شاشات العرض عالیة الدقة مثل شاشات السینما WQXGA) بدقة 1600 x 2560(.

### س. كیف یمكن تشغیل كبلات HDMI لمسافات تزید عن 10 متر؟

توجد العدید من محولات HDMI التي تتعامل مع حلول HDMI وتزید من المسافة الفعالة للكبل من النطاق العادي 10 متر إلى مسافة أطول من ذلك. وتصنع ھذه الشركات مجموعة متنوعة من الحلول التي تتضمن كبلات نشطة (تتضمن إلكترونیات نشطة مضمنة في الكبلات لدعم وتزوید إشارة الكبل) ووحدات تنقیة الإشارة ومكبرات بالإضافة إلى 5/6CAT وحلول الألیاف الضوئیة.

### س. كیف یمكن التحقق مما إذا كان الكبل ھو كبل HDMI معتمد؟

یجب أن تكون كافة منتجات HDMI معتمدة من جانب شركة التصنیع كجزء من مواصفات اختبار التوافق مع HDMI. مع ذلك، في بعض الأحوال قد تكون ھناك كبلات تحمل شعار HDMI لكن لم یتم اختبارھا بشكل صحیح. تحقق شركة HDMI LLC ذات المسئولیة المحدودة في ھذه الحالات بشكل فعال لضمان أن علامة HDMI التجاریة تستخدم بشكل صحیح في السوق. نوصي ٍ العملاء بشراء الكبلات من مصدر جید السمعة وشركة موثوقة.

<http://www.hdmi.org/learningcenter/faq.aspx#49>المزید من المعلومات التفصیلیة راجع الموقع

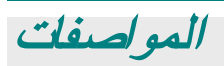

**المواصفات**

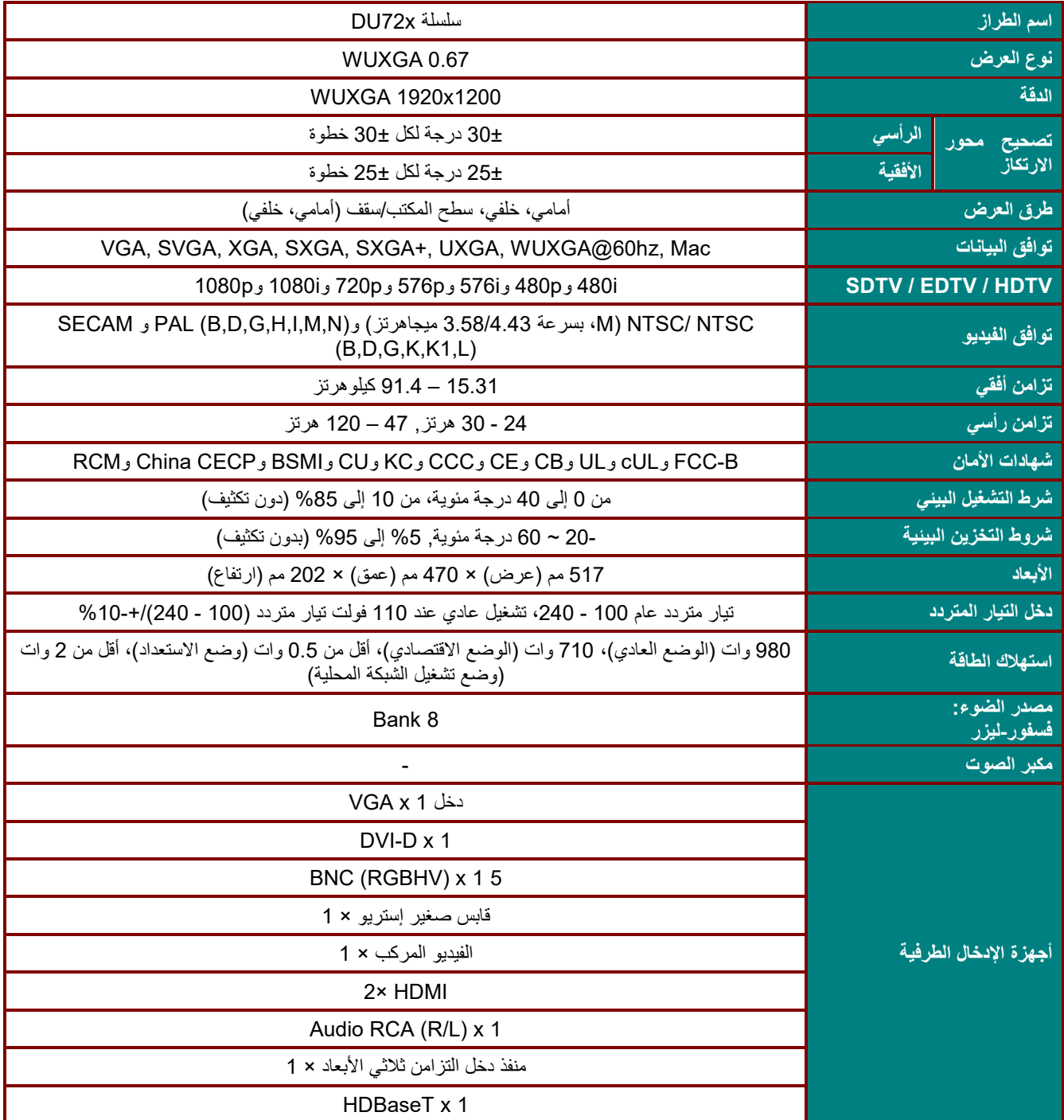

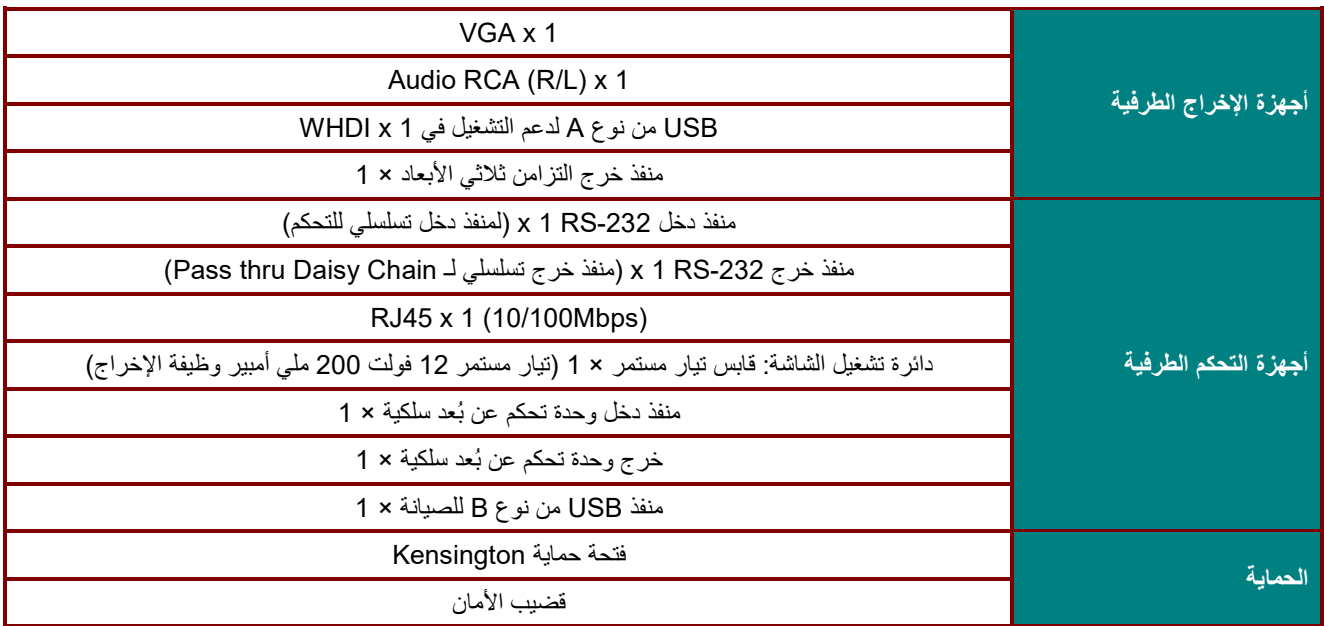

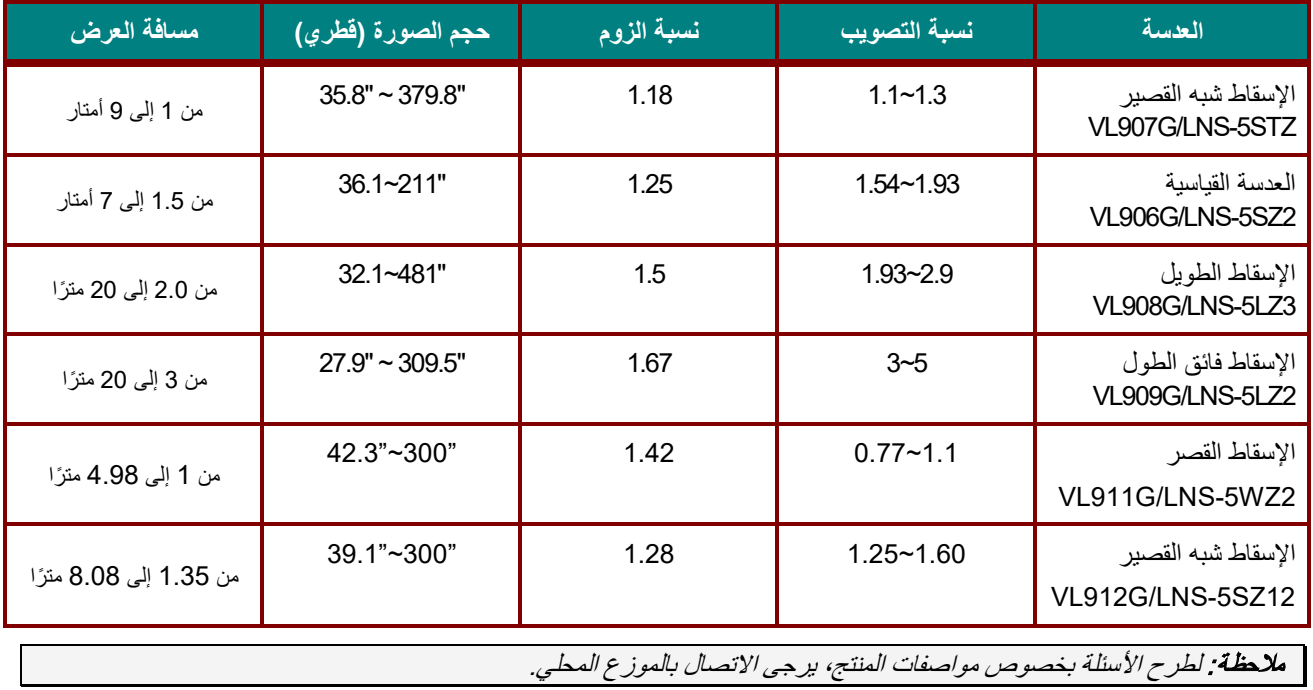

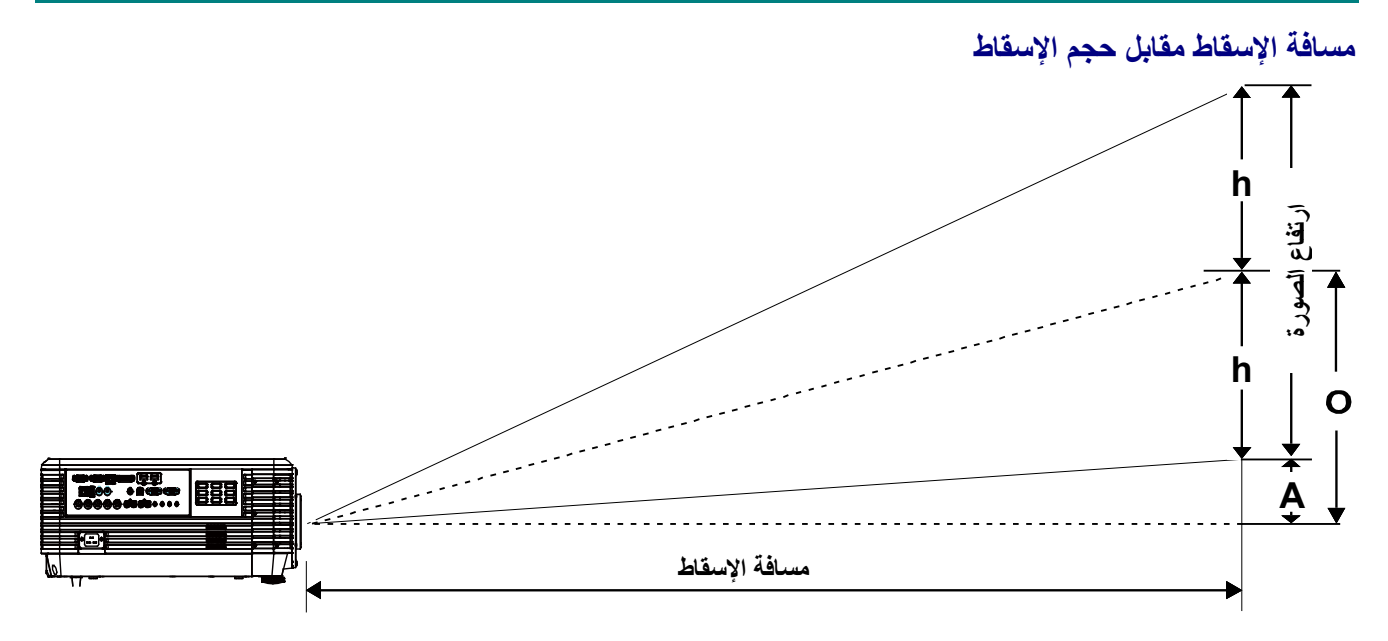

*<sup>B</sup>76*جدول مسافات وأحجام الإسقاط

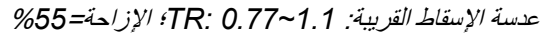

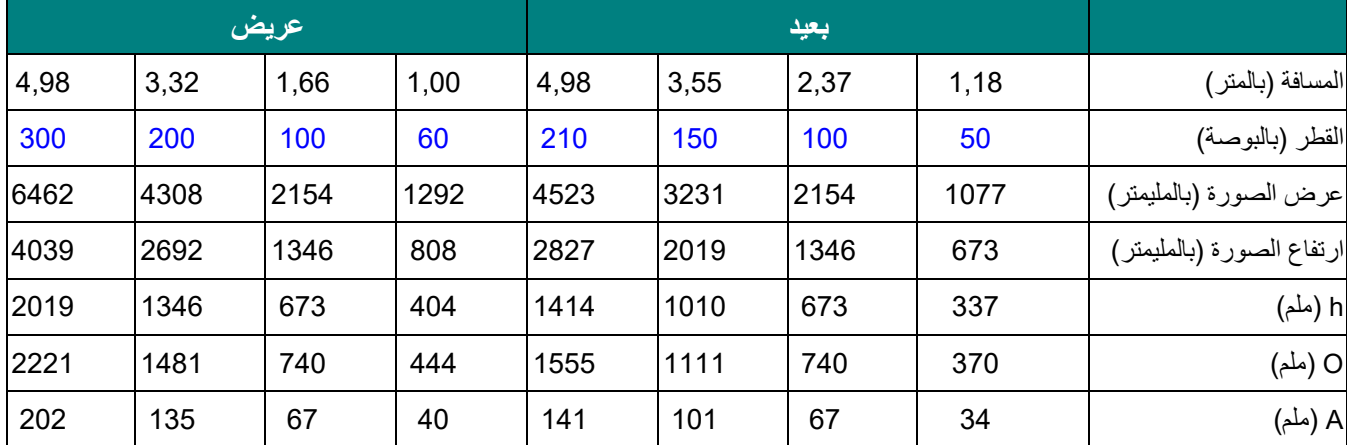

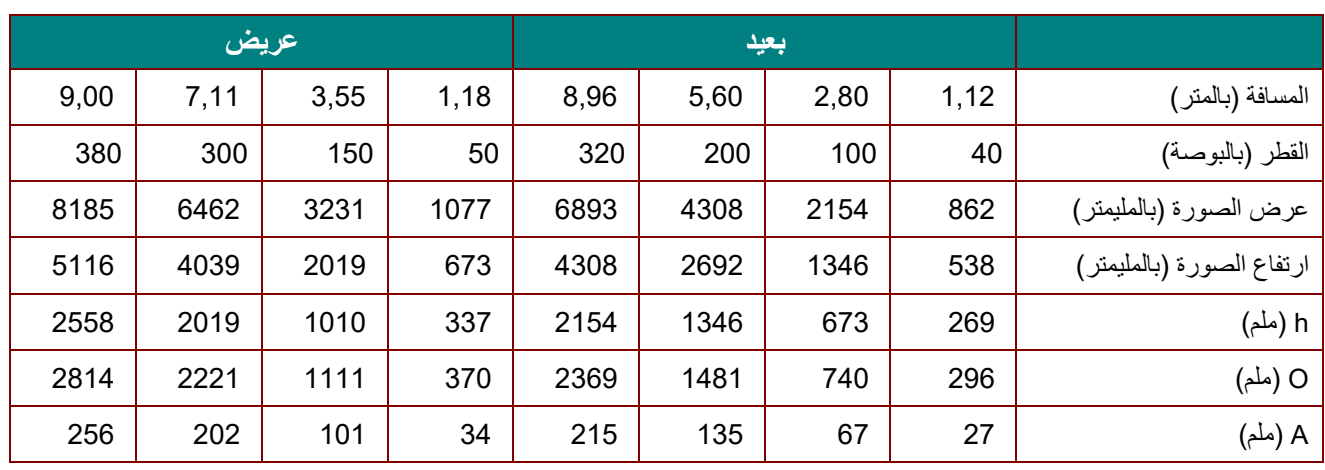

*<sup>B</sup>85*عدسة الإسقاط شبھ القریبة: *1,3~1,1 :TR*، الإزاحة=*55%*

عدسة الإسقاط شبھ القریبة: *1.6 ~ 1.25 :TR*، الإزاحة=%*55*

| عريض |      |      |      | بعيد |      |      |      |                           |
|------|------|------|------|------|------|------|------|---------------------------|
| 8,08 | 5,38 | 2,69 | 1,35 | 7,93 | 5,17 | 3,45 | 1,38 | المسافة (بالمتر)          |
| 300  | 200  | 100  | 50   | 230  | 150  | 100  | 40   | القطر (بالبوصة)           |
| 6462 | 4308 | 2154 | 1077 | 4954 | 3231 | 2154 | 862  | عرض الصورة (بالمليمتر)    |
| 4039 | 2692 | 1346 | 673  | 3096 | 2019 | 1346 | 538  | ارتفاع الصورة (بالمليمتر) |
| 2019 | 1346 | 673  | 337  | 1548 | 1010 | 673  | 269  | h (ملم)                   |
| 2221 | 1481 | 740  | 370  | 1703 | 1111 | 740  | 296  | O (ملم)                   |
| 202  | 135  | 67   | 34   | 155  | 101  | 67   | 27   | A (ملم)                   |

عدسة الإسقاط القیاسیة: *1,93 ~ 1,54 :TR*، الإزاحة=*55%*

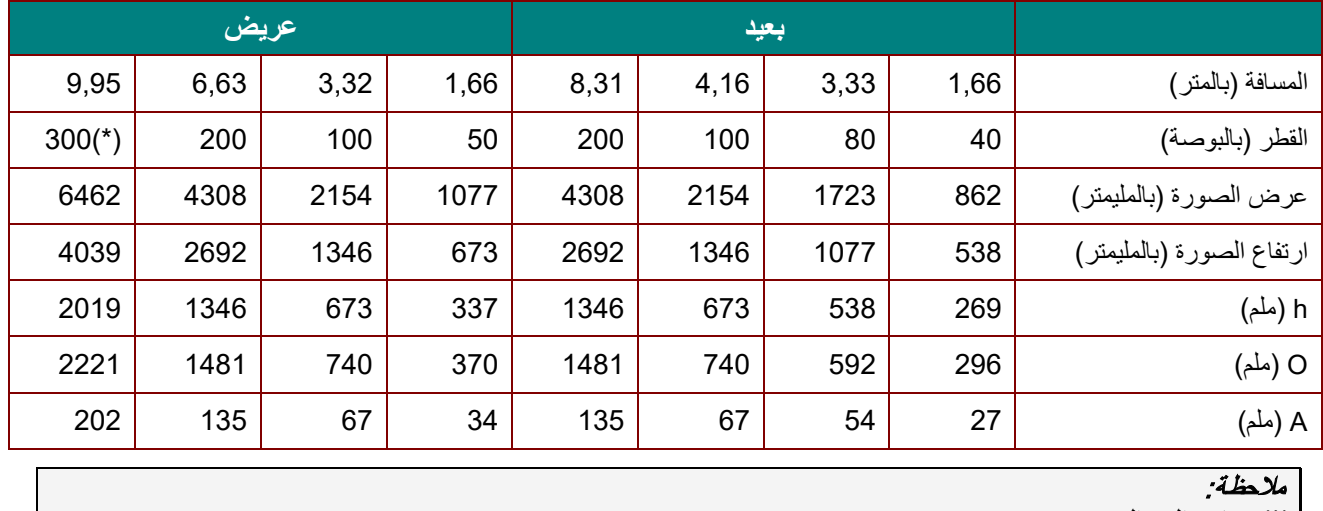

(\*) تجاوز الحد المسموح بھ.

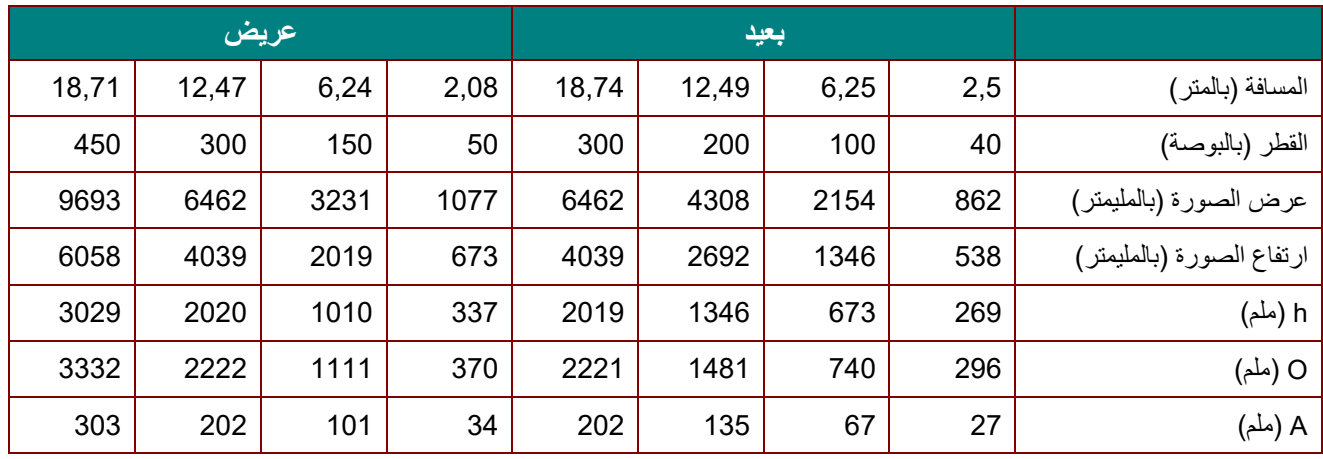

*<sup>B</sup>86*عدسة الإسقاط الطولیة: *2,9 ~ 1,93 :TR*، الإزاحة=*55%*

*<sup>B</sup>87*عدسة الإسقاط الطولیة الفائقة: *5~3 :TR*، الإزاحة=*55%*

| عريض  |       |      |      | بعيد  |       |       |      |                           |
|-------|-------|------|------|-------|-------|-------|------|---------------------------|
| 20,03 | 12,92 | 6,46 | 3,23 | 19,92 | 16,15 | 10,77 | 3,23 | المسافة (بالمتر)          |
| 310   | 200   | 100  | 50   | 185   | 150   | 100   | 30   | القطر (بالبوصة)           |
| 6677  | 4308  | 2154 | 1077 | 3985  | 3231  | 2154  | 646  | عرض الصورة (بالمليمتر)    |
| 4173  | 2692  | 1346 | 673  | 2490  | 2019  | 1346  | 404  | ارتفاع الصورة (بالمليمتر) |
| 2087  | 1346  | 673  | 337  | 1245  | 1010  | 673   | 202  | h (ملم)                   |
| 2295  | 1481  | 740  | 370  | 1370  | 1111  | 740   | 222  | O (ملم)                   |
| 209   | 135   | 67   | 34   | 125   | 101   | 67    | 20   | A (ملم)                   |

O/(2xh) × 100% = % الإزاحة h+A=O h)=1/2) × (ارتفاع الصورة)

## *B41***جدول أوضاع التوقیت** *<sup>B</sup>7*جدول الترددات المدعومة

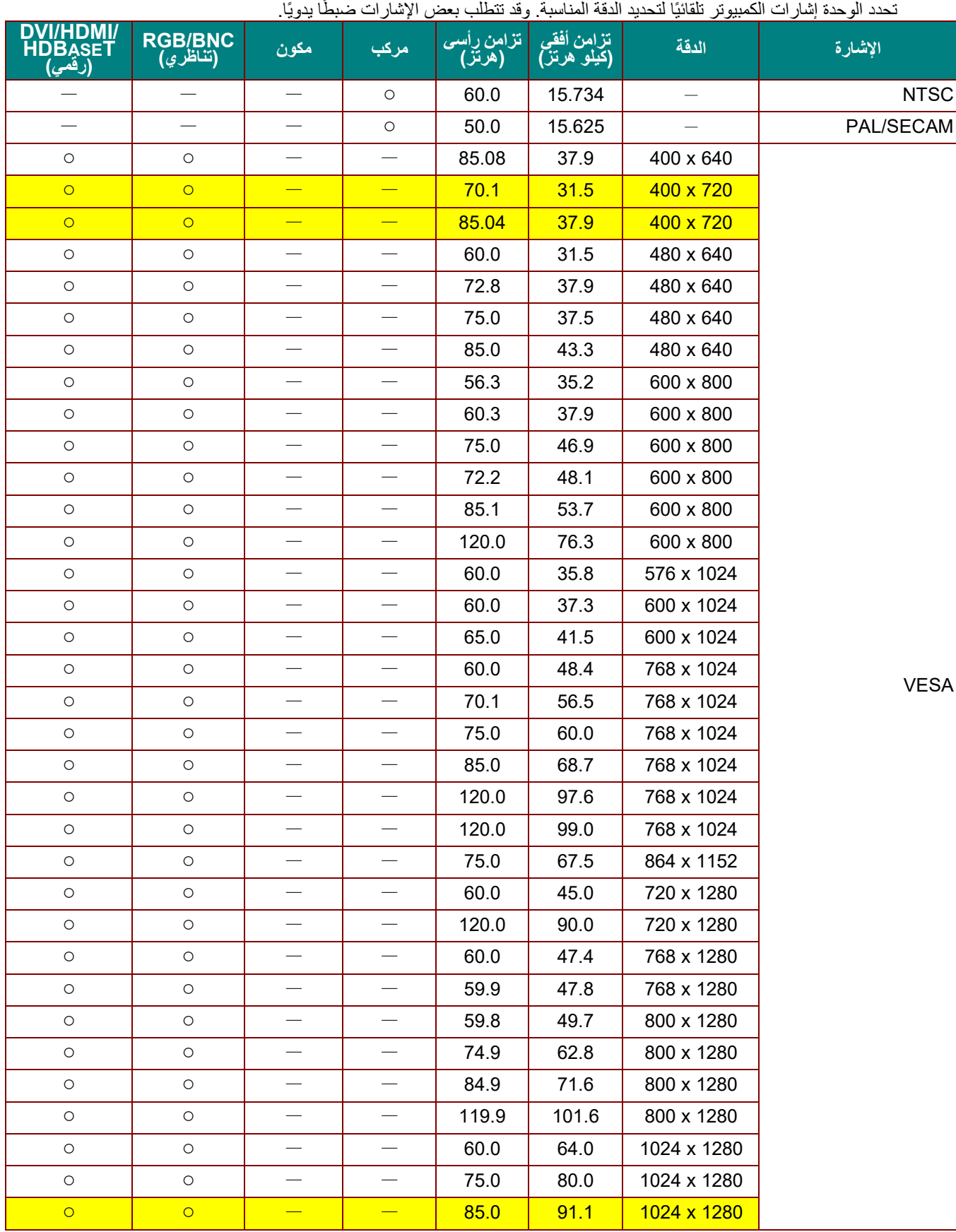

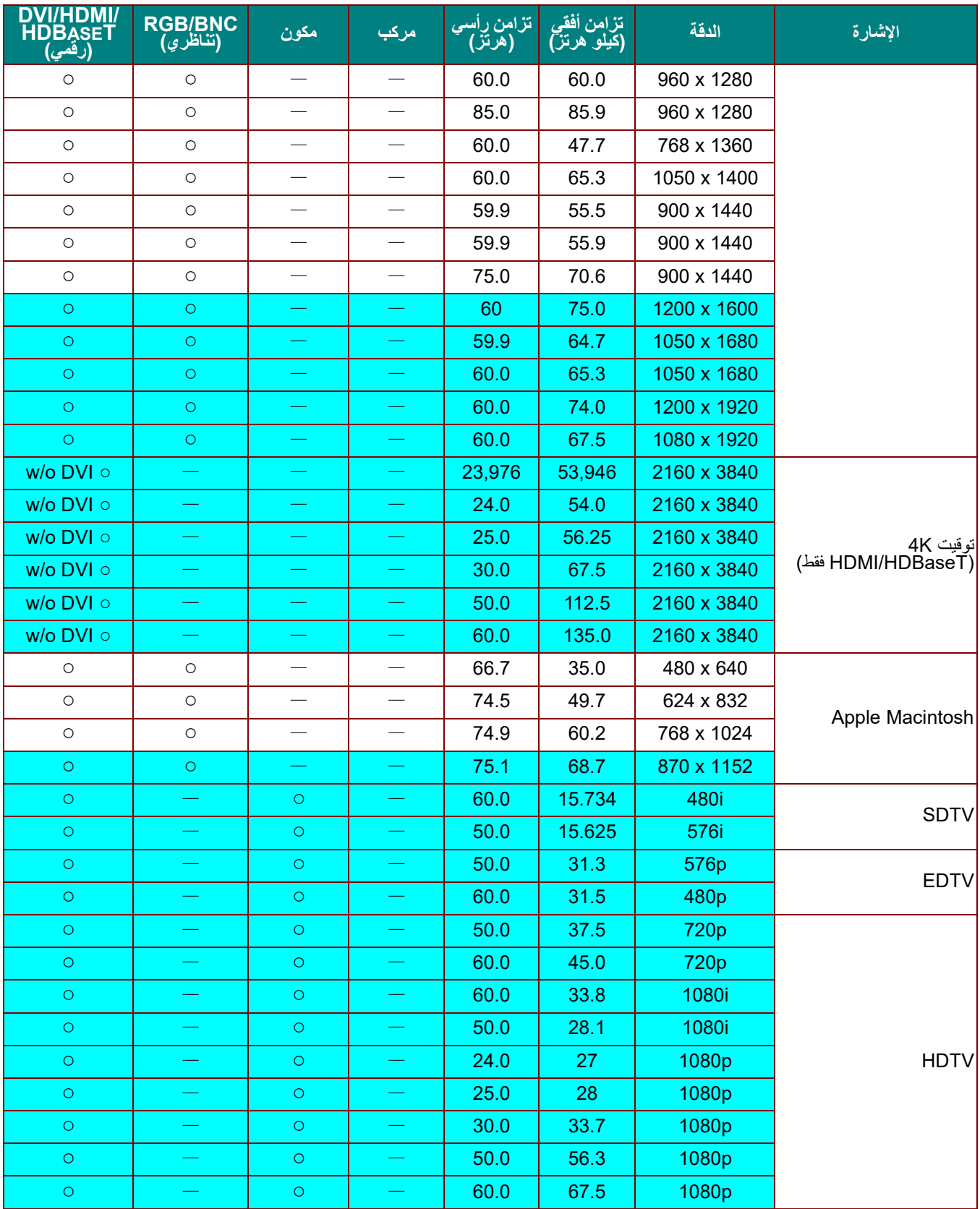

O: تردد مدعوم

—: تردد غیر مدعوم

الدقة الأصلیة للوحة ھي 1280 × .800

قد تظهر الدقة غیر الاصلیة بحجم غیر مناسب للنص أو الخطوط.<br>★اللون السمس أيعني قابلية العرض فقط. (4:3 فقط)

لون یشیر إلى المستوى المقبول من الضوضاء أداة فحص توقیت HDTV الرئیسیة ھي مشغل DVD، في حین أن 828VG ھي أداة ثانویة.

*<sup>B</sup>78*جدول الترددات المدعومة في الوضع ثلاثي الأبعاد

تحدد الوحدة إشارات الكمبيوتر تلقائيًا لتحديد الدقة المناسبة. وقد تتطلب بعض الإشارات ضبطًا يدويًا.

## D-SUB/HDMI/DVI-D دخل إشارة

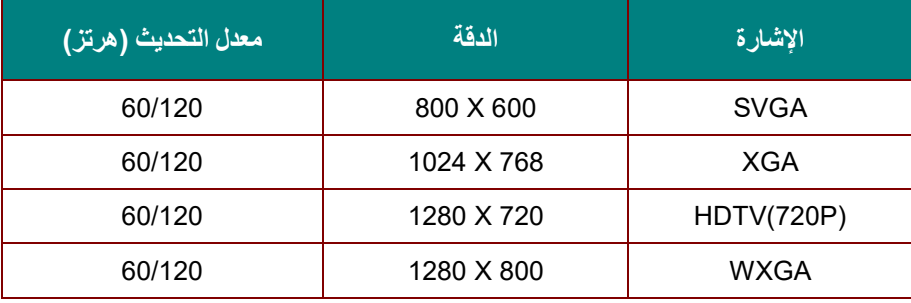

## جدول توافق الفیدیو ثلاثي الأبعاد الفعلي

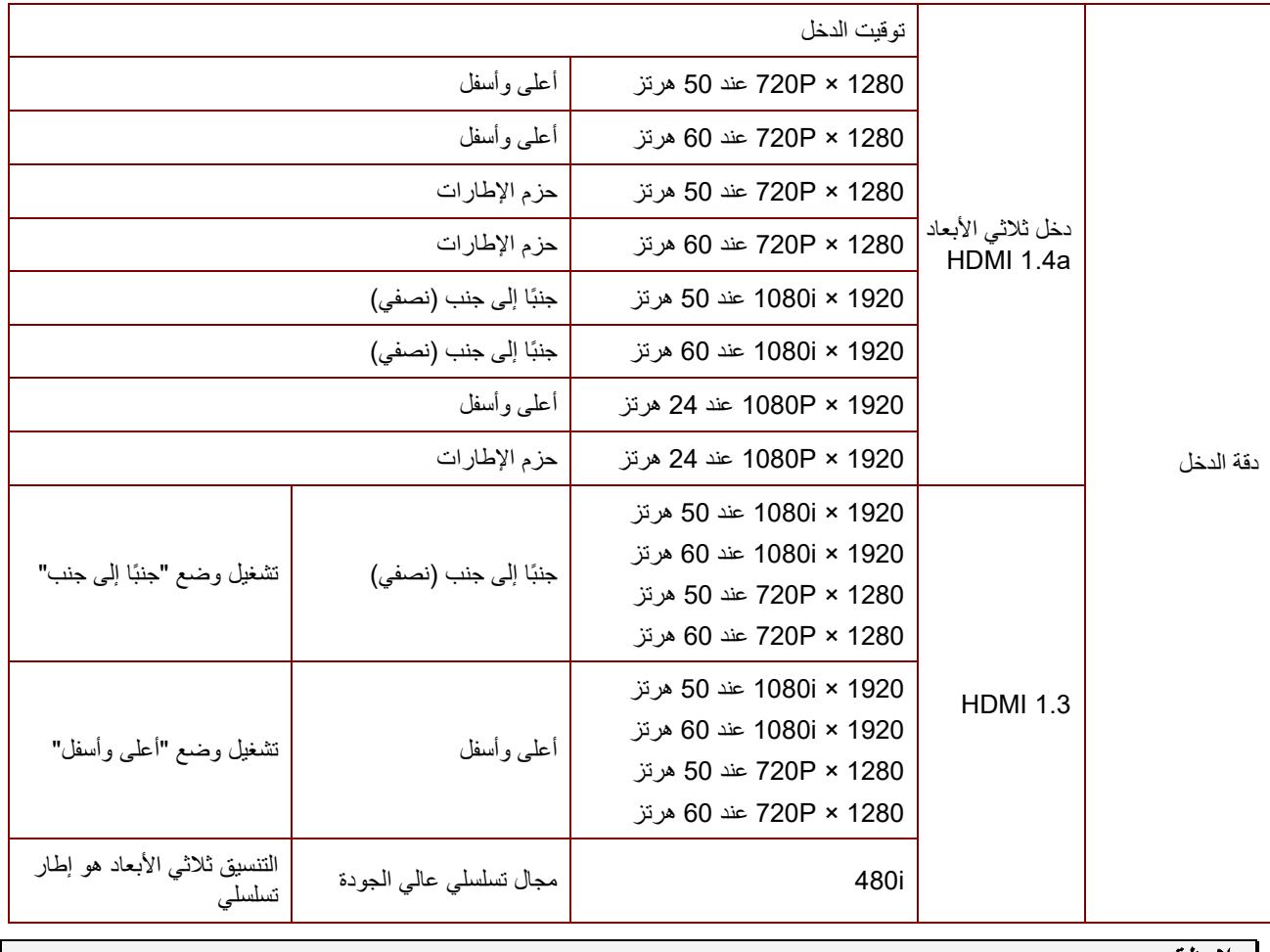

ملاحظة:

یجب أن تتوافق نظارة الأبعاد الثلاثیة مع معدل التحدیث <sup>144</sup> ھرتز.

**أبعاد جھاز العرض**

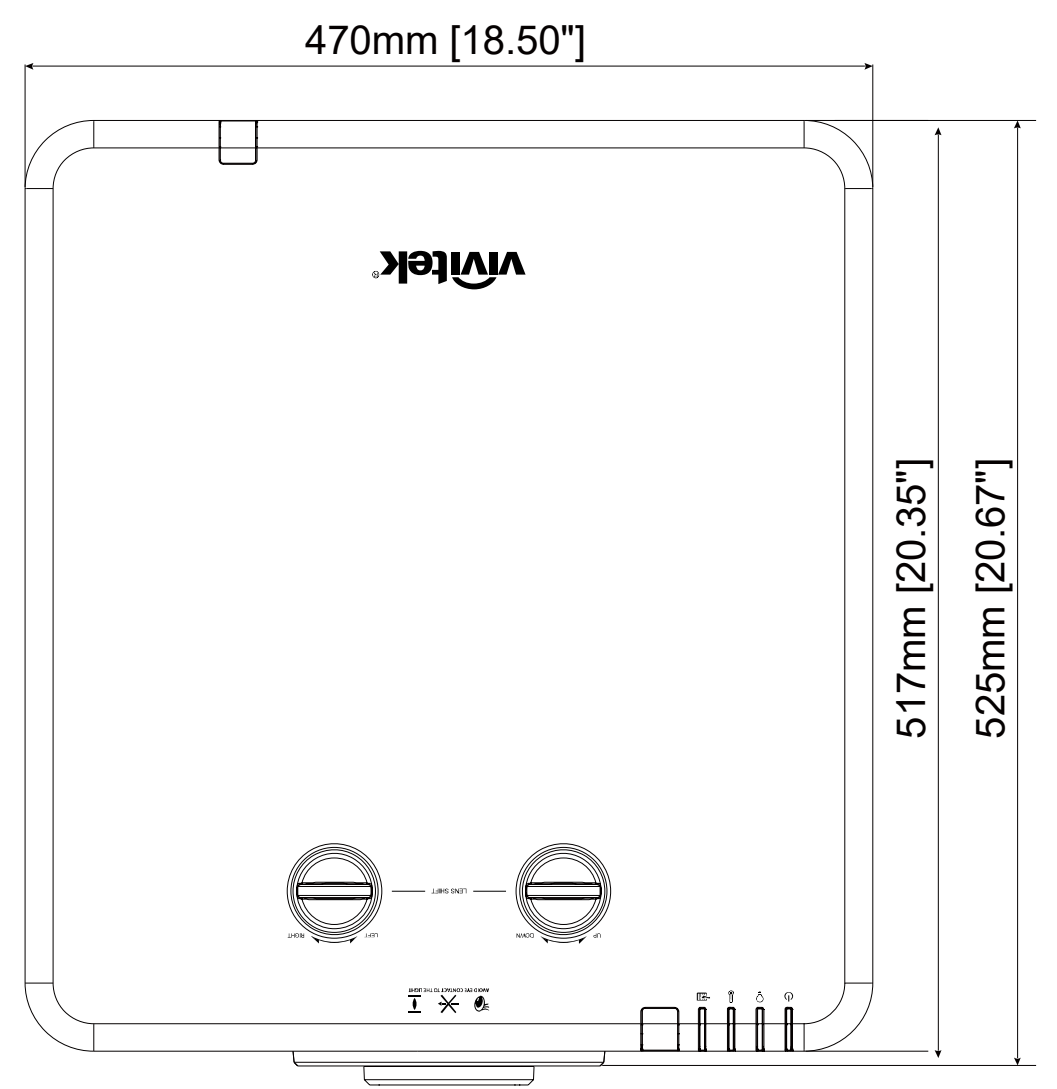

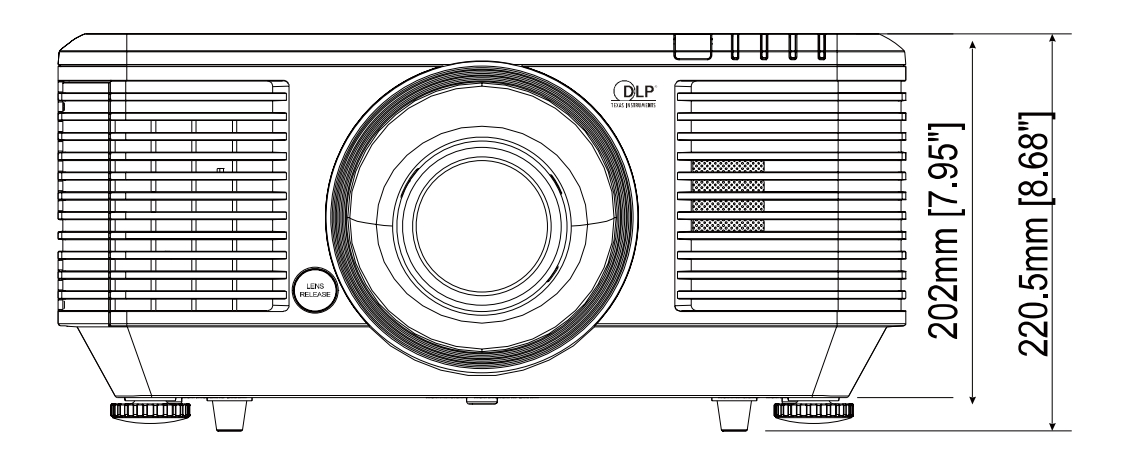

## التوافق التنظیمي

## **تحذیر لجنة الاتصالات الفیدرالیة (FCC(**

تم اختبار ھذا الجھاز وتبین أنھ متوافق مع حدود الأجھزة الرقمیة من الفئة ب بموجب الجزء 15 من قواعد لجنة الاتصالات الفیدرالیة (FCC(. وقد وضعت ھذه الحدود لتوفیر حمایة معقولة ضد التداخلات الضارة عند تشغیل الجھاز في بیئة تجاریة.

يقوم هذا الجهاز بتوليد واستخدام كما يمكن أن تشع منه طاقة راديو لاسلكية وفي حالة عدم تركيبه واستخدامه وفقًا لدليل التعليمات، فقد يتسبب في تداخلات ضارة مع اتصالات الرادیو. ومن المحتمل أن یتسبب تشغیل ھذا الجھاز في منطقة سكنیة في حدوث تداخل ضار وفي ھذه الحالة یتعین على المستخدم تصحیح التداخل على نفقتھ الخاصة.

ویمكن أن تؤدي عملیات التغییر أو التعدیل غیر المعتمدة صراحة من جانب الأطراف المسئولة عن التوافق إلى إبطال حق المستخدم في تشغیل الجھاز.

#### **كندا**

یتوافق الجھاز الرقمي من الفئة "ب" الذي بین یدیك مع القانون الكندي -003ICES.

### **شھادات الأمان**

RCM ،China CECP ،BSMI ،CU ، KC،CCC ،CE ،CB ،UL ،cUL ،FCC-B

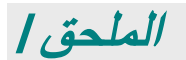

## **إعداد معلمات الاتصال**

یمكن استخدام أمر التحكم التسلسلي لإدخال أوامر للتحكم في جھاز العرض أو استعادة بیانات تشغیلھ من خلال برامج Windows الطرفیة العمیلة

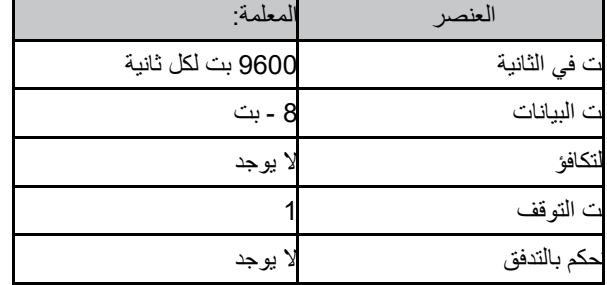

## **أوامر التشغیل**

## **صیغة أمر التشغیل**

یسبق أمر التشغیل حرف "op ً" ، متبوعا بأوامر التحكم والإعدادات مفصولة بمسافة فارغة [SP[، ورمزي سطر جدیدین "CR "و"D0 hex ASCII ". صیغة أوامر التحكم التسلسلیة: **op[SP]<operation command>[SP]<Setting Value>[CR]**

- **op** لقیمة الثابتة الدالة على ذلك ھي أمر تشغیل.
	- **[SP [**تدل على مسافة فارغة واحدة.
- **[CR [**تدل على سطرین جدیدین في نھایة الأمر "CR "و"D0 hex ASCII".

**قیمة الإعداد** إعدادات أمر التشغیل

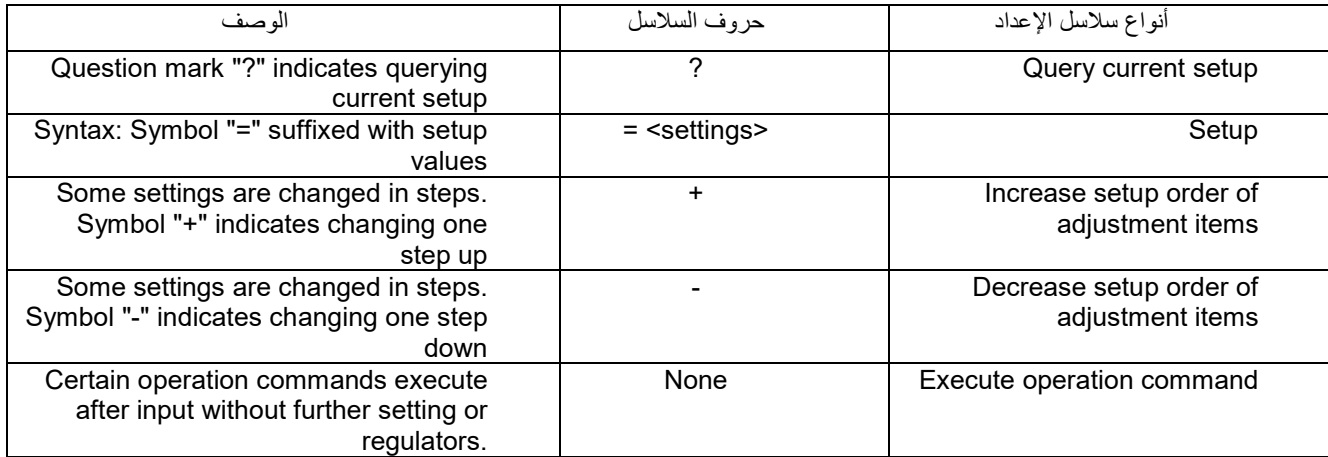

أمثلة:

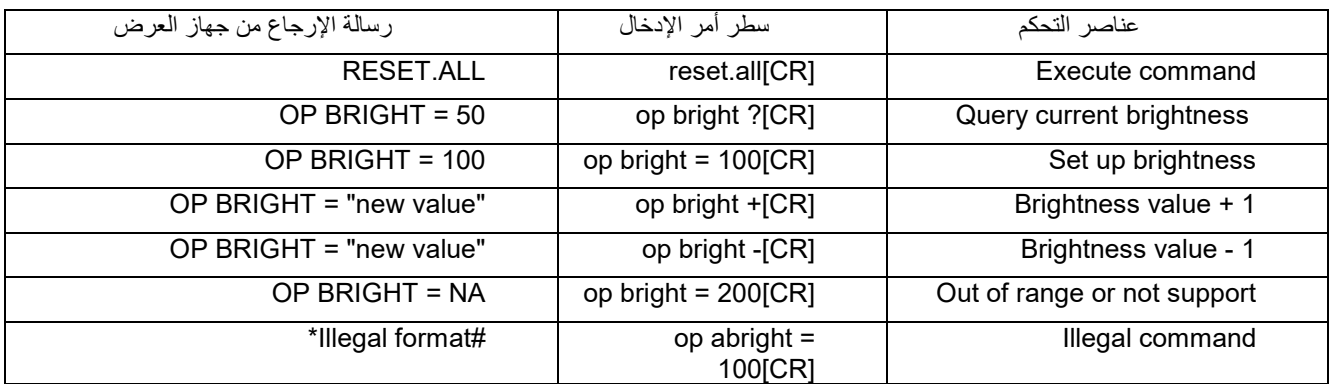

ملاح*ظة:عند إرسال أوامر* متعددة تأكد من استلام رسالة إرجاع الأمر الأخیر قبل إرسال الأمر التالي.

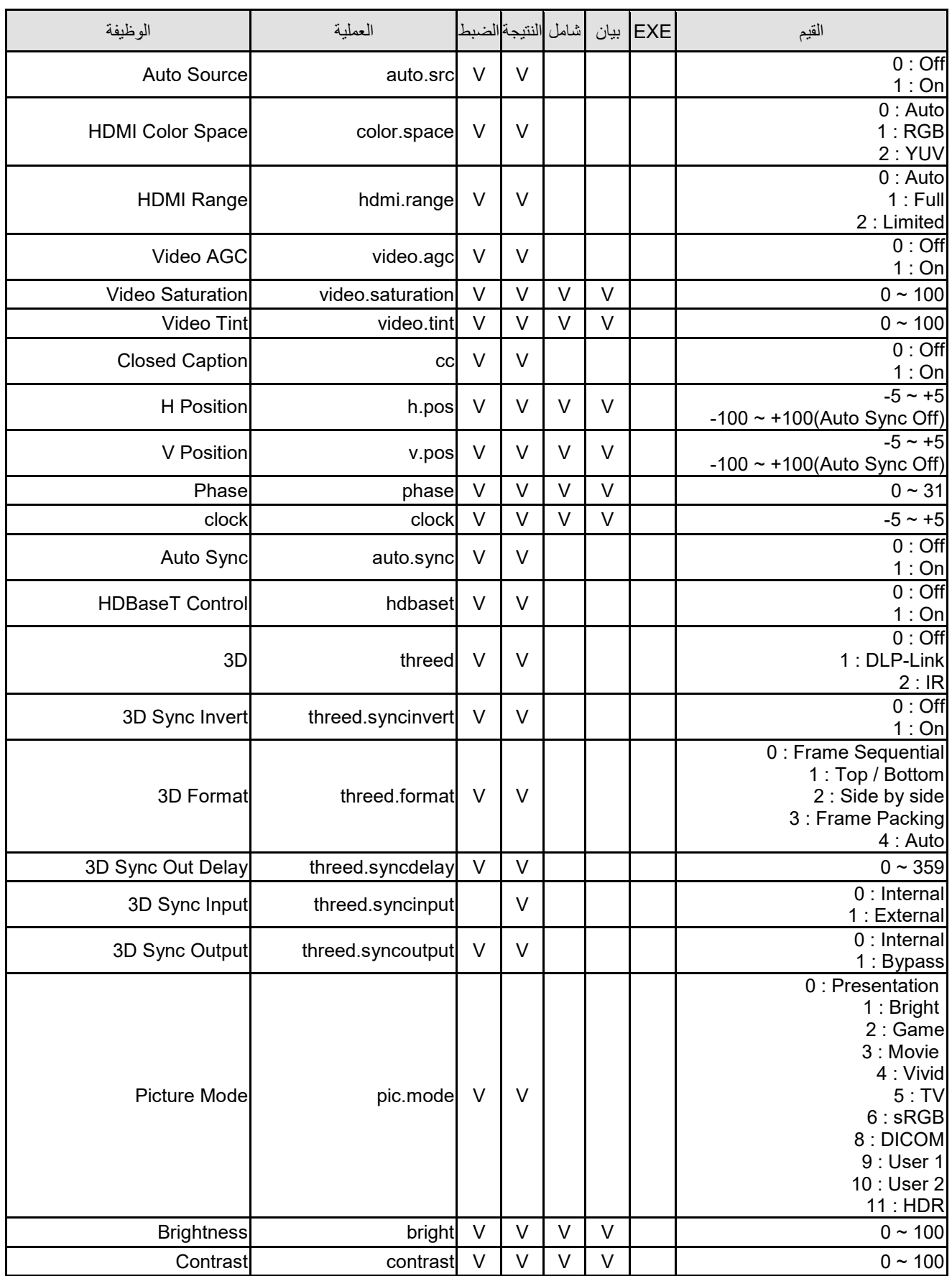

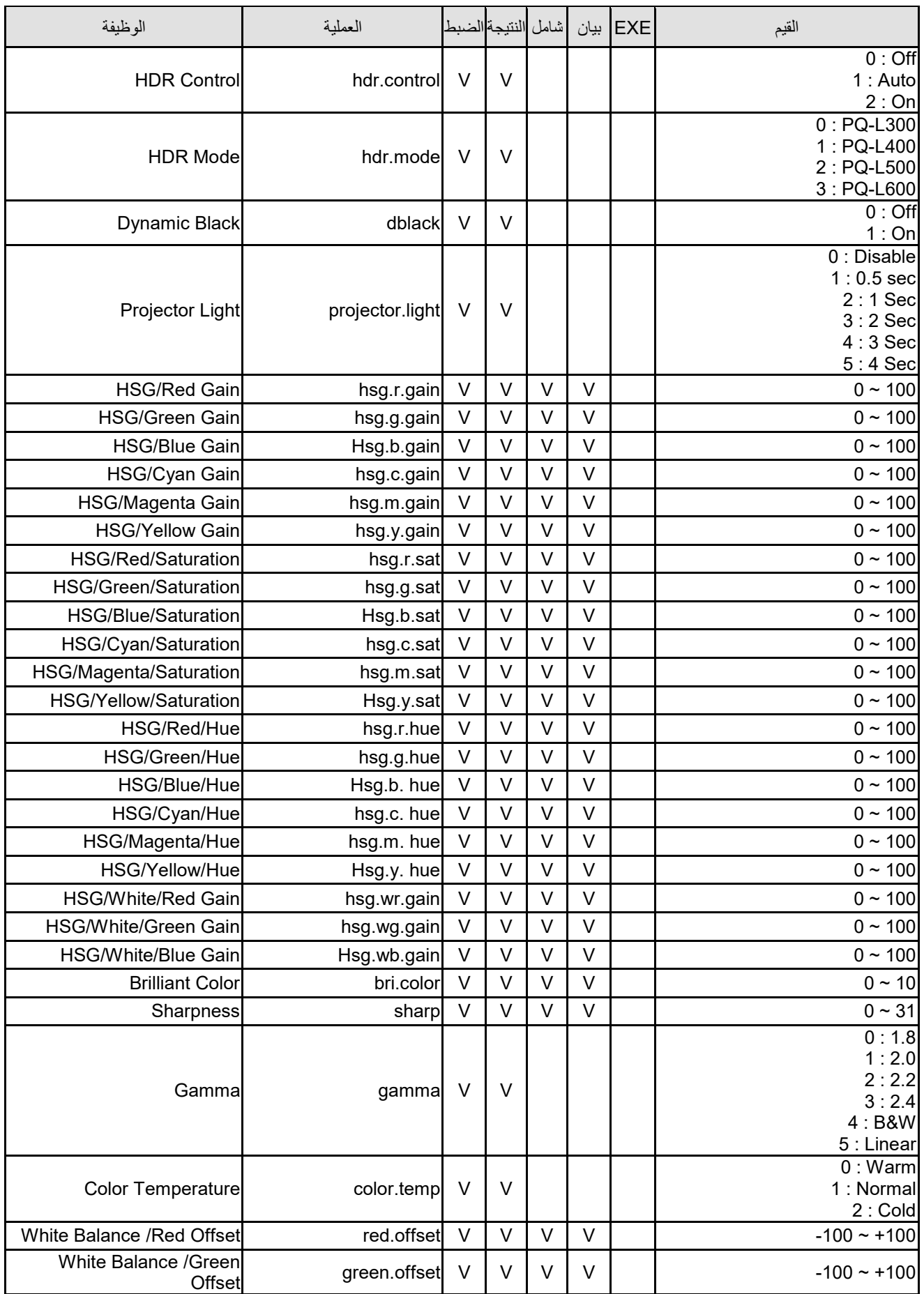

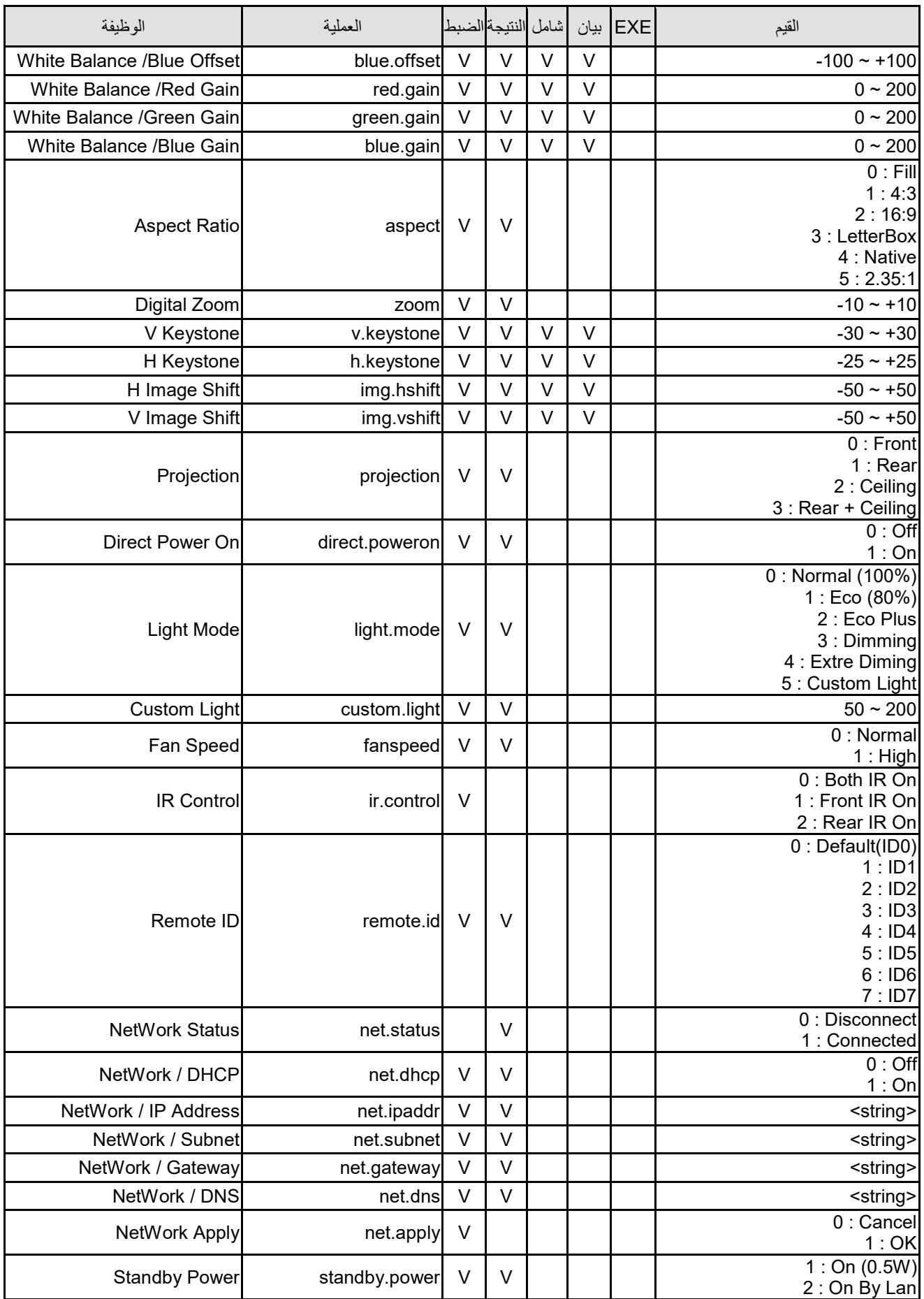

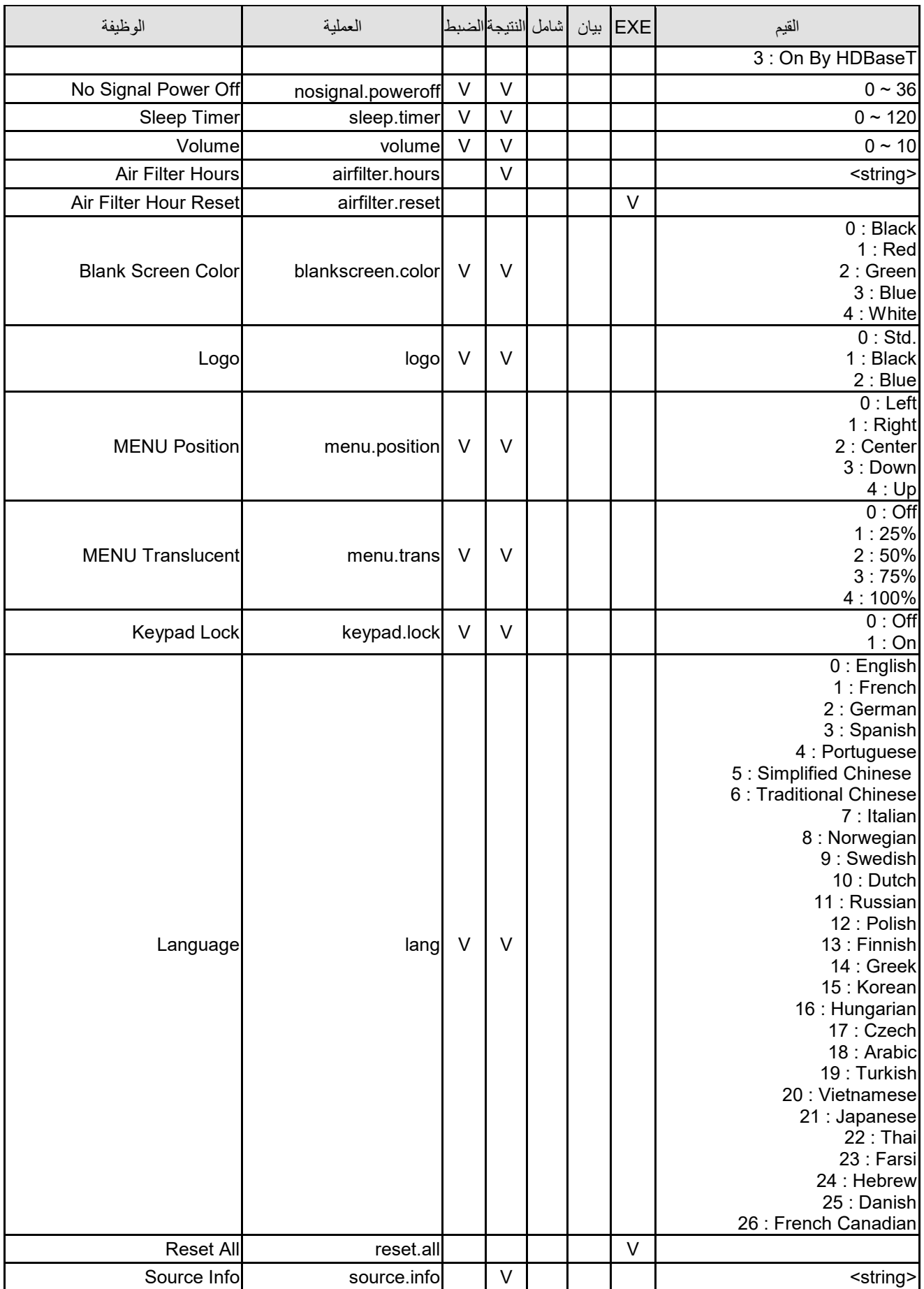

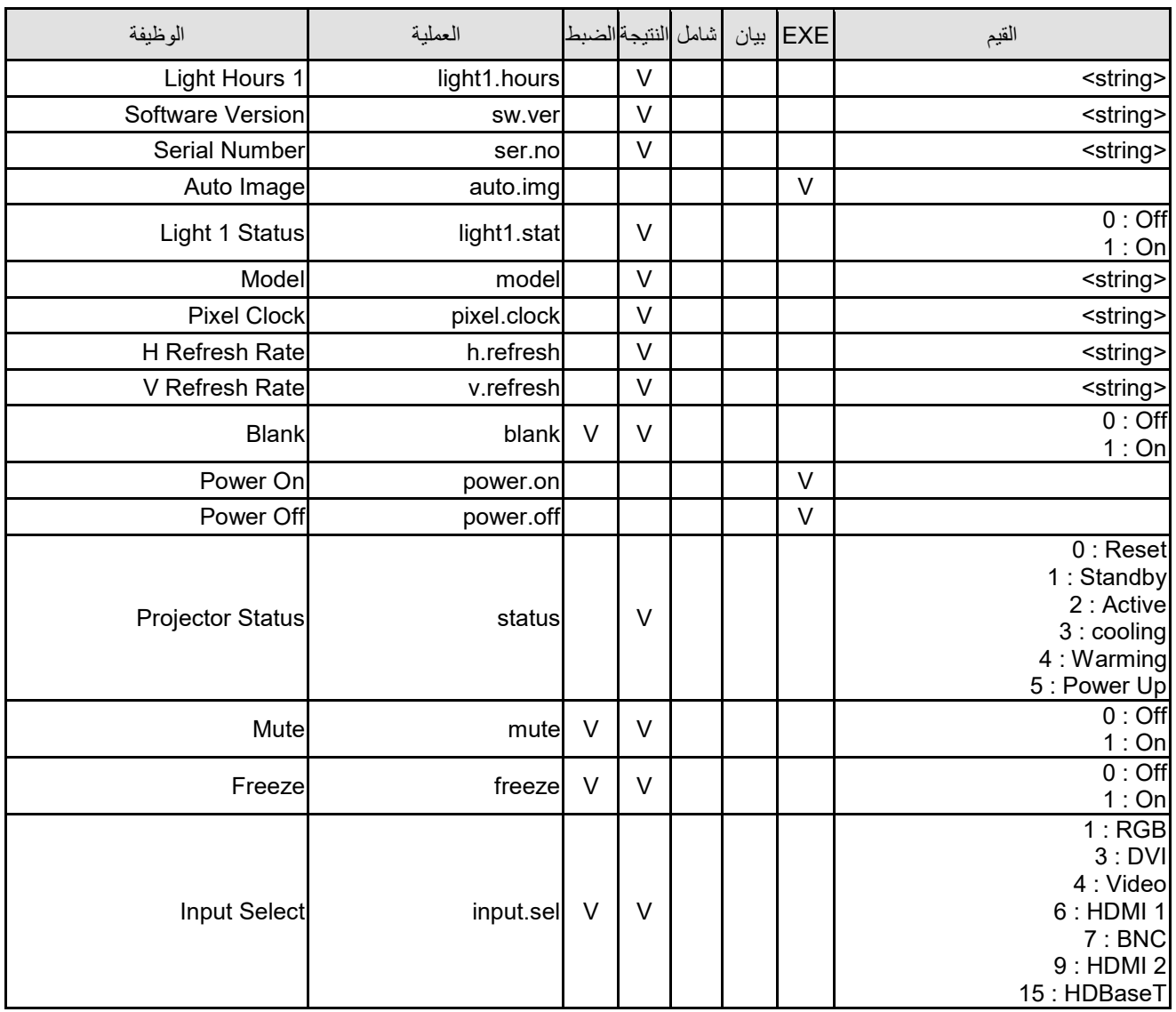